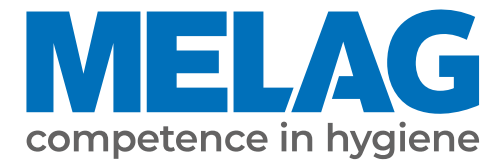

# **Manual de uso**

# **MELAtherm® 10**

## Equipo de limpieza y desinfección

a partir de versión de software 1.311

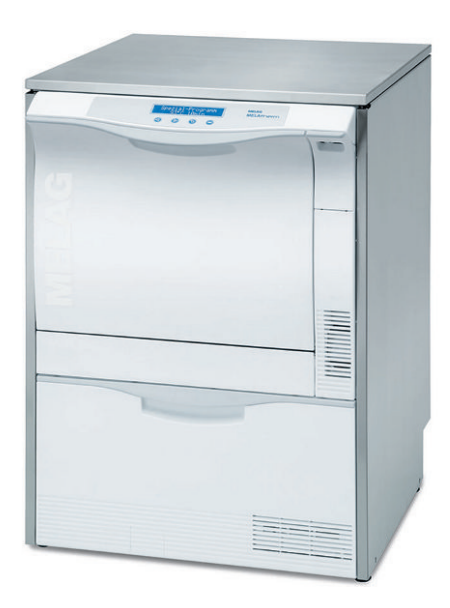

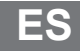

¡ Estimada clienta, estimado cliente !

Le agradecemos la confianza que ha depositado en nosotros con la compra de este producto de MELAG. Somos una empresa familiar de capital privado que está enfocada desde su fundación en 1951 sobre los productos de higiene para las clínicas. A través de esta concentración es posible que nosotros como una mediana empresa desarrollemos nuestros productos con un equipo de trabajo altamente cualificado para poder ser los líderes en el mercado internacional.

Ustedes esperan de nosotros una optima calidad del producto y una gran fiabilidad del producto. Le garantizamos con la aplicación coherente de nuestros principios rectores **"competence in hygiene"** y **"Quality - made in Germany"** para satisfacer estas demandas. Nuestro sistema de gestión de calidad certificado de acuerdo con la norma EN ISO 13485 es supervisado por un organismo notificado independiente en auditorías anuales de varios días de duración. ¡Esto asegura que los productos MELAG son fabricados y probados bajo estricta calidad!

La Gerencia y todo el equipo de MELAG.

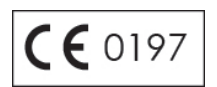

## Índice de contenido

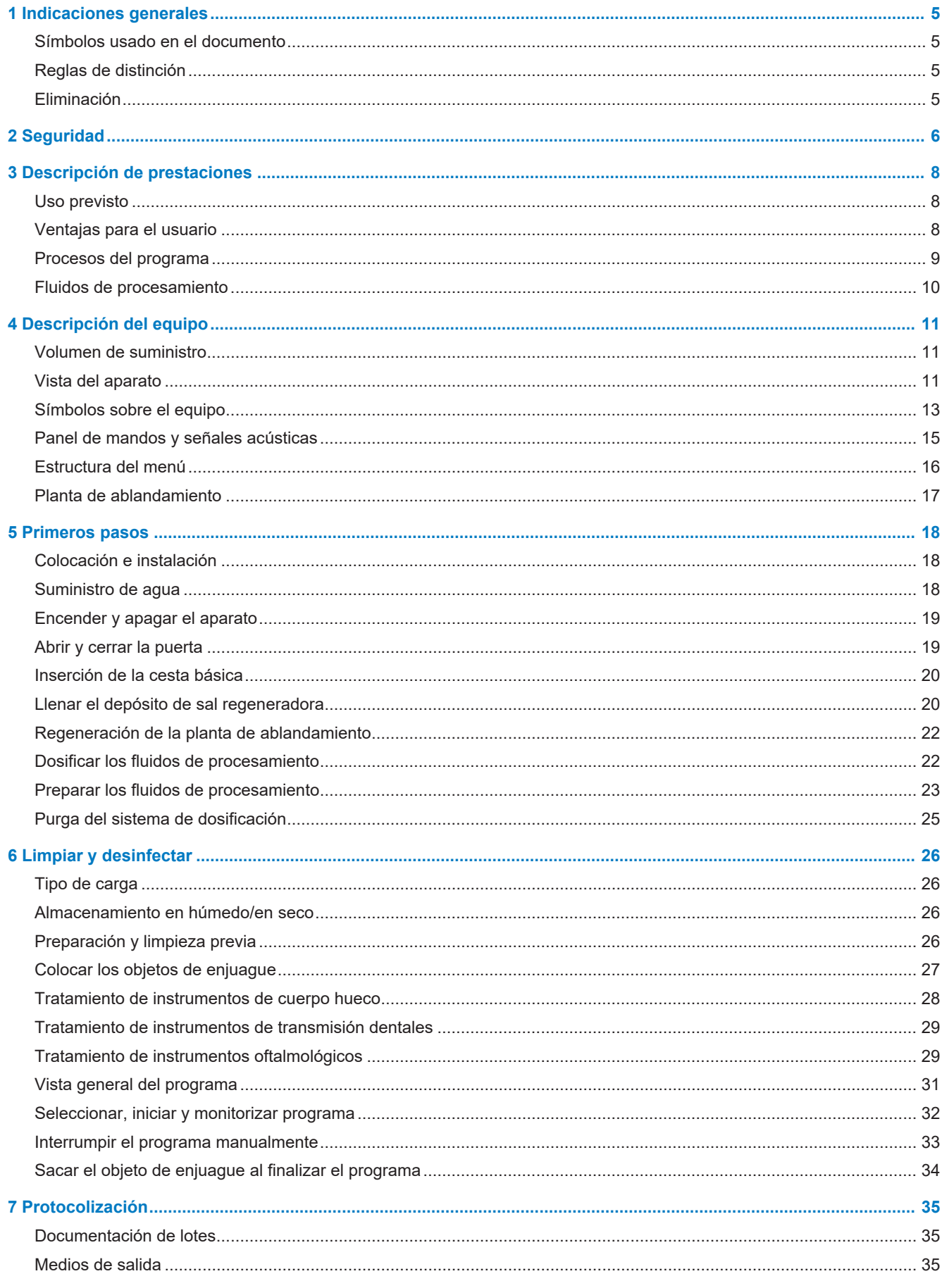

## **MELAG**

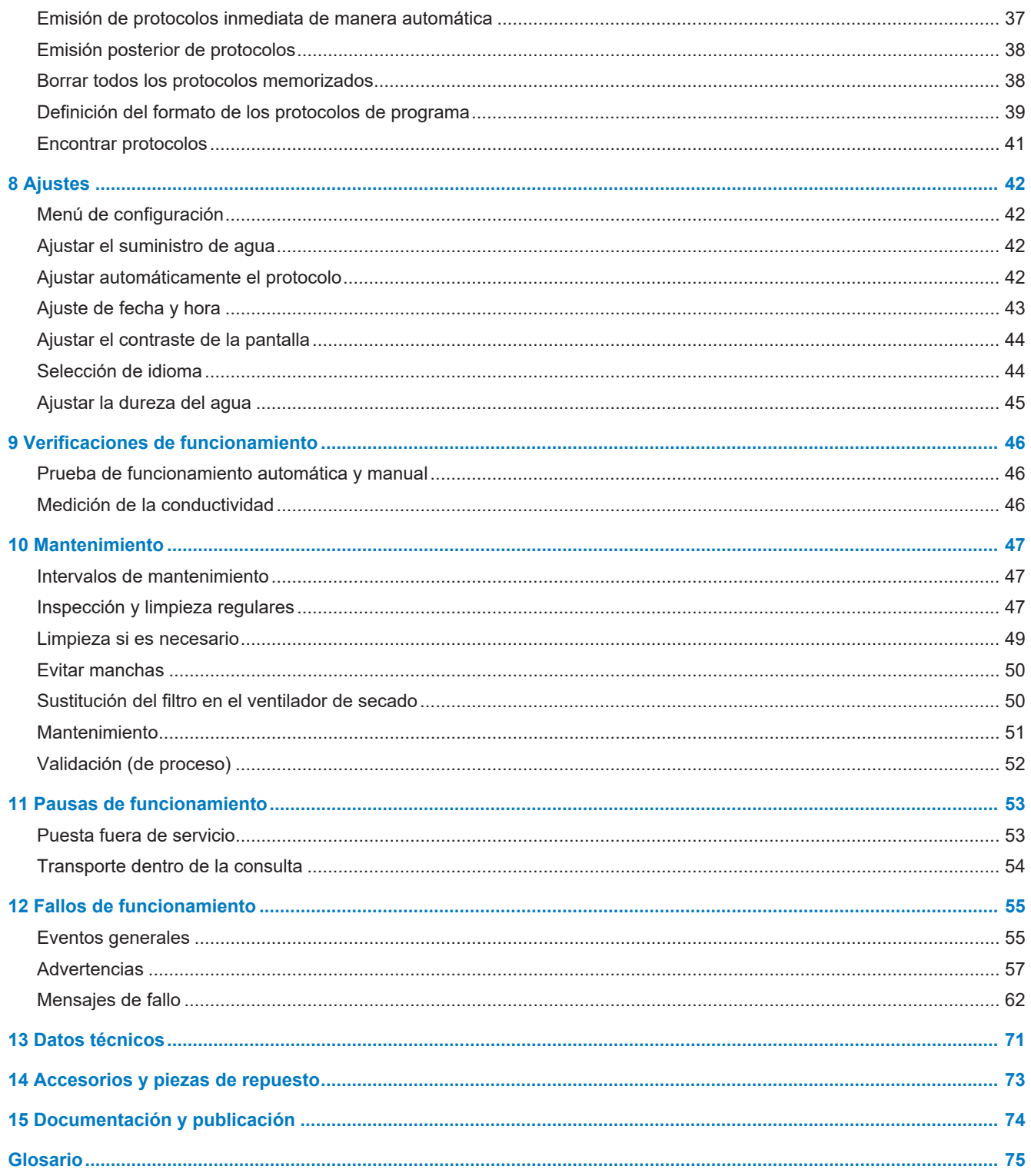

## <span id="page-4-0"></span>**1 Indicaciones generales**

Por favor lea atentamente este manual de uso antes de poner el equipo en funcionamiento. Este manual de uso contiene importantes indicaciones de seguridad. Su equipo tendrá una funcionalidad duradera y conservará su valor si, sobre todo, lo cuida. Conserve con cuidado este manual de uso cerca de su equipo. Es parte del producto.

Si el manual de uso ya no se puede leer, estuviese dañado o se hubiese perdido, solicite un nuevo ejemplar a MELAG por correo electrónico indicando el tipo de equipo y la dirección del destinatario.

El tipo de equipo se puede encontrar en la parte posterior del equipo, en la placa de identificación.

Si el manual de uso ya no se puede leer, estuviese dañado o se hubiese perdido, solicite un nuevo ejemplar a MELAG por correo electrónico indicando el tipo de equipo y la dirección del destinatario. El tipo de equipo se puede encontrar en la parte posterior del equipo, en la placa de identificación.

## <span id="page-4-1"></span>**Símbolos usado en el documento**

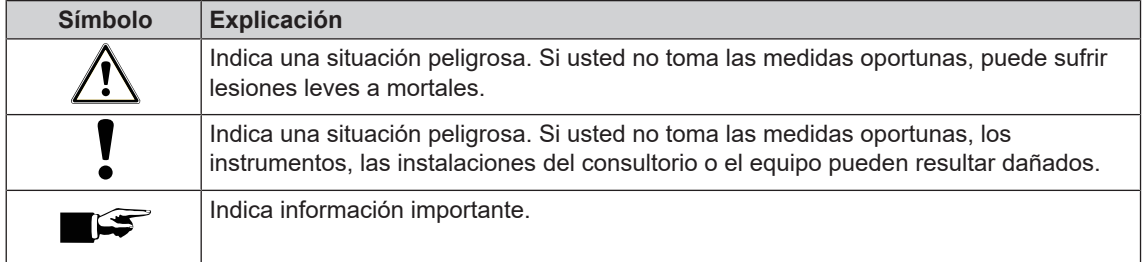

## <span id="page-4-2"></span>**Reglas de distinción**

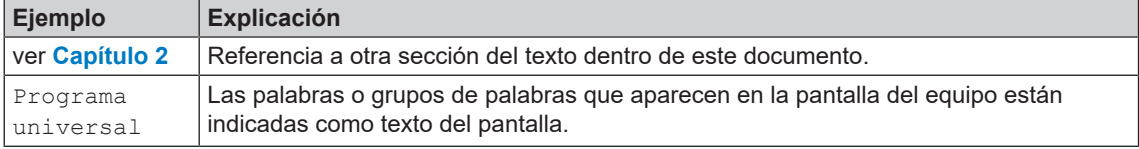

## <span id="page-4-3"></span>**Eliminación**

Los dispositivos MELAG son sinónimo de máxima calidad y larga vida útil. Cuando, al cabo de un cierto número de años de servicio, desee poner definitivamente fuera de servicio su equipo MELAG, también podrá hacerlo en Berlín siguiendo las instrucciones de eliminación del equipo prescritas. Para ello, póngase en contacto con su distribuidor.

Deseche correctamente los accesorios y consumibles que ya no utilice. Tenga en cuenta también las normas de eliminación vigentes con respecto a posibles residuos contaminados.

El embalaje protege el aparato contra daños durante el transporte. Los materiales de embalaje han sido seleccionados en función de su compatibilidad con el medio ambiente y de su eliminación, por lo que son reciclables. El retorno del envase al ciclo de material reduce la cantidad de residuos y ahorra materias primas. Elimine los materiales de embalaje que ya no sean necesarios en los puntos de recogida Dual System.

Los residuos de medios procesados deben eliminarse de acuerdo con las especificaciones del fabricante de los medios procesados. Encontrará información al respecto en las fichas de datos de seguridad o directamente del fabricante de los medios procesados.

## <span id="page-5-0"></span>**2 Seguridad**

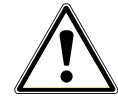

Por favor antes de poner el equipo en funcionamiento, lea atentamente las indicaciones de seguridad expuestas a continuación y las contenidas en los distintos capítulos. Use el equipo solo para el fin mencionado en estas instrucciones. El incumplimiento de las indicaciones de seguridad puede ocasionar lesiones personales y/o daños al equipo.

#### **Personal cualificado**

n El tratamiento de instrumentos con este equipo de lavado y desinfección solo debe ser llevada a cabo por personal calificado.

#### **Posicionamiento, instalación, puesta en funcionamiento**

- n Verifique después de desempacar que el equipo no presente daños de transporte.
- Solo permita que el equipo sea montado, instalado y puesto en servicio por personas autorizadas por MELAG.
- Las conexiones eléctricas y conexiones para agua de alimentación y agua residual deben de ser realizadas por un técnico especialista.
- n El uso del detector de fugas electrónico opcional (parada de agua) minimiza el riesgo de daño por agua.
- El equipo no es apto para el funcionamiento en zonas con peligro de explosión.
- Instale y opere el equipo en un ambiente protegido contra las heladas.
- n El equipo está diseñado para usar fuera del entorno del paciente. La distancia mínima respecto al lugar de manejo debe ser al menos de 1,5 m.
- Los medios de documentación (ordenador, lector de tarjetas CF, etc.) deben colocarse de manera tal que no puedan entrar en contacto con líquidos.
- Para la primera puesta en servicio, observe todas las notas descritas en el manual técnico [Technical Manual].

#### **Cable de red y clavija de red**

- n Cumpla con las normas legales y las condiciones de conexión de la empresa de servicio eléctrico local.
- Nunca opere el equipo si el cable de red o la clavija de red presentan daños.
- Los enchufes de red o los cables de red sólo podrán ser sustituidos por [técnicos autorizados.](#page-74-1)
- No estropee ni modifique nunca el cable o la clavija de red.
- n No tire nunca del cable de red para sacar la clavija de la toma de corriente. Tire siempre de la propia clavija de red.
- n Asegúrese de que el cable de red no esté atrapado.
- No pase el cable de red a lo largo de una fuente de calor.
- No fije jamás el cable de red con objetos puntiagudos.

#### **Funcionamiento diario**

- n Trate únicamente los instrumentos especificados por el fabricante para el tratamiento mecánico en una lavadora desinfectadora. Observe al respecto las instrucciones de los fabricantes de instrumentos según la norma EN ISO 17664. Especialmente cuando compre instrumentos nuevos, tenga en cuenta las instrucciones del fabricante para la limpieza inicial.
- Utilice únicamente accesorios originales de MELAG o accesorios de terceros aprobados por MELAG.
- Observe las instrucciones del fabricante para el uso de accesorios de terceros para sujetar instrumentos (en particular de instrumentos de cuerpo hueco).
- Observe las normas y directrices pertinentes de su país relevantes para el tratamiento de instrumentos, así como las indicaciones para el tratamiento de los fabricantes de instrumentos y de [AKI.](#page-74-2)
- Las ranuras de ventilación frontales no deben estar cubiertas.
- n No opere nunca el equipo sin supervisión (p. ej., por la noche). La operación no supervisada puede ocasionar daños al equipo o instalación y es bajo su propio riesgo. MELAG no asume ninguna responsabilidad en este caso.

#### **Fluidos de procesamiento**

- n Tenga cuidado al manejar todos los fluidos de procesamiento. Los agentes de limpieza y neutralización, así como el aclarador contienen sustancias parcialmente irritantes o incluso cáusticas.
- n Observe las indicaciones de seguridad contenidas en la documentación que acompaña los fluidos de procesamiento y use el equipo de protección especificado.
- Tenga en cuenta que cualquier tipo de líquido (p. ej., en el cajón, en la bandeja de piso del equipo o líquido que sale del equipo) puede contener fluidos de procesamiento agresivos en caso de avería.

#### **Almacenamiento y transporte**

- Durante el transporte y el almacenamiento se deben evitar las heladas y el calor extremo. Si no es posible garantizarlo, se deberá desembalar el equipo y almacenarlo a temperatura ambiente durante al menos dos horas antes de su instalación y puesta en marcha.
- $\blacksquare$  Evite vibraciones fuertes.

#### **Mantenimiento**

- **n Asegúrese de que el mantenimiento del equipo sea realizado solamente por [técnicos autorizados.](#page-74-1)**
- $\blacksquare$  Cumpla con los intervalos de mantenimiento previstos.

#### **Fallos de funcionamiento**

- En el caso de fallos repetitivos, ponga el equipo fuera de servicio y avise a su distribuidor.
- Haga reparar el equipo solo por [técnicos autorizados.](#page-74-1)

#### **Existe obligación de informar en caso de incidentes graves en el Espacio Económico Europeo**

n Tenga en cuenta que, en el caso de un producto sanitario, todos los incidentes graves (por ejemplo, muerte o deterioro grave de la salud de un paciente) que se sospeche que han sido causados por el producto deberán notificarse al fabricante (MELAG) y a la autoridad competente del Estado miembro en el que esté establecido el usuario o el paciente.

## <span id="page-7-0"></span>**3 Descripción de prestaciones**

## <span id="page-7-1"></span>**Uso previsto**

El equipo MELAtherm 10 DTA/MELAtherm 10 DTB está diseñado para su uso en aplicaciones médicas, como clínicas, consultas médicas y clínicas dentales. Según la norma EN ISO 15883-1 y -2, este equipo es una lavadora desinfectadora para el tratamiento de instrumental médico antes de su reutilización o antes de una nueva etapa de tratamiento, como la esterilización en autoclave. Puede procesar a máquina instrumental médico termoestable (es decir, instrumental resistente al calor hasta una temperatura de 95 °C) e instrumentos termoestables invasivos, siempre que sean adecuados y el fabricante del instrumental lo autorice. La limpieza se realiza utilizando agua en combinación con un [fluido de procesamiento](#page-74-3) (p. ej., MEtherm). La desinfección final consiste en una desinfección térmica. Este equipo no está diseñado para su uso en pacientes o en las proximidades de los pacientes.

**Está expresamente PROHIBIDO usar este aparato para el tratamiento de lo siguiente:**

- Instrumental médico termoestable, p. ej. endoscopios flexibles
- Residuos destinados a la eliminación y en zonas de laboratorio
- Vaiilla
- **Orinales**

## <span id="page-7-2"></span>**Ventajas para el usuario**

#### *Uso universal*

El equipo limpia y desinfecta. La fase de desinfección está diseñada de tal manera que se alcanza un valor [A0](#page-74-4) de al menos 3000. Esto mata las bacterias vegetativas y los hongos o esporas de hongos e inactiva los virus (incluido el HBV y el VHC). De esta manera se alcanza el rango efectivo AB de acuerdo con las especificaciones del Instituto Robert Koch.

#### *Secado activo*

El equipo está equipado con secado activo. Después de la limpieza y desinfección, un ventilador de secado integrado seca los instrumentos desde el exterior y el interior. El filtro HEPA asegura el secado con aire libre de gérmenes y partículas. También es posible el tratamiento mecánico de instrumentos huecos. Los instrumentos están protegidos contra la corrosión. No suele ser necesario un secado manual posterior. Sin embargo, algunos instrumentos huecos tienen que ser secados debido a su geometría.

#### *Reconocimiento automático de tamices*

Antes de iniciar el programa, el equipo detecta automáticamente si el filtro fino está insertado en el fondo de la cámara de lavado. El filtro fino impide que las piezas del instrumento penetren en la abertura de la bomba de drenaje o de circulación durante la limpieza y afecten al funcionamiento de las bombas, los brazos de lavado y el carril del inyector.

#### *Descalcificación interna*

El equipo está equipado con un descalcificador de agua interno. Para ello, la dureza de la red de agua potable local se ajusta en el equipo, tras lo cual el descalcificador se ajusta automáticamente a la potencia óptima. Esto también garantiza un resultado óptimo del tratamiento.

#### *Control del número de revoluciones de los brazos de lavado*

Durante la ejecución del programa se controla permanentemente el número de revoluciones de los brazos de lavado. De este modo se garantiza que el proceso de limpieza se desarrolle sin problemas y que los brazos de lavado no se bloqueen, por ejemplo, con instrumentos levantados en la cámara de lavado.

#### *Control de la presión de lavado*

Durante la ejecución del programa, la presión de lavado se controla mediante un sensor de presión. Esto asegura un rendimiento de limpieza efectivo. Si se forma demasiada espuma, el equipo interrumpe el programa en ejecución.

#### *Control de dosificación*

Las cantidades necesarias de limpiador y neutralizador se dosifican por medio de una bomba dosificadora de manguera. El control del caudal se realiza con una turbina de medición. El aclarador se dosifica a través de una bomba peristáltica que controla la velocidad.

#### *Cajón para fluidos de procesamiento*

En la parte inferior del equipo hay un cajón para los fluidos de procesamiento en el que se almacenan los bidones con el limpiador, el neutralizador y el aclarador.

#### *Medición automática de la conductividad*

Si se suministra agua desionizada al equipo en el último lavado, se realiza internamente una medición automática de la conductividad del agua desionizada suministrada.

## <span id="page-8-0"></span>**Procesos del programa**

Durante la ejecución del programa se muestran en la pantalla los siguientes pasos del programa. Las secuencias del programa están definidas en gran medida por los denominados "parámetros relevantes para el proceso" (VRP, por sus siglas en alemán), que se enumeran en el manual técnico [Technical Manual].

#### *Prelavado*

La suciedad soluble en agua se lava grosso modo con agua fría y se elimina del equipo. Esto evita la fijación de proteínas causada por temperaturas del agua excesivamente altas y la carga de suciedad del líquido de lavado se reduce considerablemente en los siguientes pasos del programa. Este paso se realiza dos veces en el Programa Intensivo.

#### *Limpieza*

Se introduce una nueva cantidad de agua en la cámara de lavado y se calienta. Cuando se alcanza la temperatura de dosificación, se dispensa un limpiador ligeramente alcalino o alcalino. Cuando se alcanza la temperatura de limpieza, comienza el tiempo de retención, lo que garantiza una eficacia de limpieza reproducible.

#### *Neutralización*

Durante la neutralización, se eliminan los residuos alcalinos de los instrumentos limpios. Al mismo tiempo, se evitan los depósitos solubles en ácido, como la cal, y la corrosión externa. Para ello, se introduce una nueva cantidad de agua en la cámara de lavado, se dosifica un neutralizador a base de ácido cítrico o fosfórico y se hace circular brevemente.

#### *Enjuague intermedio*

Se introduce una nueva cantidad de agua en la cámara de lavado y se hace circular en frío para lavar el neutralizador de residuos. Este paso se realiza dos veces en el Programa Oftálmico.

#### *Desinfectar*

La desinfección es sinónimo de enjuague final. Los instrumentos limpios y enjuagados se desinfectan ahora térmicamente. Se introduce una nueva cantidad de agua (preferentemente agua desionizada) en la cámara de lavado y se calienta. Cuando se alcanza la temperatura de dosificación, se dispensa aclarador en Programa Rápido, Programa Universal y Programa Intensivo. Cuando se alcanza la temperatura de desinfección, comienza el tiempo de retención, lo que garantiza una eficacia de desinfección reproducible.

#### *Secar*

Para el secado activo, el aire ambiente se aspira a través de un [filtro HEPA](#page-74-5) de clase H13 y se calienta. Los instrumentos se secan con aire caliente filtrado del exterior y del interior.

#### *Visualización del contador de lotes*

Después de cada programa completado o cuando una cancelación del programa finaliza, verá automáticamente en la pantalla el número de lote de la última ejecución del programa, así como el contador total de lotes.

## <span id="page-9-0"></span>**Fluidos de procesamiento**

Cuando use fluidos de procesamiento, tenga siempre en cuenta lo siguiente:

- ▶ Use únicamente fluidos de procesamiento adecuados. El uso de fluidos de procesamiento inadecuados puede perjudicar el resultado del tratamiento y la compatibilidad del material.
- u MELAG recomienda el uso de los fluidos de procesamiento MEtherm. La idoneidad de los fluidos de procesamiento MEtherm con MELAtherm ha sido probada en extensas pruebas de eficacia de limpieza y compatibilidad de materiales.
- Se pueden usar otros fluidos de procesamiento si su fabricante ha confirmado su rendimiento y seguridad con MELAtherm.
- Póngase en contacto con el fabricante de los instrumentos si tiene alguna pregunta sobre la compatibilidad de los fluidos de procesamiento con los instrumentos.
- Siempre que se cambie de fluido de procesamiento en un aparato validado es necesaria una revalidación. Observe las normas nacionales.

#### *Concentración de dosificación preestablecida*

Las concentraciones de dosificación preestablecidas se adaptan a MEtherm.

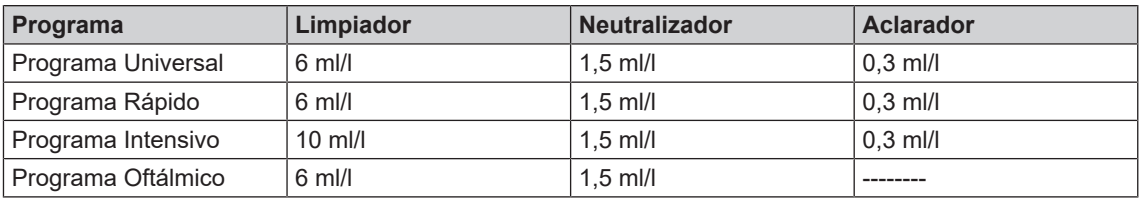

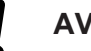

## **AVISO**

**Si se usan fluidos de procesamiento de otros fabricantes, puede que sea necesario ajustar la concentración de dosificación. La concentración de dosificación solo debe ser modificada por técnicos de servicio capacitados y autorizados.**

## <span id="page-10-0"></span>**4 Descripción del equipo**

## <span id="page-10-1"></span>**Volumen de suministro**

Controle por favor el volumen de suministro antes de instalar y enchufar el equipo.

#### *Volumen de suministro estándar*

- Equipo de limpieza y desinfección MELAtherm 10
- Manual de uso
- Technical Manual [Manual técnico]
- Record of installation and setup [Protocolo de instalación y montaje]
- Protocolo de ensayos de fábrica con declaración de conformidad
- Certificado de garantía
- Instructions for the use and care of the accessories [Indicaciones sobre el uso y el cuidado de los accesorios]
- Tarjeta MELAflash CF para documentación
- Embudo de llenado para la sal regeneradora
- Paquete de inicio de sal regeneradora
- Codo de manguera para drenaje
- Abrazadera Ø 16-27/9 para manguera de drenaje

## <span id="page-10-2"></span>**Vista del aparato**

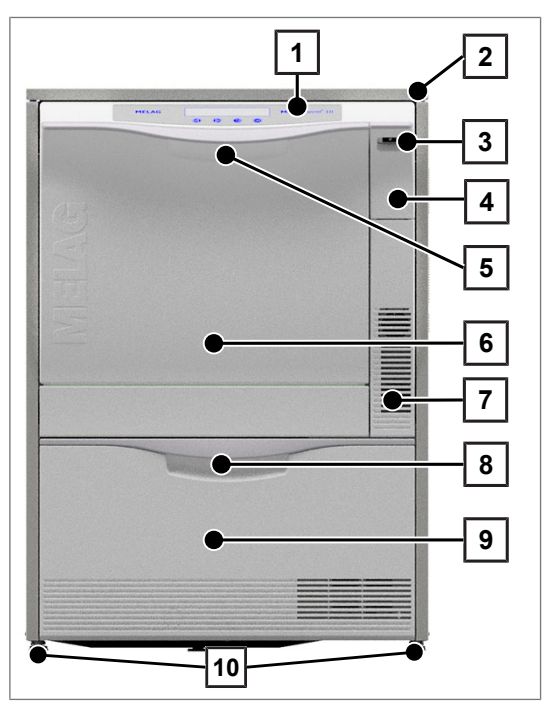

Figura 1: Vista frontal

- 1 Panel de control e indicaciones
- 2 Placa de cubierta (opcional)
- 3 Interruptor de red
- 4 Placa de cubierta para la ranura de la tarjeta CF y conexión de datos Ethernet (para técnicos de servicio)
- 5 Manilla de la puerta
- 6 Puerta abatible, abre hacia delante
- 7 Ranuras de ventilación para salida de aire
- 8 Manivela para cajón
- 9 Cajón para fluidos de procesamiento
- 10 Base del equipo

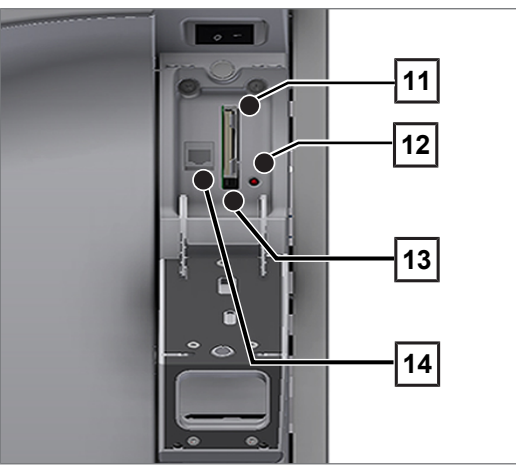

Figura 2: Placa de cubierta ranura de la tarjeta CF abierta

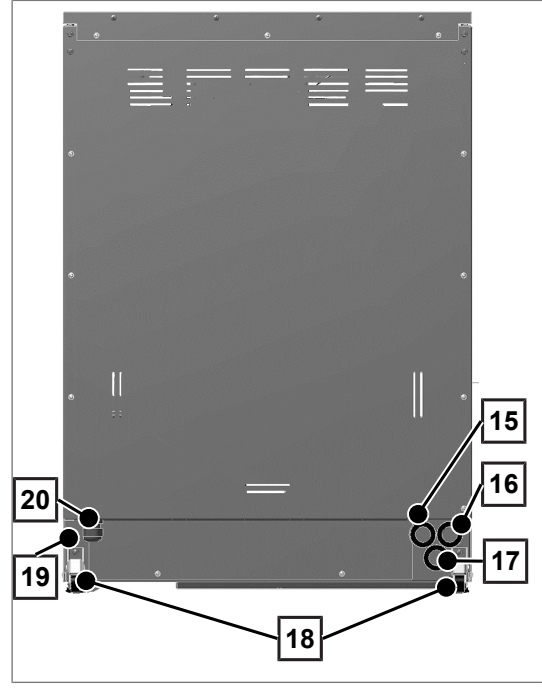

Figura 3: Vista trasera

- Ranura para la tarjeta
- LED
- Tecla de expulsión
- Conexión de datos Ethernet

- Conexión para agua desmineralizada (agua DI)
- Conexión para agua fría
- Conexión para agua residual
- Rodillo transportador
- Conexión de datos Ethernet para la integración permanente en red
- Cable de conexión a la red

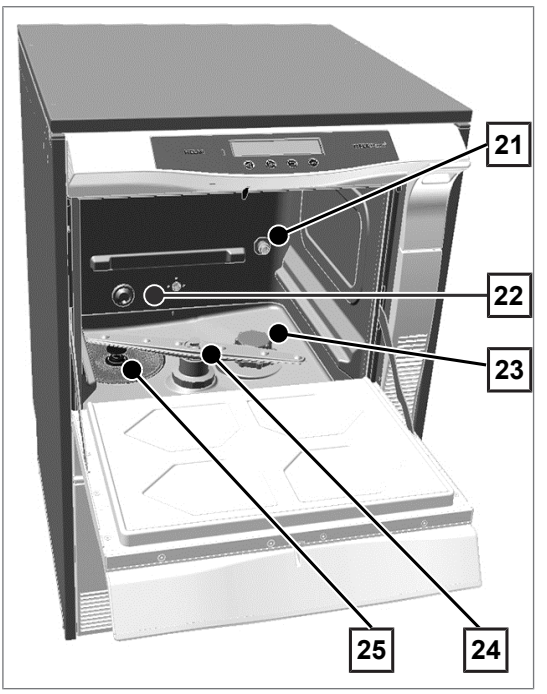

Figura 4: Vista interior

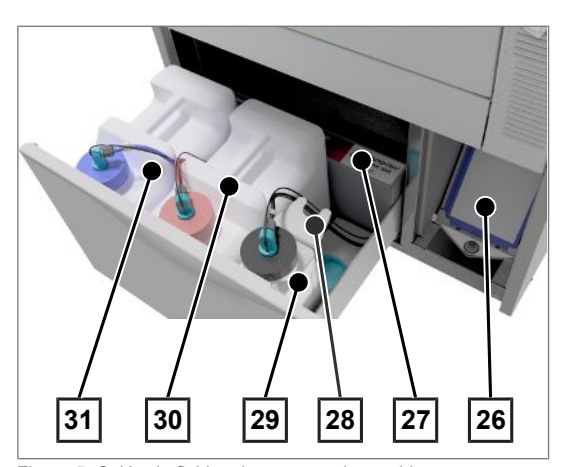

Figura 5: Cajón de fluidos de procesamiento abierto

## <span id="page-12-0"></span>**Símbolos sobre el equipo**

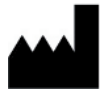

Fabricante del dispositivo médico

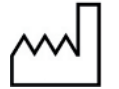

Fecha de fabricación del dispositivo médico

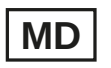

Identifica un dispositivo médico

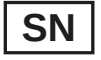

Número de serie del dispositivo médico dado por el fabricante

- 21 Racores de empalme para el carril del inyector
- 22 Entrada de agua fría (AF) y agua desmineralizada (DI)
- 23 Depósito de sal
- 24 Brazo de lavado abajo
- 25 Tamiz fino y tamiz grueso

- 26 Prefiltro del soplador de secado
- 27 Asignación de los fluidos de procesamiento
- 28 Soporte de lanza de succión
- 29 Bidón para aclarador con lanza de succión
- 30 Bidón para neutralizador con lanza de succión
- 31 Bidón para limpiador con lanza de succión

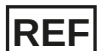

Número de artículo del dispositivo médico

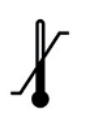

Indica el rango de temperatura permitido (mín., máx.) para el suministro de agua.

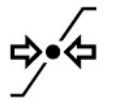

Presión de flujo en la entrada de agua de mín. a máx.

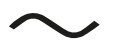

Conexión eléctrica del dispositivo: Corriente alterna (CA)

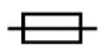

Fusible interno del aparato indicado en amperios (A).

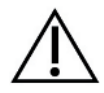

Este manual de uso contiene importantes indicaciones de seguridad. El incumplimiento de las instrucciones puede provocar lesiones y daños en el equipo.

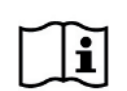

Por favor lea atentamente este manual de uso antes de poner el equipo en funcionamiento.

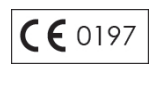

Al etiquetar con esta marca CE es declarado por el fabricante, que el dispositivo médico cumple con los requisitos esenciales de la directiva sobre productos sanitarios. El número de cuatro dígitos indica que un organismo de certificación autorizado controla esto.

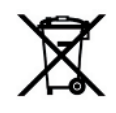

El equipo no puede desecharse como la basura doméstica. Debe llevarse a un sitio apropiado para la eliminación de dispositivos eléctricos.

MELAG representan la más alta calidad y una gran vida útil. Cuando, al cabo de un cierto número de años de servicio, desee poner definitivamente fuera de servicio su equipo MELAG, también podrá hacerlo en Berlín siguiendo las instrucciones de eliminación del equipo prescritas. Para ello, póngase en contacto con su distribuidor.

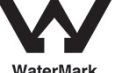

El certificado WaterMark es el sello de calidad para productos en el ámbito del agua potable y de alcantarillado en Australia y Nueva Zelanda.

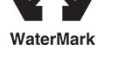

Certifica que un producto cumple con los requerimientos de la Junta Australiana de Códigos de Construcción (ABCB, Australian Building Codes Board) y su uso está autorizado.

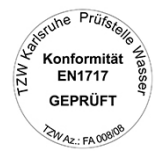

El fabricante del aparato declara con la etiqueta de acompañamiento que el producto sanitario corresponde a las exigencias básicas de la norma europea EN 1717 - "Protección del agua potable de los contaminantes..."

## <span id="page-14-0"></span>**Panel de mandos y señales acústicas**

El panel de control está compuesto por una pantalla LED de 2 líneas y cuatro teclas de membrana.

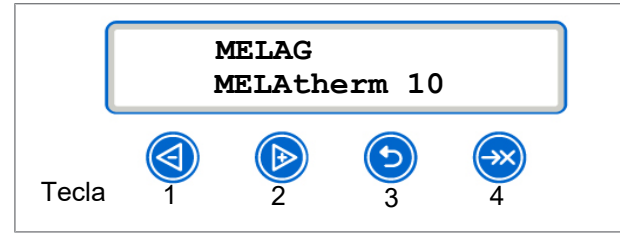

Figura 6: Pantalla LED de 2 líneas

### *Función de las teclas*

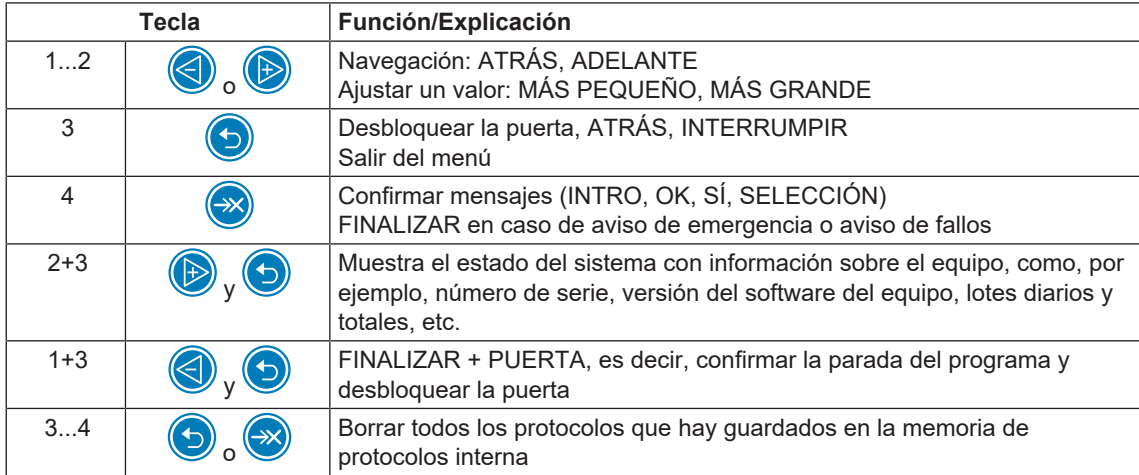

### *Señales acústicas*

El equipo emite señales acústicas a modo de información.

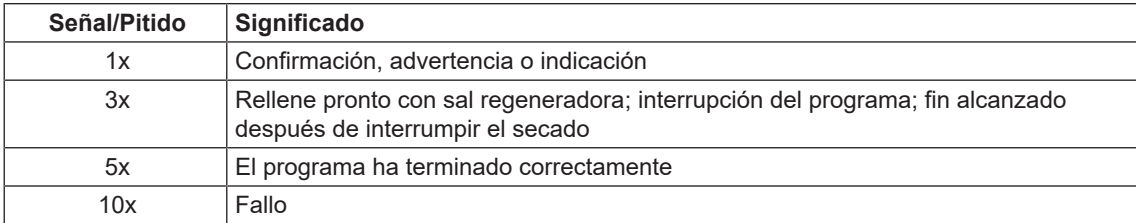

## <span id="page-15-0"></span>**Estructura del menú**

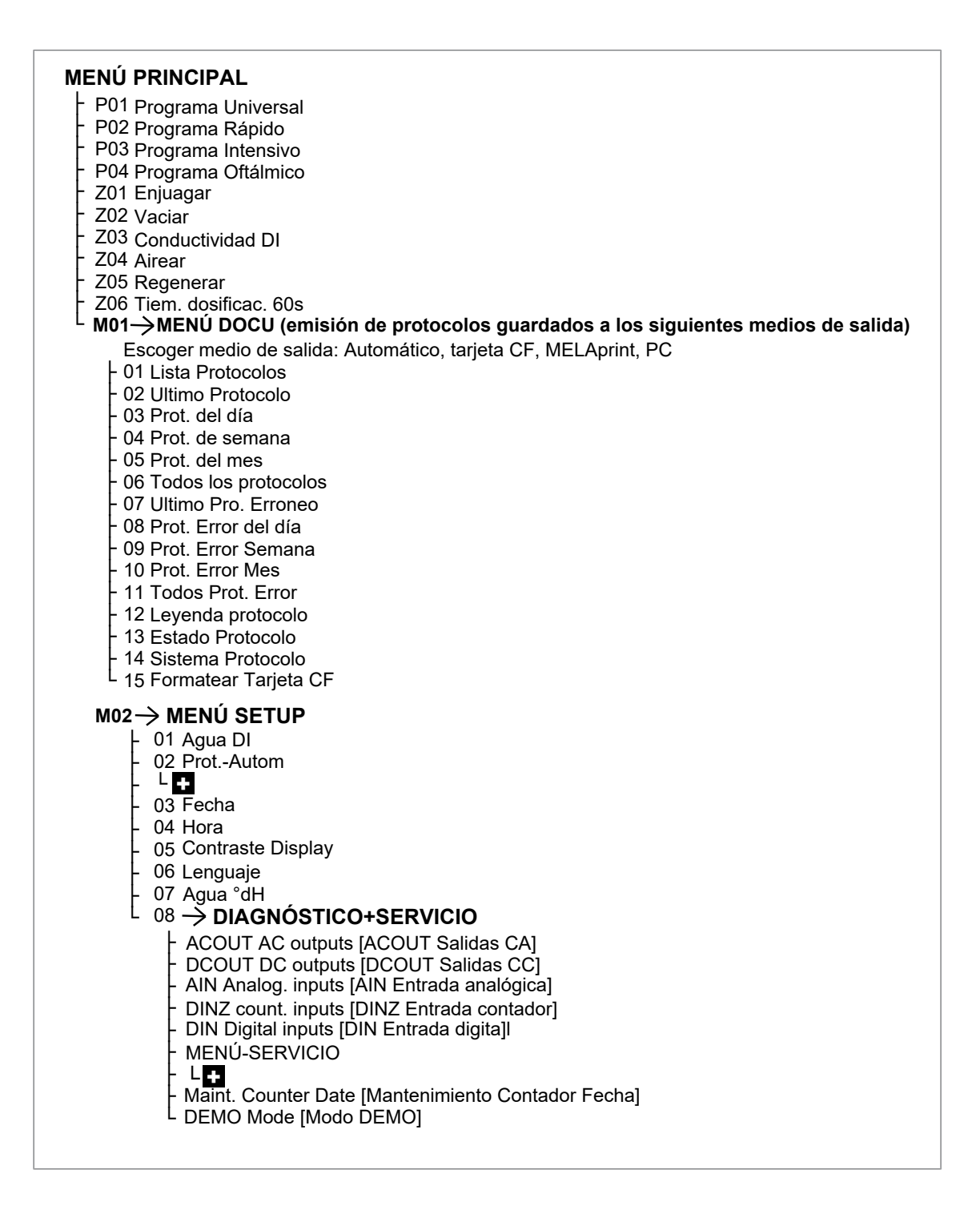

## <span id="page-16-0"></span>**Planta de ablandamiento**

Para que el resultado de la limpieza sea óptimo, el agua del grifo se ablanda mediante la planta de ablandamiento interna.

} Para la regeneración de la planta de ablandamiento use sal regeneradora (NaCI) gruesa.

## **AVISO**

**La planta de ablandamiento integrada está optimizada para un grado de dureza de 0-40 °dH.**

**Para un nivel de dureza superior a 40 °dH es necesaria una planta de ablandamiento interna en la clínica.**

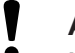

## **AVISO**

**Un grado de dureza mal configurado puede ocasionar un mayor consumo de sal o calcificaciones en los instrumentos.**

**Si se utiliza una planta de ablandamiento interna en la clínica, la dureza residual configurada en la planta de ablandamiento interna de la clínica tiene que configurarse en el menú de configuración (MENÚ SETUP).**

## **°dH mmol/l °f °e °dH mmol/l °f °e °dH mmol/l °f °e** 1 | 0,2 | 2 | 2 | | 15 | 2,7 | 27 | 19 | | 28 | 5,0 | 50 | 36 2 0,4 4 3 16 2,9 29 20 29 5,2 52 37 3 | 0,5 | 5 | 4 | | 17 | 3,1 | 31 | 22 | | 30 | 5,4 | 54 | 38 4 | 0,7 | 7 | 5 | | 18 | 3,2 | 32 | 23 | | 31 | 5,6 | 56 | 39 5 0,9 9 7 19 3,4 34 24 32 5,8 58 41 6 | 1,1 | 11 | 8 | | | 20 | | 3,6 | | 36 | | 25 | | | | 33 | | 5,9 | | | 142 7 1,3 13 9 21 3,8 38 27 34 6,1 61 43 8 | 1,4 | 14 | 10 | | | 22 | 4,0 | | 40 | | 28 | | | 35 | | 6,3 | | 63 | | 44 9 | 1,6 | 16 | 12 | | | 23 | 4,1 | | 41 | | 29 | | | 36 | | 6,5 | | 65 | | 46 10 | 1,8 | 18 | 13 | | | | 24 | | 4,3 | | | 43 | | | | | | | 37 | | | 6,7 | | | 67 | | 47 11 | 2,0 | 20 | 14 | | 25 | 4,5 | 45 | 32 | | 38 | 6,8 | 68 | 48 12 2,2 22 15 26 4,7 47 33 39 7,0 70 49 13 2,3 23 17 27 4,9 49 34 40 7,2 72 51 14 2,5 25 18

#### *Tabla para calcular la dureza del agua*

## <span id="page-17-0"></span>**5 Primeros pasos**

## <span id="page-17-1"></span>**Colocación e instalación**

### **IMPORTANTE**

**Para la colocación y la instalación tenga en cuenta el manual técnico [Technical Manual]. En este se detallan todas las condiciones por parte del propietario.**

#### *Protocolo de instalación y montaje*

Como prueba de una correcta colocación, instalación y puesta en marcha, su distribuidor deberá rellenar el protocolo de colocación y deberá enviar una copia a MELAG para poder atender el equipo en garantía.

## <span id="page-17-2"></span>**Suministro de agua**

Para el tratamiento de productos sanitarios, se requiere el uso de agua potable de acuerdo con la Ordenanza alemana sobre agua potable.

El suministro de agua potable se realiza en el lado de entrada a través de la conexión de la consulta.

La calidad del agua utilizada para el tratamiento influye en la conservación del buen estado del objeto de lavado. En particular, la contaminación por silicatos o cloruros no puede eliminarse mediante el descalcificador interno del equipo y puede provocar la formación de manchas y corrosión. De acuerdo con diferentes organizaciones especializadas (en Alemania, por ejemplo, AKI, DGSV y DGKH), MELAG recomienda un enjuague final con agua completamente desmineralizada (agua DI).

## **IMPORTANTE**

**Enjuague final y ciclo parcial de desinfección son sinónimos en MELAtherm.**

Al configurar e instalar el sistema, se parametrizan los ciclos parciales requeridos para el agua desionizada. El suministro de agua desionizada es proporcionado por un sistema de tratamiento de agua (p. ej., MELAdem 53/53 C).

Para el tratamiento de determinados productos sanitarios (p. ej.o, oftalmología), puede ser necesario exigir una mayor calidad del agua desionizada (p. ej., una baja contaminación por endotoxinas). Tenga en cuenta lo siguiente:

- u En estos casos, se requiere un sistema de filtro adicional para el tratamiento del agua desionizada. Consulte la documentación del usuario de su sistema de tratamiento de agua.
- u MELAG indica que el agua potable ya puede estar contaminada por la instalación de agua. Esto incluye tanto la instalación del edificio como todo el equipo periférico situado delante de la unidad.
- Antes de instalar el aparato, haga comprobar la calidad real del agua potable en el punto de toma de agua o solicite el correspondiente dictamen técnico (p. ej., a la gerencia del edificio).
- Puede obtenerse más información en las organizaciones especializadas y en sus publicaciones. En caso de duda, diríjase a su distribuidor especializado o a la asociación profesional responsable.

## <span id="page-18-0"></span>**Encender y apagar el aparato**

Encienda o apague el aparato en el interruptor de red.

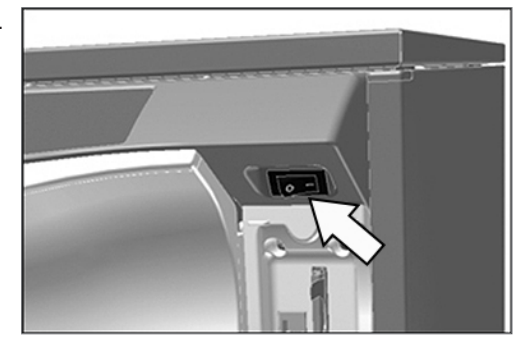

## <span id="page-18-1"></span>**Abrir y cerrar la puerta**

La puerta se cierra automáticamente con un motor. Por eso es importante que el equipo esté conectado a la corriente y esté encendido. Después de que el programa se ejecute correctamente, la puerta se desbloquea de manera automática. Si falla la corriente, no se puede abrir la puerta. En este caso, accione la [Apertura manual de emergencia de la puerta](#page-18-2) [[}](#page-18-2) [página 19\].](#page-18-2)

## **AVISO**

**Cuando el programa se está ejecutando, solo puede abrir la puerta cancelando el programa.**

**Después de confirmar una cancelación del programa y del descenso de temperatura requerido la puerta se desbloquea.**

#### *Abrir la puerta*

- **1.** Encienda el equipo en el interruptor de red.
- **2.** Pulse la tecla .
	- $\rightarrow$  La puerta se desbloquea.
- **3.** Despliegue la puerta hacia delante.

#### *Cerrar la puerta*

} Pliegue la puerta hacia arriba y presione la puerta hasta que el cierre de motor agarre.

### <span id="page-18-2"></span>**Apertura manual de emergencia de la puerta**

En caso de corte de corriente o mal funcionamiento, la puerta se puede abrir manualmente a través de la apertura de emergencia.

En caso de apertura manual de emergencia de la puerta, tenga en cuenta lo siguiente:

- Existe riesgo de quemaduras por salida de vapor de agua.
- Nunca accione la apertura de emergencia mientras el programa se esté ejecutando.
- Si se interrumpe un programa por la apertura de emergencia, se considerará que no ha concluido correctamente. Habrá que volver a tratar los instrumentos.
- Utilice ropa de protección adecuada.

Para la apertura de emergencia, proceda de la siguiente manera:

- **1.** Si el equipo todavía está encendido, apáguelo con el interruptor de red.
- **2.** Saque el cajón para los fluidos de procesamiento.
	- $\rightarrow$  En la parte frontal izquierda del equipo hay una manivela para el desbloqueo de emergencia de la puerta.
- **3.** Presione la manivela hacia abajo hasta que escuche un clic.

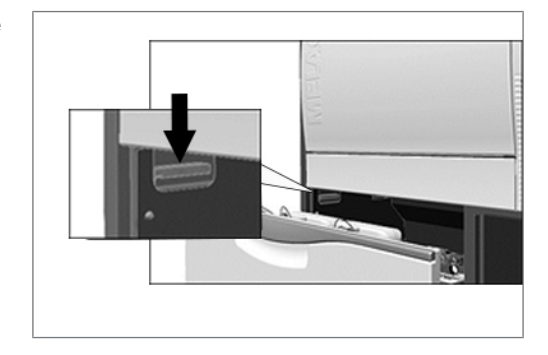

**4.** Tire de la manilla de la puerta hacia delante con mucha fuerza.

## <span id="page-19-0"></span>**Inserción de la cesta básica**

En la parte posterior derecha de la cámara de lavado de la lavadora desinfectadora hay una pieza de conexión para conectar el carril del inyector o la tapa ciega.

} Empuje la cesta básica con la abertura del carril inyector o la tapa ciega primero en la cámara de lavado hasta que se acople a la pieza de conexión.

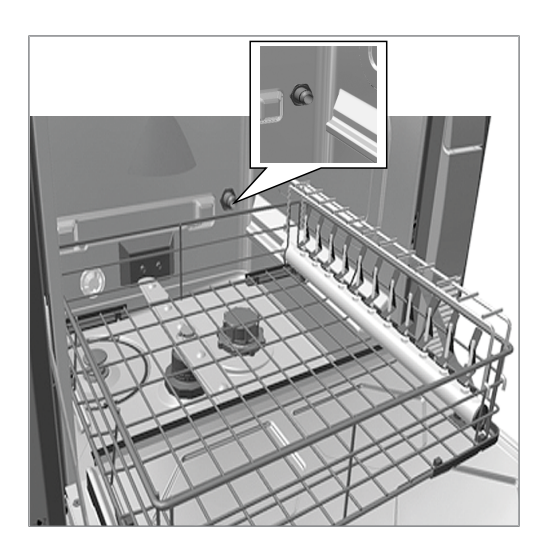

## <span id="page-19-1"></span>**Llenar el depósito de sal regeneradora**

## **AVISO**

**Problemas de funcionamiento en la planta de ablandamiento debido al uso de sal regeneradora inadecuada.**

**Sal regeneradora fina puede causar fallos en el aparato. Tampoco se recomienda usar granulados porque la sal se disuelve muy lentamente.**

- Use solo sal regeneradora gruesa especial (NaCI sin aditivos).
- Nunca use sal de mesa, sal común, sal de deshielo, sal bruta o sal para carreteras. Estas sales suelen contener componentes insolubles.

#### *Llenar el depósito de sal regeneradora por primera vez*

El primer llenado con sal regeneradora lo realiza el técnico autorizado durante la primera puesta en marcha del equipo.

#### *Agregar sal regeneradora*

#### **Tutorial en vídeo**

Consulte también "Refilling regenerating salt" [Agregar sal regeneradora].

Si no hay o la cantidad de sal regeneradora del depósito es insuficiente, aparece un mensaje en la pantalla:

- Si la pantalla muestra el mensaje **Por favor rellenar de sal**, reponga sal regeneradora lo antes posible, a más tardar cuando aparezca el siguiente mensaje.
- Si la pantalla muestra el mensaje **Recipiente sal vacío. ¡Por favor rellenar!**, deberá reponer sal regeneradora de inmediato. De lo contrario es imposible volver a iniciar el programa.

Puede rellenar el depósito de sal regeneradora siempre que quiera sin que aparezca un mensaje en la pantalla antes.

} Después de rellenar, inicie manualmente el programa "Enjuagar" para enjuagar la salmuera y los restos de sal de la cámara de lavado.

Para rellenar el depósito de sal regeneradora siga el procedimiento siguiente:

**1.** Confirme el mensaje de la pantalla con la tecla

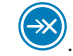

- **2.** Abra la puerta.
- **3.** Retire la cesta básica.
- **4.** Gire la tapa del depósito de sal en el sentido contrario de las agujas del reloj.

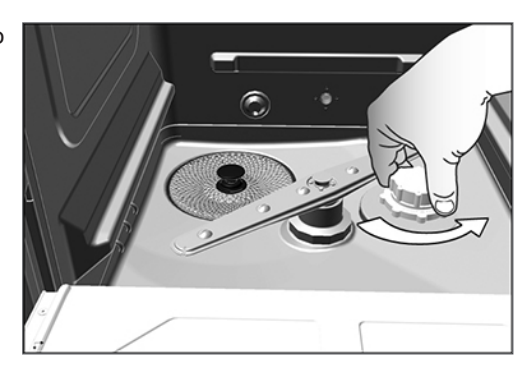

**5.** Coloque la tolva de llenado para la sal regeneradora

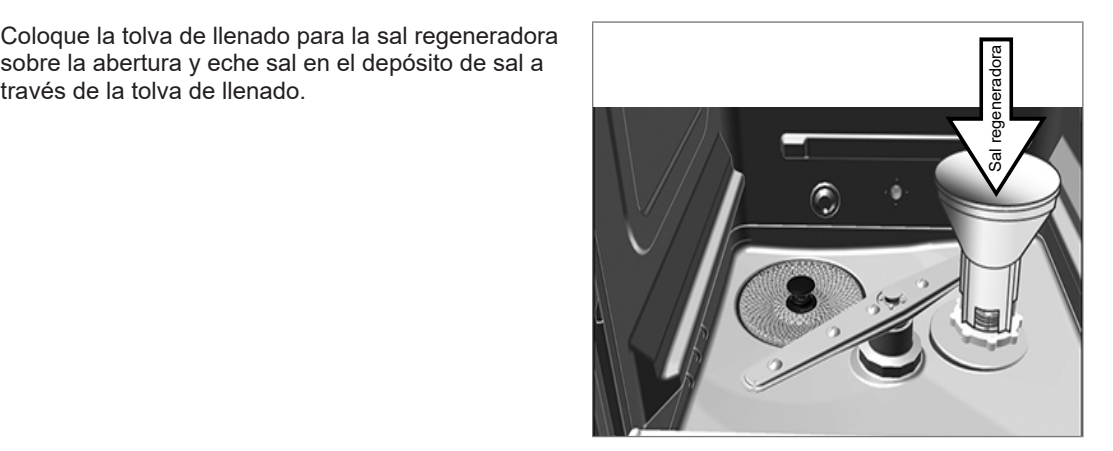

**6.** Retire la tolva de llenado y el exceso de sal de la cámara de lavado.

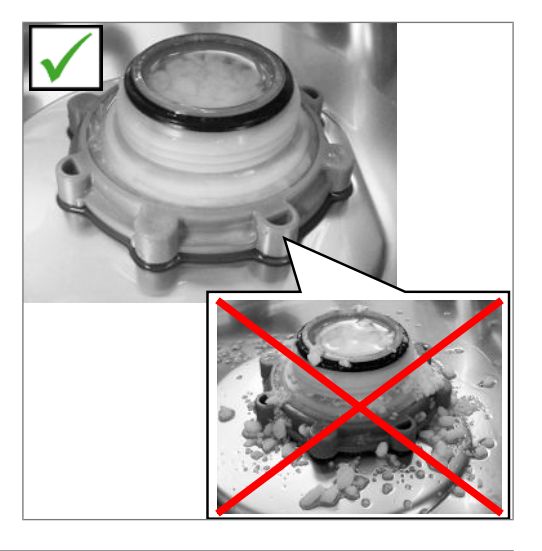

## **AVISO**

- **La sal tiene un efecto corrosivo en el acero inoxidable. Para proteger los instrumentos y el equipo, se deben eliminar los restos de sal de la cámara de lavado y se debe cerrar herméticamente la tapa del depósito de sal.**
- La presencia de restos de sal en el anillo de sellado provocaría fugas. Asegúrese de que el anillo de sellado esté limpio antes de enroscar la tapa.
- **7.** Vuelve a enroscar firmemente la tapa del depósito de sal.
- **8.** Coloque la cesta básica.
- **9.** Inicie el programa "Enjuagar" sin carga (instrumentos).

## <span id="page-21-0"></span>**Regeneración de la planta de ablandamiento**

El sistema de ablandamiento interno se regenera automáticamente a intervalos determinados. El tiempo de ejecución del programa se prolonga unos minutos. Puede regenerar el ablandador manualmente si, por ejemplo, ha rellenado sal sin que haya aparecido un mensaje de advertencia de antemano.

▶ Inicie el programa "Regenerar".

## <span id="page-21-1"></span>**Dosificar los fluidos de procesamiento**

La concentración de los fluidos de procesamiento la configura el técnico de servicio en la primera instalación del aparato (consulte el manual técnico [Technical Manual]). Cuando se ejecuta un programa, la concentración preconfigurada de los fluidos de procesamiento correspondientes se dosifica de manera automática.

## <span id="page-22-0"></span>**Preparar los fluidos de procesamiento**

### **Tutorial en vídeo**

Consulte también "Replacing process agents" [Cambiar los fluidos de procesamiento].

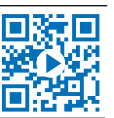

## **ATENCIÓN**

## **¡Riesgo de quemaduras químicas por sustancias irritantes!**

**El manejo inadecuado de los fluidos de procesamiento puede causar quemaduras químicas y provocar daños para la salud.**

- Siga las indicaciones del fabricante de los fluidos de procesamiento.
- Tenga en cuenta que cualquier tipo de líquido (p. ej., en el cajón, en la bandeja de piso del equipo o líquido que sale del equipo) puede contener fluidos de procesamiento agresivos en caso de avería.
- n Proteja los ojos, las manos, la ropa y las superficies antes de entrar en contacto con los fluidos de procesamiento.

#### **Cuando use fluidos de procesamiento, tenga siempre en cuenta lo siguiente:**

- ▶ Siga las instrucciones de uso contenidas en la sección [Fluidos de procesamiento](#page-9-0) [▶ [página 10\]](#page-9-0).
- Antes de la primera puesta en marcha o tras un cambio de bidón, hay que purgar el sistema de dosificación, ver [Purga del sistema de dosificación](#page-24-0) [[}](#page-24-0) [página 25\]](#page-24-0).
- Al cambiar de producto, no se deben mezclar los fluidos de procesamiento. Coloque las lanzas de succión en un recipiente con agua e inicie el programa "Airear".

Si no hay o la cantidad de un fluido de procesamiento es insuficiente, aparece el correspondiente mensaje en pantalla. En este caso hay que cambiar o llenar los bidones de los fluidos de procesamiento.

## **Bidón para fluidos de procesamiento**

Para cada fluido de procesamiento hay un bidón y una lanza de succión con tapa roscada:

- [Detergente:](#page-74-6) Bidón de 5 l con tapa roscada azul de la lanza de succión
- [Neutralizador:](#page-74-7) Bidón de 5 l con tapa roscada roja de la lanza de succión
- [Aclarador:](#page-74-8) Bidón de 1 l con tapa roscada negra de la lanza de succión
- Coloque los bidones en el cajón siempre siguiendo la clasificación de fluidos de procesamiento. Solo se puede cerrar un bidón de manera correcta cuando el fluido de procesamiento tiene el mismo color que la tapa roscada de la lanza de succión.

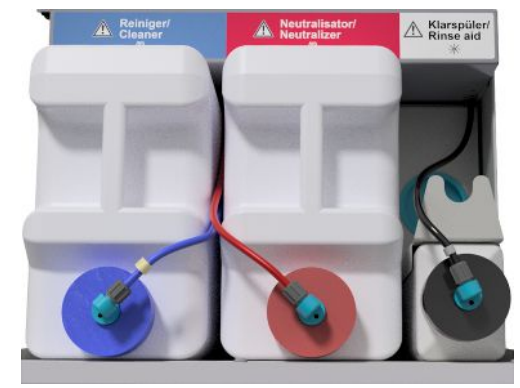

#### *Cambiar el bidón para limpiador y neutralizador*

**1.** Desatornille la lanza de succión del bidón y cuélguela en el soporte.

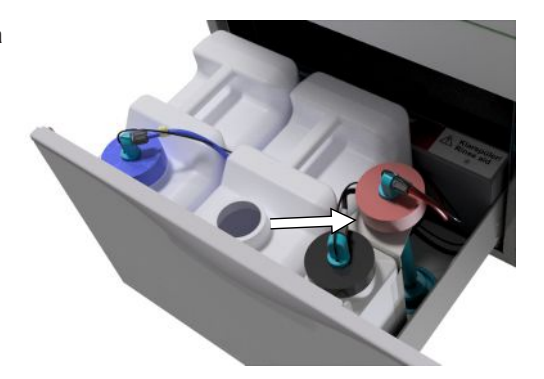

- **2.** Coloque los nuevos bidones en el cajón para fluidos de procesamiento y atornille la lanza de succión.
	- $\rightarrow$  La tapa roscada de la lanza de succión apunta hacia adelante.
- **3.** Purgue el sistema de dosificación, ver [Purga del](#page-24-0) [sistema de dosificación](#page-24-0) [ $\blacktriangleright$  [página 25\]](#page-24-0).

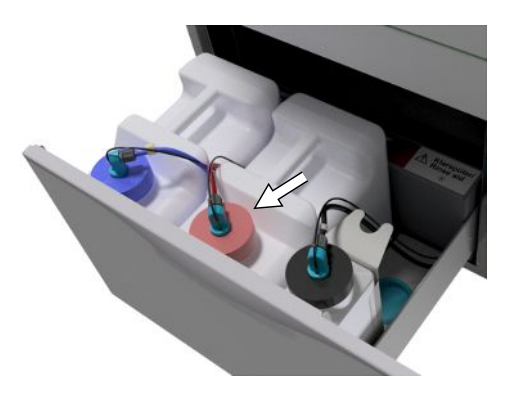

## **Rellenar el depósito del aclarador**

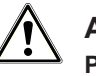

## **ADVERTENCIA**

**Para el tratamiento de instrumentos oftalmológicos no se debe usar ningún aclarador, ver [Tratamiento de instrumentos oftalmológicos](#page-28-1) [**[}](#page-28-1) **[página 29\]](#page-28-1).**

## **IMPORTANTE**

**Si los instrumentos presentan rayas visibles, la causa puede ser un exceso de aclarador.**

Llene el bidón vacío con el aclarador del siguiente modo:

**1.** Desatornille la lanza de succión del bidón y cuelgue la lanza de succión en el soporte situado detrás.

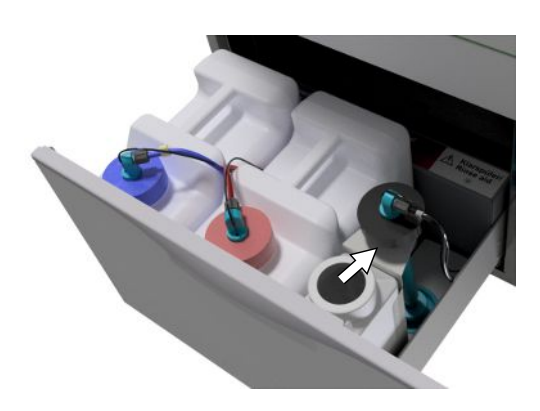

- **2.** Vierta el aclarador, que está en su embalaje original, en el bidón de MELAG.
	- $\rightarrow$  Llene solo  $\frac{3}{4}$  del bidón con aclarador porque de otro modo el aclarador desbordará al colocar la lanza de succión.
- **3.** Atornille la lanza de succión al bidón.
- **4.** Purgue el sistema de dosificación, ver [Purga del](#page-24-0) [sistema de dosificación](#page-24-0) [ $\blacktriangleright$  [página 25\]](#page-24-0).

## <span id="page-24-0"></span>**Purga del sistema de dosificación**

Durante la primera puesta en marcha o después de retirar las lanzas de succión, se debe purgar el sistema de dosificación. Al purgarse, se eliminan completamente las burbujas de aire de las mangueras y se garantiza una dosificación perfecta.

- ü *La lanza de succión del aclarador que no se usa en oftalmología tiene que estar colocada boca abajo en el soporte durante la ejecución del programa "Airear".*
- ü*Hay que iniciar el programa "Airear" dos veces después de llenar por primera vez el bidón.*
- **1.** En oftalmología, la lanza de succión del aclarador no utilizado debe colocarse al revés en el soporte de la lanza de succión **antes de iniciar el programa**.

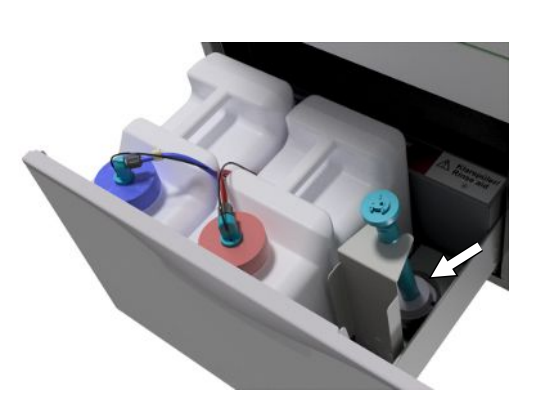

**2.** Pulse reiteradamente la tecla para ir a **Airear** en el menú principal.

**3.** Inicie el programa "Airear" pulsando la tecla  $\rightarrow$ 

## <span id="page-25-0"></span>**6 Limpiar y desinfectar**

## <span id="page-25-1"></span>**Tipo de carga**

Durante la carga del aparato tenga en cuenta el documento "Instructions for the use and care of the accessories" [Indicaciones para usar y cuidar los accesorios]. Durante la validación utilice solo patrones de carga autorizados y determinados.

En este aparato se pueden limpiar y desinfectar como máx. 10 kg de los siguientes tipos de objeto de enjuague:

- Instrumentos macizos,
- instrumentos de cuerpo hueco, p. ej. canales de succión, fijados en las boquillas del inyector o
- instrumentos de transmisión, p. ej. empuñaduras y codos, si se usa un adaptador.

Para el **tratamiento de instrumentos para oftalmología** pueden ser necesarios más accesorios (MELAG no los suministra). El usuario es responsable de que se valide el proceso en combinación con accesorios de carga especiales. Es especialmente importante que los conductos de alimentación que van hacia los instrumentos de cuerpo hueco no estén doblados y sean lo más cortos posible.

## <span id="page-25-2"></span>**Almacenamiento en húmedo/en seco**

### **Tutorial en vídeo**

Consulte también "Preparation of instruments" [Preparación de instrumentos].

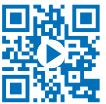

Tenga en cuenta lo siguiente para el almacenamiento en húmedo/en seco de los instrumentos:

- Los instrumentos usados deben almacenarse en un lugar seco. Asegúrese de almacenarlos lejos de la luz y el calor. El almacenamiento debe ser lo más corto posible.
- En el caso de instrumentos que tengan restos orgánicos después del tratamiento del paciente (p. ej., sangre), puede ser útil sumergirlos en una solución adecuada. Debe comprobarse la compatibilidad de los fluidos de procesamiento para el almacenamiento en húmedo con los fluidos de procesamiento de la lavadora desinfectadora. En caso de incompatibilidad, deberá seleccionarse un almacenamiento en seco.
- Si se va a llevar a cabo un almacenamiento en húmedo, los instrumentos deberán enjuagarse a fondo con agua corriente antes de tratarlos en la lavadora desinfectadora para evitar que las soluciones entren en el equipo.
- Los instrumentos no deben almacenarse en agua durante la noche. El almacenamiento en agua desmineralizada/destilada, junto con los restos del tratamiento (sangre, etc.), también puede provocar daños.

## <span id="page-25-3"></span>**Preparación y limpieza previa**

Tenga en cuenta lo siguiente para la preparación y la limpieza previa de los instrumentos:

- Si los instrumentos se van a preparar manualmente para la limpieza, tenga cuidado de no utilizar herramientas o accesorios que puedan dañar la superficie de los instrumentos. No utilice nunca agentes de limpieza agresivos, cepillos de alambre/latón ni esponjas metálicas. Puede solicitar información sobre el correcto tratamiento de los instrumentos al fabricante de los instrumentos.
- Las preparados de tratamiento que son insolubles en agua (p. ej., cementos dentales, desinfectantes del conducto radicular, alginatos, siliconas, etc.) deben limpiarse manualmente inmediatamente después de su uso. Observe las hojas de datos de los preparados de tratamiento.
- Puede que otros preparados también requieran una limpieza previa manual. Esto incluye, sobre todo, geles de ultrasonidos y otros preparados auxiliares.
- Se debe comprobarse la estanqueidad de los cuerpos huecos (instrumentos de transmisión, cánulas, etc.). Tenga también en cuenta las indicaciones específicas sobre esta cuestión en el manual de uso.
- Los instrumentos deben desmontarse para su tratamiento de acuerdo con las instrucciones del fabricante.

## MFI AG

- Los instrumentos corroídos deben desecharse. Los instrumentos con incrustaciones deben limpiarse a fondo o repararse.
- De acuerdo con la recomendación KRINKO/BfArM (2012), se recomienda realizar una limpieza previa inmediatamente después de usar instrumentos de las clases de riesgo "semicrítico B" o "crítico B".
- Se requiere una limpieza previa manual del lumen interno para la limpieza y desinfección completas de los dispositivos quirúrgicos de succión. Se consigue una limpieza previa eficaz succionando al menos 200 ml de agua (p. ej., con la unidad dental) con el dispositivo quirúrgico de succión inmediatamente o como máximo diez minutos después del tratamiento. Se permite una limpieza previa comparable o más intensa.

## <span id="page-26-0"></span>**Colocar los objetos de enjuague**

## **AVISO**

- **Reprocese únicamente los instrumentos destinados por el fabricante para el reprocesado mecánico en una lavadora desinfectadora.**
	- Algunos productos solo se pueden desinfectar térmicamente a partir de un año de construcción.
	- Siga estrictamente las indicaciones del fabricante de los instrumentos.

Para colocar los objetos se debe utilizar la cesta básica, que incluye soportes, cestas para instrumentos, bandejas de lavado y/o cajas de tamizado. Para el tratamiento de instrumentos de cuerpo hueco está disponible la cesta básica con un riel para el inyector.

En el documento "Instructions for the use and care of the accessories" [Indicaciones sobre el uso y cuidado de los accesorios] encontrará más accesorios (como soportes para bandejas de lavado o cajas de tamizado, cestas para instrumentos, etc.) y explicaciones sobre su uso.

#### **Cuando colocar los objetos de enjuague, tenga en cuenta lo siguiente:**

- u Elimine los restos de líquido que pueda haber en los recipientes antes de colocación en el aparato. Aclare bien los líquidos presentes (p. ej., soluciones desinfectantes).
- Nunca deposite o coloque cada instrumento directamente en la cesta básica. Para esto use cestas o bandejas.
- Asegúrese de que los instrumentos no sobresalgan por los laterales de las cestas para instrumentos o cestas básicas. Los instrumentos que sobresalgan pueden dañar la estanqueidad y la superficie de la puerta o los laterales de la cámara de lavado. Los instrumentos podrían partirse.
- Coloque los instrumentos de cuerpo hueco en el aparato de manera que se pueda garantizar un aclarado seguro. En caso necesario use los accesorios diseñados especialmente para el tratamiento de instrumentos de cuerpo hueco, p. ej. boquillas de inyector, conexiones Luer, adaptadores entre otros, consulte "Instructions for the use and care of the accessories" [Indicaciones sobre el uso y cuidado de los accesorios].
- Evite los bloqueos de los brazos de aclarado ocasionados por instrumentos que apuntan hacia arriba o hacia abajo. Los brazos de aclarado tienen que girar sin problemas.
- Evite las sombras de pulverización. Una limpieza correcta depende de la correcta colocación de los instrumentos.
- Coloque todos los recipientes como vasos, boles, etc. con la abertura hacia abajo.
- Coloque las piezas con aberturas o ranuras en posición inclinada para que el agua pueda salir.
- Para el tratamiento use solo instrumentos termoestables autorizados por el fabricante de los instrumentos.

## <span id="page-27-0"></span>**Tratamiento de instrumentos de cuerpo hueco**

## **ADVERTENCIA**

**Peligro de contaminación debido a una desinfección insuficiente Los restos que obstaculizan la permeabilidad de los instrumentos de cuerpo hueco pueden influir en la desinfección.**

■ Compruebe la permeabilidad de los instrumentos de cuerpo hueco antes del tratamiento.

## **ADVERTENCIA**

**Peligro de contaminación debido a una desinfección insuficiente**

**Cuando se utilizan distribuidores múltiples o un carril del inyector, todas las aberturas deben estar siempre ocupadas. Solo así se puede garantizar que funciona correctamente.**

■ Cierre las aberturas no utilizadas.

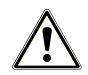

## **ADVERTENCIA**

**Peligro de contaminación debido a una desinfección insuficiente**

**En el caso de instrumentos de cuerpo hueco con un diámetro interior ≤ 0,8 mm hay que usar un filtro.**

- No utilice el disco filtrante metálico ni el filtro Cleanfinity en oftalmología.
- Utilice en su lugar el disco filtrante de cerámica o el filtro central de plástico.

#### **Para el tratamiento mecánico, tenga en cuenta lo siguiente:**

- Observe las especificaciones del fabricante del instrumento.
- Aclare todos los instrumentos de cuerpo hueco después de usarlos en pacientes o antes del tratamiento a máquina.
- Solo puede tratar instrumentos de cuerpo hueco que garantizan un aclarado reproducible y suficiente. Deseche instrumentos que presenten un caudal visiblemente reducido.
- Para el tratamiento de instrumentos de cuerpo hueco use solo el adaptador para el carril del inyector de los accesorios MELAG. Solo una validación puede comprobar que un adaptador es compatible con el instrumento de cuerpo hueco correspondiente y que el instrumento se somete a un aclarado suficiente.
- Compruebe que la conexión entre el adaptador y el instrumento de cuerpo hueco es estable antes y después del tratamiento. Si después del tratamiento la conexión se ha aflojado, hay que volver a tratar los instrumentos.
- Cuando use filtros, cumpla los intervalos de sustitución y limpieza. Encontrará los intervalos de sustitución y limpieza en el documento "Instructions for the use and care of the accessories" [Indicaciones sobre el uso y el cuidado de los accesorios].
- Para los instrumentos de transmisión oftalmológicos tenga en cuenta las indicaciones de tratamiento especiales en el capítulo [Tratamiento de instrumentos de transmisión dentales](#page-28-0) [[}](#page-28-0) [página 29\]](#page-28-0) y [Tratamiento de instrumentos oftalmológicos](#page-28-1) [[}](#page-28-1) [página 29\]](#page-28-1).

#### **Reglas para el uso de filtros y discos filtrantes:**

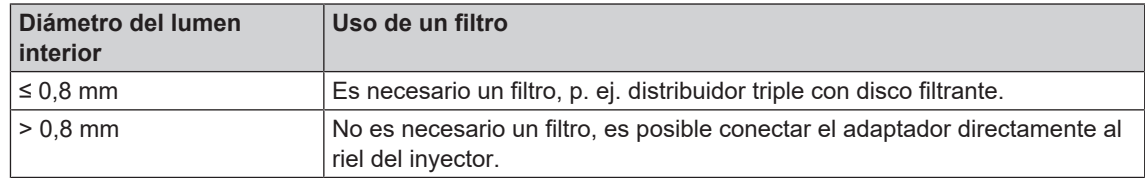

## <span id="page-28-0"></span>**Tratamiento de instrumentos de transmisión dentales**

#### **Para el tratamiento mecánico, tenga en cuenta lo siguiente:**

- $\triangleright$  Observe las especificaciones del fabricante del instrumento.
- Las superficies exteriores de las empuñaduras y codos no deben presentar restos insolubles en agua, como, por ejemplo, cemento dental.
- Los canales de pulverización y aire tienen que estar libres.
- Hay que evitar que la suciedad se seque, especialmente en las empuñaduras y codos.
- Para el tratamiento de instrumentos de transmisión odontológicos use un neutralizador con base de ácido cítrico.
- Realice un secado posterior de los instrumentos de cuerpo hueco con aire comprimido medicinal después del tratamiento.

#### *Cuidado de los instrumentos y el adaptador*

Hay que secar los canales de agua, aire y pulverización con aire comprimido medicinal, así como tratarlos con productos de cuidado y grasas, inmediatamente después de una limpieza y desinfección adecuadas.

Hay que verificar con regularidad que los adaptadores para instrumentos de transmisión no estén sucios y, en caso necesario, aclarar las diferentes partes del adaptador pasándolas por agua corriente. Los accesorios de silicona del adaptador universal pueden limpiarse con un paño húmedo y sin pelusa.

## <span id="page-28-1"></span>**Tratamiento de instrumentos oftalmológicos**

Tenga en cuenta las recomendaciones nacionales para la limpieza de productos sanitarios en términos de descontaminación de la proteína priónica infecciosa (ECJ).

## **ADVERTENCIA**

**Peligro de contaminación debido a interacciones biológicas.**

**Los aparatos en los que se tratan instrumentos oftalmológicos solo se pueden usar para este fin.**

- n No trate ningún instrumento de cirugía de cámara posterior (contacto con el tejido de la retina, líquido subretiniano y el nervio ocular).
- Equipe estas unidades con un sistema de filtro adecuado, p. ej., el disco filtrante de cerámica o el filtro central de plástico.
- n No utilice el disco filtrante metálico ni el filtro Cleanfinity para reprocesar instrumentos oftálmicos.

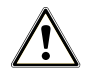

### **ADVERTENCIA**

**¡Para el tratamiento de instrumentos oftalmológicos no se puede usar aclarador!**

**1.** Si está disponible, retire el bidón para el aclarador del cajón para los fluidos de procesamiento y coloque la lanza de succión negra en el soporte, de manera que la tapa esté en la parte superior.

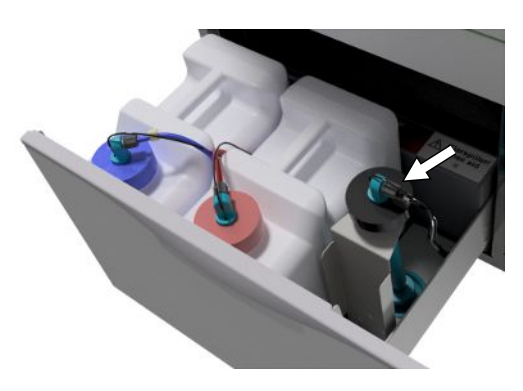

**2.** Solo se puede colocar la lanza de succión boca abajo en el soporte cuando haya que ventilar las mangueras dosificadoras, ver [Purga del sistema de](#page-24-0) [dosificación](#page-24-0) [[}](#page-24-0) [página 25\]](#page-24-0).

## **IMPORTANTE**

**Para el tratamiento de instrumentos oftalmológicos es necesario usar agua desmineralizada.**

■ Para ello conecte, por ejemplo, un filtro de resina de lecho mixto.

#### *Programa adecuado*

El tratamiento de los instrumentos oftalmológicos debe hacerse en el Programa Oftálmico. Es el único programa en el que se monitoriza la [conductividad](#page-74-9) del agua en la fase de desinfección, pudiendo así garantizar una conductancia residual inocua.

#### **Para el tratamiento mecánico, tenga en cuenta lo siguiente:**

- Observe las especificaciones del fabricante del instrumento.
- Para limpiar use limpiador alcalino suave y para neutralizar use un neutralizador basado en ácido cítrico.
- Aclare todos los instrumentos de cuerpo hueco después de usarlos en pacientes o antes del tratamiento a máquina con agua desionizada.
- Solo puede tratar instrumentos de cuerpo hueco que garantizan un aclarado reproducible y suficiente. Deseche instrumentos que presenten un caudal visiblemente reducido.
- Todos los cuerpos huecos deben sujetarse correctamente con los adaptadores previstos.
- Asegúrese de que el conector y/o el cable de la pieza de mano Phako no pueden caerse de la cesta básica, ya que esto podría bloquear el brazo de aclarado.
- Evite que los restos de suciedad se sequen sobre los instrumentos.
- Realice un secado posterior de los instrumentos oftalmológicos con aire comprimido medicinal después del tratamiento.
- Si se usan sistemas de aclarado, también hay que cerrar todas las salidas que no estén siendo utilizadas con los accesorios adecuados.

#### *Cuidado de los instrumentos*

Para el cuidado y el mantenimiento de los instrumentos tenga en cuenta las indicaciones del fabricante de los instrumentos o de los accesorios de carga.

#### *Control de rutina*

Después del tratamiento de los instrumentos de cuerpo hueco lleve a cabo un control de rutina del [valor](#page-74-10) [pH.](#page-74-10)

- **1.** Sople el instrumento de cuerpo hueco con aire comprimido medicinal sobre papel indicador (p. ej., de la marca Macherey-Nagel: PEHANON pH 4,0-9,0). La precisión de medición debe ser de 0,5 o más exacta.
- **2.** Compense los valores indicados por el papel indicador con los valores pH del agua de aclarado final de la última cualificación de rendimiento.
- **3.** Si hay divergencias, póngase en contacto con el servicio de atención al cliente.

## <span id="page-30-0"></span>**Vista general del programa**

- Seleccione el programa en función del nivel de suciedad del objeto de enjuague. Tenga en cuenta aquí las especificaciones de la validación.
- ▶ Para la limpieza y desinfección del día a día en la clínica use sobre todo el Programa Universal. Si los instrumentos no están muy sucios, puede usar el Programa Rápido.

En la siguiente tabla puede ver qué programa utilizar para cada objeto de enjuague.

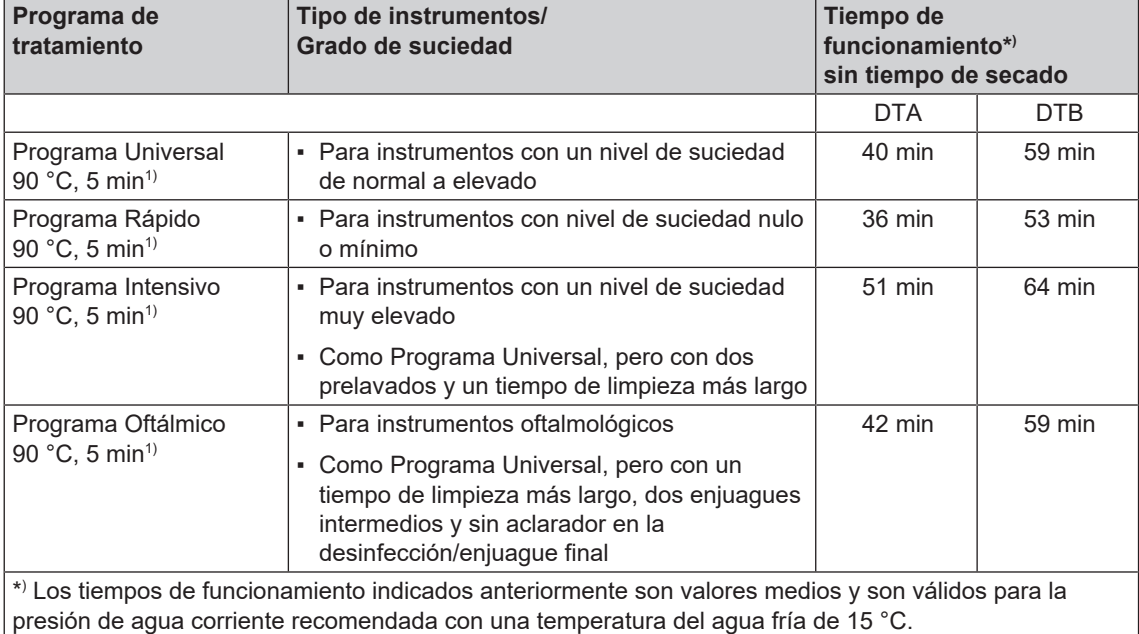

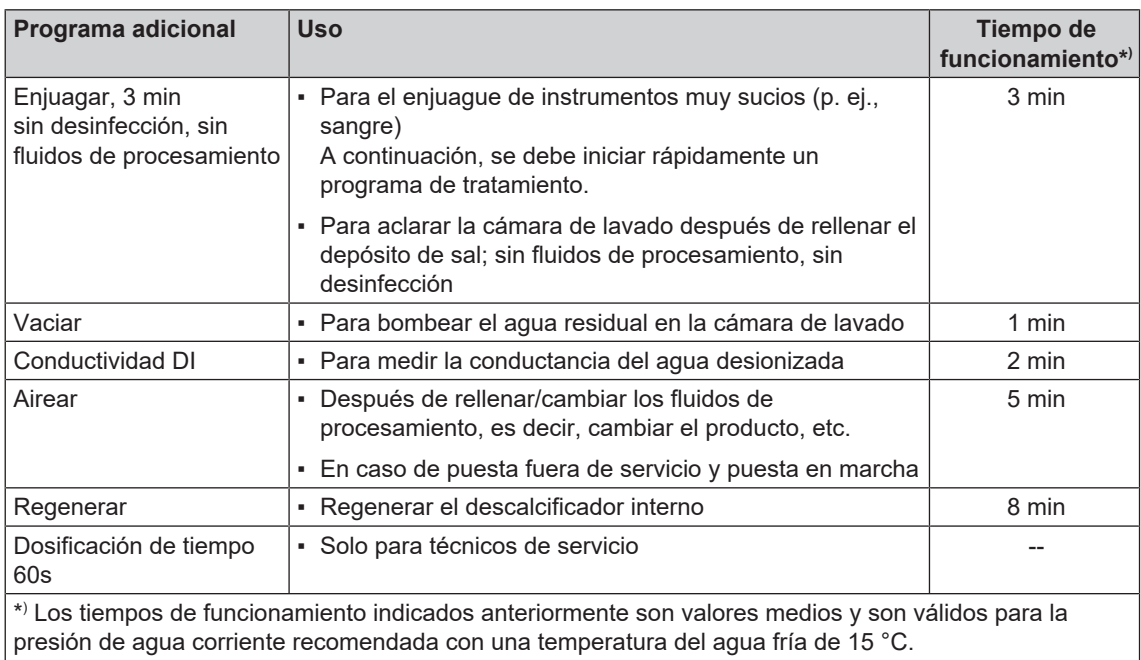

<sup>1)</sup> Según el concepto A0 de la norma EN ISO 15883-1, la desinfección térmica se realiza a 90 °C (+ 5 °C, - 0 °C) y con un tiempo de actuación de 5 min (mínimo A0-3000).

## <span id="page-31-0"></span>**Seleccionar, iniciar y monitorizar programa**

Para garantizar la capacidad de aclarado antes de iniciar el programa hay que cumplir siempre los siguientes requisitos:

- Los bidones con los fluidos de procesamiento están suficientemente llenos.
- Las boquillas o los adaptadores del riel del inyector están limpios.
- Los brazos de aclarado se pueden girar sin problemas.
- El objeto de enjuague está clasificado correctamente.
- Las cestas y los accesorios están bien colocados.

#### *Seleccionar e iniciar un programa*

## Consulte también "Washer-disinfector programs" [Selección de programas]. **Tutorial en vídeo 1.** Seleccione un programa según la [Guía de](#page-30-0) [programas](#page-30-0) [[}](#page-30-0) [página 31\]](#page-30-0). **2.** Vaya con al programa deseado. La pantalla muestra los programas, las temperaturas y los tiempos de parada. P01 PUERTA.3 90 °C 5 min Programa Universal

**3.** Inicie el programa deseado con

#### *Controlar el desarrollo del programa en el ordenador*

Puede comprobar el avance actual del programa en cualquier ordenador de la red de la clínica. Para esto hay que asignar una dirección IP al equipo y tiene que estar conectado a la red de la clínica.

- **1.** Abra un navegador web en el PC de la clínica (se recomienda Mozilla Firefox o Internet Explorer/ Microsoft Edge).
- **2.** Introduzca la dirección IP del equipo en la barra de dirección del navegador web (p. ej., 192.168.70.206) y confirme con la tecla Intro.

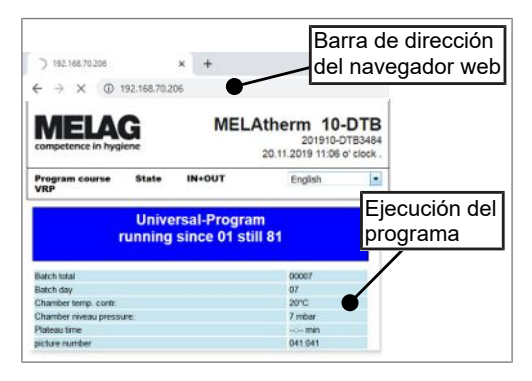

**■ Se muestra la ejecución del programa e información sobre su equipo, como, por ejemplo, número de** serie, versión del software del equipo.

## <span id="page-32-0"></span>**Interrumpir el programa manualmente**

## **AVISO**

**¡La cancelación de un programa en ejecución al apagar el interruptor de red puede dañar el equipo!**

■ ¡No interrumpa jamás el programa en ejecución apagando el interruptor de red!

#### *Interrumpir el programa durante el secado*

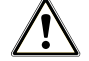

### **ADVERTENCIA**

**Formación de bacterias en caso de un secado insuficiente.**

**Si se interrumpe el programa durante el secado, puede quedar humedad sobre los instrumentos.**

- Interrumpa el programa en ejecución solo en casos excepcionales.
- Después seque los instrumentos a mano.

## **ATENCIÓN**

**Peligro de quemaduras por herramientas y superficies metálicas calientes**

**Después de desconectar el aparato, los instrumentos y la cámara pueden estar calientes.**

- Deje que el aparato se enfríe antes de extraer los instrumentos.
- Utilice guantes de protección adecuados.

Si se interrumpe un programa durante el secado, se considerará que este programa ha terminado correctamente. Para interrumpir un programa durante la fase de secado, siga el procedimiento siguiente:

- **1.** Espere hasta que aparezca el mensaje **CANCELAR SECADO** ●4 en la pantalla.
- **2.** Pulse la tecla para interrumpir el programa y confirme la interrupción con **SÍ**.
- **3.** Para abrir la puerta, pulse simultáneamente la tecla  $\bigodot$  y  $\bigodot$ .

*Interrumpir el programa antes del inicio del secado*

## **ADVERTENCIA**

**¡Riesgo de contaminación por interrupción del programa!**

**Si un programa se interrumpe antes de que comience la fase de secado, se considerará que la carga no se ha desinfectado. La salud del paciente y la del equipo de la clínica están en peligro.**

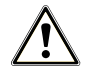

## **ATENCIÓN**

**Peligro de quemaduras por herramientas y superficies metálicas calientes**

**Después de desconectar el aparato, los instrumentos y la cámara pueden estar calientes.**

- Deje que el aparato se enfríe antes de extraer los instrumentos.
- Utilice guantes de protección adecuados.

Para interrumpir un programa antes de iniciar el secado, pulse la tecla  $\overline{\leftrightarrow}$  y siga las instrucciones de la pantalla.

## <span id="page-33-0"></span>**Sacar el objeto de enjuague al finalizar el programa**

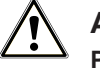

## **ATENCIÓN**

**Peligro de quemaduras por herramientas y superficies metálicas calientes**

**Después de desconectar el aparato, los instrumentos y la cámara pueden estar calientes.**

- Deje que el aparato se enfríe antes de extraer los instrumentos.
- Utilice guantes de protección adecuados.

### **IMPORTANTE**

**Abra la puerta inmediatamente después de la finalización del programa para evitar la formación de condensación.**

**No deje ningún instrumento en la cámara de lavado durante la noche.**

Con el mensaje de la pantalla verá si un programa ha finalizado correctamente y cuándo. Después de cada programa completado o cuando una cancelación del programa finaliza, verá automáticamente en la pantalla el último número de lote del día, así como el contador total de lotes.

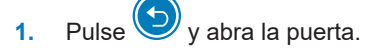

- **2.** Retire el objeto de enjuague respetando las normas de higiene y seguridad laboral.
- **3.** Compruebe que el objeto de enjuague se haya limpiado correctamente.

## <span id="page-34-0"></span>**7 Protocolización**

## <span id="page-34-1"></span>**Documentación de lotes**

La documentación de lotes es un justificante, el cual debemos obtener para asegurar que el programa realizado ha sido satisfactorio y que se han tomado las medidas necesarias y obligatorias para el aseguramiento de la calidad. En la memoria interna de protocolos del equipo se almacenan datos como: tipo de programa, [lote](#page-74-11) y parámetros de proceso del programa realizado.

Para la documentación de lotes se puede leer la memoria de protocolo interno y transferir los datos a los diferentes medios de salida. Esto puede ser inmediatamente después de cada programa completado o más tarde, por ejemplo, al final de una jornada.

La tarjeta CF MELAflash se entrega como medio de salida. En [Ajustes](#page-41-0) [[}](#page-41-0) [página 42\]](#page-41-0) descubrirá cómo elegir otro medio de salida o cómo activar la memoria interna de registros.

#### *Capacidad de la memoria interna de protocolos*

El equipo tiene una memoria interna de protocolos. Todos los datos de los programas terminados se almacenan en ella automáticamente. La capacidad de la memoria interna es suficiente para 15-20 protocolos. Si la memoria de protocolo interna está llena, en la pantalla aparece el aviso **Memoria interna protocolos llena, todavía no salieron todos los prot.** Si aparece este aviso, debe preparar los medios de salida determinados (ver [Ajustes](#page-41-0) [[}](#page-41-0) [página 42\]](#page-41-0)) y emitir los protocolos correspon-dientes (ver [Ajustar automáticamente el protocolo](#page-41-3) [ $\blacktriangleright$  [página 42\]](#page-41-3)). Si se continúa el programa, los protocolos se borran automáticamente, mientras que los diez últimos protocolos permanecen en la memoria de protocolos.

MELAG recomienda emitir los protocolos de forma automática e inmediata.

## <span id="page-34-2"></span>**Medios de salida**

Puede pedir que se emitan los protocolos de los programas ejecutados a través de los siguientes medios de salida:

- Tarjeta CF MELAflash
- Ordenador a través de la red de la clínica (LAN)
- Impresora de protocolos MELAprint 42/44 con adaptador de red

Los medios de salida se pueden combinar libremente, lo que permite, p. ej., quardar protocolos en la tarjeta CF existente y además imprimirlos en la impresora de protocolos.

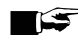

## **IMPORTANTE**

**Encontrará más información sobre la impresora de protocolos (p. ej., la duración de la legibilidad de la impresión de los protocolos) en el manual de uso correspondiente.**

## **Tarjeta CF como medio de salida**

### **Tutorial en vídeo**

Consulte también "Process documentation washer-disinfector" [Documentación del proceso].

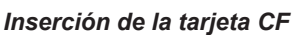

La ranura para la [tarjeta CF](#page-74-12) se encuentra detrás de la tapa a la derecha de la puerta, debajo del interruptor de alimentación. Al insertar la tarjeta CF en la ranura para tarjetas, asegúrese de que la tarjeta de memoria esté correctamente alineada.

- **1.** Abra la tapa de la tarjeta CF.
- **2.** Inserte la tarjeta CF con los contactos situados delante en la ranura para tarjetas. El logotipo de MELAG en la tarjeta CF apunta al LED.

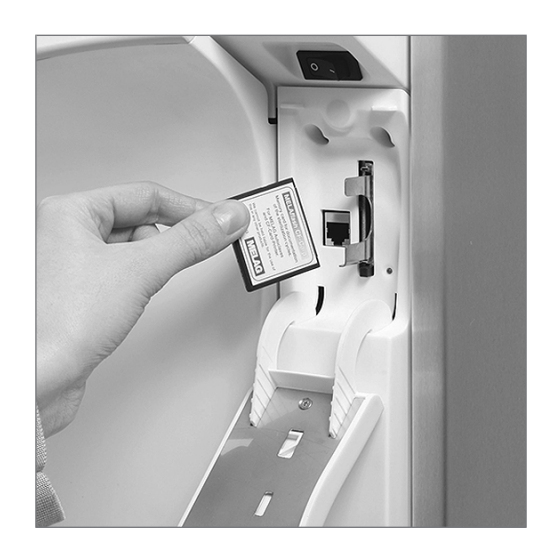

- **3.** Introduzca la tarjeta CF sin fuerza en la ranura de la tarjeta hasta que encaje. Si la tarjeta CF está correctamente colocada, el LED rojo se enciende brevemente.
- **4.** Cierre la tapa.

*Extracción de la tarjeta CF*

## **AVISO**

**¡Si la tarjeta CF se retira prematuramente de la ranura para tarjetas o se manipula de forma incorrecta, pueden producirse pérdidas de datos, daños en la tarjeta CF o daños en el equipo!**

- Nunca extraiga la tarjeta CF de la ranura durante el proceso de lectura o escritura.
- **1.** Abra la tapa de la tarjeta CF.
- **2.** Pulse el botón de expulsión y extraiga la tarjeta CF.
- **3.** Cierre la tapa.

## **Ordenador como medio de salida**

Puede conectar un ordenador directamente al dispositivo o a través de una red si se cumplen los siguientes requisitos:

- El ordenador tiene una tarjeta de red con un conector RJ45 (LAN).
- En el ordenador se instala un servidor FTP o un servicio FTP (para la transmisión del protocolo por FTP).
- Se instala un programa adecuado, p. ej. MELAtrace/MELAview (para la transmisión del protocolo por TCP).
### **Emisión de protocolos inmediata de manera automática**

En el momento de la entrega, la tarjeta MELAflash CF está configurada como medio de salida en el menú de configuración y, por lo tanto, se activa la salida automática de los protocolos una vez finalizado el programa (salida inmediata = SÍ). La salida de protocolos a diferentes medios activados se realiza uno después de otro. Puede elegir un medio de salida diferente para la salida automática del protocolo o añadir más medios de salida.

#### *Protocolos de texto*

Se deben cumplir los siguientes requisitos para la salida de protocolos de texto inmediatamente después de la finalización de un programa:

- u En **MENÚ SETUP** > **Prot.-Autom**, **Salida inmed.** está ajustado a **SÍ**.
- u En **MENÚ SETUP** > **Prot.-Autom**, hay seleccionado al menos un medio de salida y **Prot.-Autom** está ajustado a **ACTIVO**.
- u El medio de salida activado está disponible (p. ej., impresora de protocolos MELAprint 42/44 o tarjeta CF).

#### *Protocolos gráficos (opcional)*

Para el registro de protocolos gráficos deben cumplirse los siguientes requisitos:

- u En **MENÚ SETUP** > **Prot.-Autom** > **Protocolo gráfico**, debe haber al menos un medio de salida ajustado a **SÍ**.
- Al menos uno de los medios de salida seleccionados para protocolos gráficos corresponde a un medio de salida para protocolos de texto. Esto significa que al menos el ordenador o la tarjeta CF deben estar activados como medio de salida para ambos tipos de protocolos.
- u El medio de salida seleccionado está conectado.

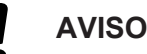

- **Los protocolos gráficos no se pueden almacenar en la memoria de protocolos interna y no se pueden imprimir con la impresora de protocolos MELAprint 42/44.**
	- Guarde los protocolos gráficos en la tarjeta CF o en el ordenador.

Se pueden realizar los siguientes ajustes para el registro de protocolos gráficos:

#### **Gráficos y CFC**2)

Uno de los medios de salida seleccionados debe coincidir con el medio de salida seleccionado para los protocolos de texto.

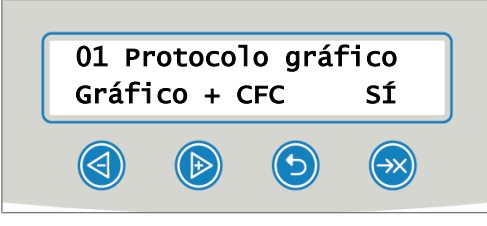

#### **Intervalo CFC**

El intervalo de tarjeta CF o intervalo de PC especifica los intervalos de tiempo en los que se registra la curva del programa en la tarjeta CF o en el ordenador. Cuanto menor sea el intervalo de tiempo, más precisa será la curva. En el ejemplo, el intervalo de tiempo se ajusta a un segundo.

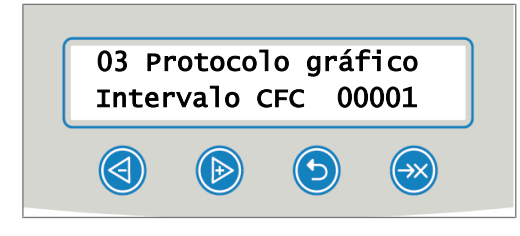

 $2)$  CFC = CF card [tarjeta CF]

#### **Copia de seguridad en el PC**

"Backup PC" especifica los intervalos de tiempo en los que los datos gráficos del equipo se guardan en el ordenador. En el ejemplo, se han establecido 30 segundos como intervalo de copia de seguridad.

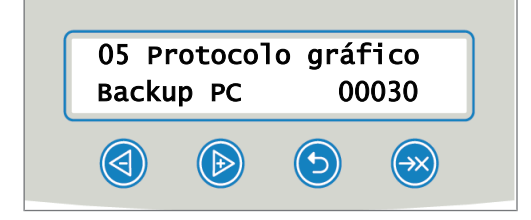

### **Emisión posterior de protocolos**

En el menú de documentación puede emitir o borrar protocolos de forma posterior e independiente de la hora en la que finalice el programa. Proceda de la siguiente manera:

- **1.** Pulse  $\bigcirc$  o **para ir a MENÚ DOCU.**
- **2.** Pulse para abrir **MENÚ** DOCU.
- **3.** Pulse reiteradamente **b** para seleccionar un medio de salida. Si desea copiar los ajustes del menú **Prot.-Autom**, seleccione la opción **Automático**.
- **4.** Pulse **ext** para ir a la opción **Lista Protocolos**.
- **5.** Pulse para elegir un tipo de protocolo, como, por ejemplo, **Ultimo Protocolo**, **Prot. del día** etc.
- **6.** Pulse para iniciar la emisión de protocolos.

### **Borrar todos los protocolos memorizados**

¡Antes del borrado, guarde los protocolos en un medio de salida!

- **1.** Pulse  $\bigcirc$  o **para ir a MENÚ DOCU.**
- **2.** Pulse para abrir **MENÚ** DOCU.
- **3.** Pulse de nuevo.
- **4.** Pulse para ir a la opción **Todos los protocolos**.
- **5.** Pulse brevemente  $\bigcup y$  . Aparece el mensaje de seguridad: **Todos Protocolos ¿Borrado completo?**
- **6.** Mantenga pulsados  $\bigcirc$  y  $\bigcirc$  para borrar todos los protocolos.

### <span id="page-38-0"></span>**Definición del formato de los protocolos de programa**

El formato de protocolo sirve para especificar los datos almacenados en la memoria de protocolos que se desea imprimir. Puede elegir entre el formato (0001) y el formato (0002). El formato de protocolo (0002) es el formato estándar. En MENÚ SETUP puede definir el formato de los protocolos de los programas (ver [Protocolización](#page-34-0) [[}](#page-34-0) [página 35\]](#page-34-0)).

#### *Tipos de protocolos*

Además de los protocolos para los programas completados con éxito, existen otros tipos de protocolos. También se pueden editar a través de la lista de selección en MENÚ DOCU. Puede reconocer el tipo de protocolo por la extensión de su nombre de archivo.

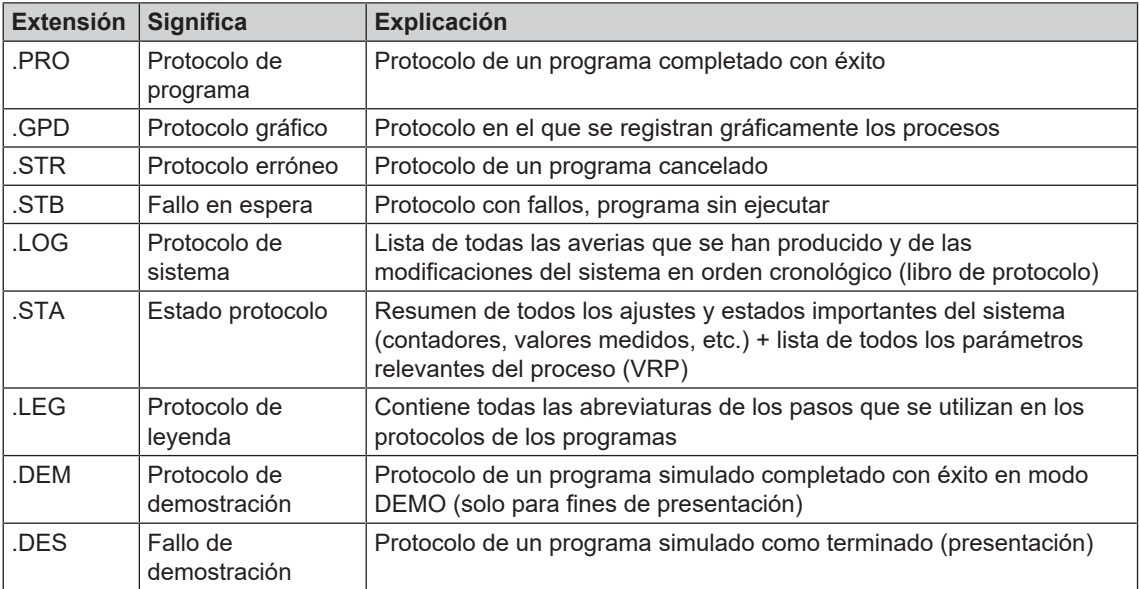

*Ejemplo de protocolo de un programa finalizado con éxito*

----------------------------------------

10 MELAG MELAtherm 10-DTA ---------------------------------------- 15 Programa : Programa universal  $20 \overline{DEBE}$   $°C$  min<br>21 Prelavado : 22 0 03:30 21 Prelavado : 22.0 03:30<br>23 Limpieza : 55.0 10:00<br>28 Desinfect. : 90.0 05:00 23 Limpieza : 55.0 10:00 28 Desinfect. : 90.0 05:00 30 Fecha : 03.01.2018 35 Carga : Día: 02 Total: 00222 ===== 40 Programa Terminado con éxito ====== 50 ACTUAL °C +/- K min 51 Pre Lavado : 27.4 +0.3/-0.3 03:30 53 Limpieza : 57.9 +1.6/-0.4 10:00 58 Desinfect. : 92.5 +0.2/-0.2 05:00 4293 ------ 60 Conduct. : 7.1 (---) µS/cm 65 Iniciar : 15:12:21 70 Tiem fin : 16:29:03 (76:42 min) ====== 80 SN:201410-DTA1352  $=$ 81 Firmware : V1.311 20.09.2017 82 Parameter : V1.321 20.10.2017 83 BO : V1.310 18.09.2017 ---------------------------------------- Paso Iniciar Fin Dura. °C ml mbar --> Iniciar procesos ... --> Pre lavado ... --> Regenerar ... --> Pre lavado ... --> Limpiar ... --> Neutralizador ... --> Limpieza intermedia ... --> Desinfectar ... --> Secar ... --> Fin procesos ... ---------------------------------------- >> Nunca modificar código siguiente << 180000ED008A00927949020E050004E300000000 >> Prueba autenticidad del lote << ---------------------------------------- Voltage max./min.: 226/215 CW:31.1 DI: 5.0 0.0 0.0 -0.00 0.0 --et1---et2----eps----etu----------END- ---------------------------------------- 10 Cabecera del protocolo: Nombre del equipo ---------------------------------------- 15 Nombre del programa 20 Cabecera de columna para 21-28 21 Valor nom. de temp. y tiempo de retención 23 Valor nom. de temp. y tiempo de retención 28 Valor nom. de temp. y tiempo de retención 30 Fecha 35 Número de lote diario y contador de lotes totales ===== 40 Mensaje de control 42 Interrupción del programa (sucede si el programa no tiene éxito)  $=$ 50 Cabecera de columna para 51-58 51 Valor real de (banda de) temperatura en °C 53 Tiempo de retención de los ciclos parciales 58 Valor real para las condiciones de temperatura de la desinfección, valor A0 ------ 60 Conductividad del agua desionizada para el enjuague final 65 Hora de inicio del programa 70 Hora de fin del programa  $=$ 80 Número de serie del equipo  $=$ 81 Versión de firmware instalada 82 Versión de parámetros instalada 83 Interfaz de usuario instalada ---------------------------------------- Paso = ciclo parcial Iniciar = hora de inicio del ciclo parcial Fin = hora de fin del ciclo parcial Duración = tiempo que dura un ciclo parcial °C = temperatura del líquido de lavado en la cámara de lavado en °C ml = cantidad de agua fría (AF)/agua DI, medio de procesamiento respectivo utilizado durante un ciclo parcial mbar = presión de enjuague 92 Hasta 5 advertencias si es necesario 95 Si es necesario, número de evento en caso dei nterrupción del programa ---------------------------------------- Prueba de autenticidad: No se debe modificar; permite que los datos se crearon en une quipo de MELAG y que no se han modificado. ---------------------------------------- En caso de fallo, se muestran los valores medidos por el sensor. Estos valores son útiles para el técnico de servicio. Voltage max./min. = voltaje máx/mín CW = cold water [agua fría] DI = deionized [agua desionizada]

### **Encontrar protocolos**

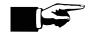

#### **IMPORTANTE**

**No cambie el nombre de los directorios, de lo contrario, los protocolos se almacenarán tanto en el directorio renombrado como en el directorio de dispositivos creado automáticamente por el dispositivo.**

En todos los medios de almacenamiento (tarjeta CF u ordenador) hay un directorio con el número de serie cifrado del dispositivo después de una salida de protocolo. El nombre del directorio consta de cinco caracteres idénticos a los primeros cinco caracteres de cada protocolo, p. ej. CR0ZH. Bajo este directorio hay subdirectorios con los meses de generación del protocolo, p. ej. 01\_2020 para enero de 2020. Contiene todos los protocolos generados por el dispositivo este mes. El directorio del dispositivo se crea en el directorio principal de la tarjeta CF.

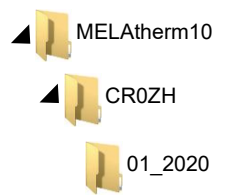

Por lo tanto, el dispositivo comprueba el medio de almacenamiento para cada tipo de salida de protocolo (salida inmediata después de que el ciclo se haya ejecutado o transmisión de varios protocolos a la vez) y crea automáticamente un directorio del dispositivo y del mes si no está presente. Si los protocolos se envían varias veces a un mismo medio de almacenamiento, se crea un directorio con el nombre "Doble" bajo el directorio del dispositivo en el que estos protocolos se almacenan solo una vez.

Si los protocolos se transfieren directamente a un ordenador, usted determina la ubicación de almacenamiento en su ordenador en el programa utilizado (TCP, FTP).

# **8 Ajustes**

### <span id="page-41-0"></span>**Menú de configuración**

En MENÚ SETUP encontrará los ajustes para fecha, hora y contraste de la pantalla.

En MENÚ SETUP navegue de la siguiente manera:

Pulse **D** para navegar hasta **MENÚ SETUP** en el menú principal. **2.** Pulse para abrir **MENÚ SETUP**. **3.** Pulse para salir de **MENÚ SETUP**. Pulse  $\rightarrow$  para guardar los cambios o mantener presionado para descartar cambios.

# **Ajustar el suministro de agua**

Cuando el aparato está conectado a una alimentación con agua DI, p. ej. MELAdem 53/MELAdem 53 C u otro dispositivo para el tratamiento del agua, se debe efectuar el ajuste correspondiente en el aparato. El equipo se entrega con la alimentación de agua ajustada a **Agua DI SÍ**.

Para cambiar este valor, haga lo siguiente:

- **1.** Pulse para abrir **MENÚ** SETUP.
	- Ê La pantalla indica la opción **Agua DI SÍ**.
- **2.** Pulse para cambiar la opción.
	- Ê El valor **SÍ** parpadea.
- **3.** Pulse  $\bigcirc$  o **para cambiar entre sí** y **NO**.
- **4.** Pulse para aceptar el valor **SÍ** o **NO**.
	- $\rightarrow$  El valor ya no parpadea.
- **5.** Pulse para salir de **MENÚ SETUP**.
- Al salir de MENÚ SETUP se guarda automáticamente el valor seleccionado.

### **Ajustar automáticamente el protocolo**

En el menú **Prot.-Autom** puede configurar la emisión de protocolos. Los ajustes que se llevan a cabo aquí se guardan para el medio de salida correspondiente. Gracias a la indicación de la pantalla verá si la opción para la emisión del protocolo es **ACTIVO**. Encontrará información detallada para la protocolización en el capítulo [Protocolización](#page-34-0) [[}](#page-34-0) [página 35\].](#page-34-0)

#### *Especificar el medio de salida*

Tendrá la posibilidad de asignar a diferentes medios los protocolos de programa ejecutados. Para esto tenga en cuenta las instrucciones de uso del equipo correspondiente.

En el ejemplo puede leer cómo utilizar una tarjeta CF como medio de salida. Siga un procedimiento analógico para especificar los ajustes para otro medio de salida.

#### 8 Ajustes

# MELAG

En el [Menú de configuración](#page-41-0) [> [página 42\]](#page-41-0), ajuste el medio de salida tal y como se describe a continuación:

- **1.** Pulse **para ir a Prot.-Autom. 2.** Pulse para abrir el menú **Prot.**-Autom.  $\rightarrow$  Se muestran uno tras otro los medios de salida seleccionables. **3.** Pulse para ir en **MENÚ SETUP** a **Tarjeta CF SÍ**. Ê La indicación de pantalla **SÍ** muestra que se están guardando los protocolos en la tarjeta CF. **4.** Pulse  $\overline{\bullet}$  cuando haya que cambiar este valor. Ê El valor **SÍ** parpadea. **5.** Pulse  $\bigotimes$  **b** para cambiar entre **SI** y **NO**. **6.** Pulse **para guardar el nuevo valor.**  $\rightarrow$  El valor ya no parpadea.
- **7.** Pulse para salir de **MENÚ SETUP Prot.-Autom**.

Al salir de MENÚ SETUP, se quarda automáticamente el valor seleccionado.

#### *Configuración del formato de protocolo*

Para obtener información detallada sobre los formatos de protocolo 0001 y 0002, ver [Definición del forma](#page-38-0)[to de los protocolos de programa](#page-38-0) [[}](#page-38-0) [página 39\].](#page-38-0)

### <span id="page-42-0"></span>**Ajuste de fecha y hora**

Para una documentación de lote correcta, hay que ajustar la fecha y hora del aparato.

#### **IMPORTANTE**

**La hora no se ajusta automáticamente.**

■ El cambio de horario de verano o invierno tiene que hacerse de manera manual.

#### *Ajustar la fecha*

En el [Menú de configuración](#page-41-0) [[}](#page-41-0) [página 42\]](#page-41-0) ajuste la fecha tal y como se describe a continuación:

- **1.** Pulse **para navegar hasta Fecha. 2.** Pulse  $\rightarrow \infty$  para cambiar la fecha. Ê La pantalla cambiará a **Modificar fecha**. **3.** Pulse para seleccionar día, mes y año. **4.** Pulse para activar el parámetro seleccionado (día, año).  $\rightarrow$  El valor actual parpadea. **5.** Pulse  $\bigotimes$  o  $\bigoplus$  para disminuir o aumentar el valor.
- **6.** Pulse **para confirmar el nuevo valor.** 
	- $\rightarrow$  El valor ya no parpadea.

**7.** Pulse **(b)** para cambiar el mes a continuación. Proceda analógicamente.

**8.** Pulse para salir de **MENÚ SETUP**.

Al salir de MENÚ SETUP se guarda automáticamente el valor seleccionado.

#### *Ajuste de la hora*

En el [Menú de configuración](#page-41-0) [[}](#page-41-0) [página 42\]](#page-41-0) ajuste la hora tal y como se describe a continuación:

- **1.** Pulse repetidas veces para navegar hasta **Hora**.
- **2.** Pulse para cambiar la hora.
	- Ê La pantalla cambiará a **Modificar Hora**.
- **3.** Pulse para activar el parámetro seleccionado.
	- $\rightarrow$  El valor actual parpadea.
- Pulse  $\bigotimes$  o **p**ara disminuir o aumentar el valor.
- **5.** Pulse para confirmar el nuevo valor.
	- $\rightarrow$  El valor ya no parpadea.
- **6.** Pulse para salir de **MENÚ SETUP**.
- Al salir de MENÚ SETUP se guarda automáticamente el valor seleccionado.

### **Ajustar el contraste de la pantalla**

En el [Menú de configuración](#page-41-0) [[}](#page-41-0) [página 42\],](#page-41-0) ajuste el contraste de la pantalla como se describe a continuación:

- **1.** Pulse reiteradamente **(b)** para ir a **Contraste Display.**
- **2.** Pulse para activar el parámetro seleccionado.
	- $\rightarrow$  El valor actual parpadea.
- **3.** Pulse  $\bigcirc$  o **p** para disminuir o aumentar el contraste de la pantalla.
- Pulse **b** para confirmar el nuevo valor.
	- $\rightarrow$  El valor ya no parpadea.

**5.** Pulse para salir de **MENÚ SETUP**.

Al salir de MENÚ SETUP, se guarda automáticamente el valor seleccionado.

### **Selección de idioma**

Puede elegir entre dos idiomas. En general, el idioma 0001 es el idioma nacional, mientras que el idioma 0002 es el inglés. Configure el idioma en el [Menú de configuración](#page-41-0) [[}](#page-41-0) [página 42\]](#page-41-0) como se describe a continuación:

- **1.** Pulse reiteradamente **(b)** para ir a **Lenguaje**.
- **2.** Pulse para activar el parámetro seleccionado.
	- $\rightarrow$  El valor actual parpadea.

- **3.** Pulse para cambiar a **Lenguaje** 0002.
- **4.** Pulse para confirmar el nuevo valor.

 $\rightarrow$  El valor ya no parpadea.

**5.** Pulse para salir de **MENÚ SETUP**.

Al salir de MENÚ SETUP, se guarda automáticamente el valor seleccionado.

También es posible instalar otro idioma. Para ello, se debe actualizar el equipo desde la tarjeta CF con los archivos de idioma correspondientes. Póngase en contacto con el servicio de atención al cliente de MELAG o con su distribuidor especializado.

## **Ajustar la dureza del agua**

En el [Menú de configuración](#page-41-0) [[}](#page-41-0) [página 42\]](#page-41-0) ajuste la dureza del agua tal y como se describe a continuación:

- **1.** Pulse repetidas veces para navegar hasta **Agua °dH**.
- **2.** Pulse para activar el parámetro seleccionado.

 $\rightarrow$  El valor actual parpadea.

- **3.** Pulse  $\bigcirc$  o  $\bigcirc$  para disminuir o aumentar el valor.
- **4.** Pulse para confirmar el nuevo valor.
	- $\rightarrow$  El valor ya no parpadea.
- **5.** Pulse para salir de **MENÚ SETUP**.

Al salir de MENÚ SETUP se guarda automáticamente el valor seleccionado.

Encontrará una tabla para calcular la dureza del agua en [Planta de ablandamiento](#page-16-0) [[}](#page-16-0) [página 17\].](#page-16-0)

# **9 Verificaciones de funcionamiento**

### **Prueba de funcionamiento automática y manual**

#### *Automático*

Los componentes del dispositivo se supervisan y prueban automáticamente en lo que respecta a su funcionalidad e interacción. Si se superan los valores límite de los parámetros, el equipo emite advertencias o mensajes de fallo y, en caso necesario, cancela un programa con el mensaje correspondiente. El instrumento también emite un mensaje en pantalla cuando un programa ha finalizado con éxito.

#### *Manual*

Puede seguir el progreso del programa en la pantalla y también comprobar si un programa ha tenido éxito utilizando el protocolo registrado. Para más información, ver el capítulo [Protocolización](#page-34-0) [[}](#page-34-0) [página 35\]](#page-34-0).

### **Medición de la conductividad**

La calidad del [agua desionizada](#page-74-0) puede visualizarse en cualquier momento en el equipo conectado.

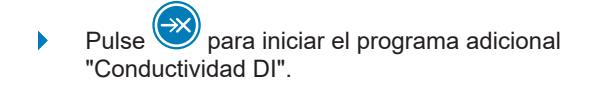

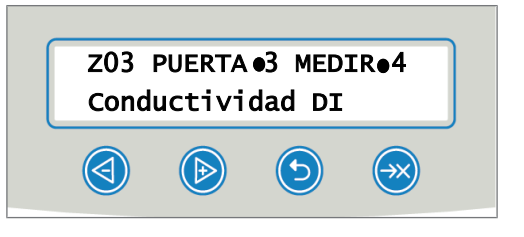

# <span id="page-46-0"></span>**10 Mantenimiento**

#### **Tutorial en vídeo**

Consulte también "Routine checks washer-disinfector" [Control de rutina].

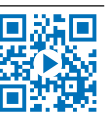

### **ADVERTENCIA**

**¡Todos los trabajos de mantenimiento, especialmente en la cámara de lavado, solo pueden hacerse después de terminar el programa de tratamiento correctamente!**

■ Use un equipo de protección personal adecuado (p. ej., guantes).

### **Intervalos de mantenimiento**

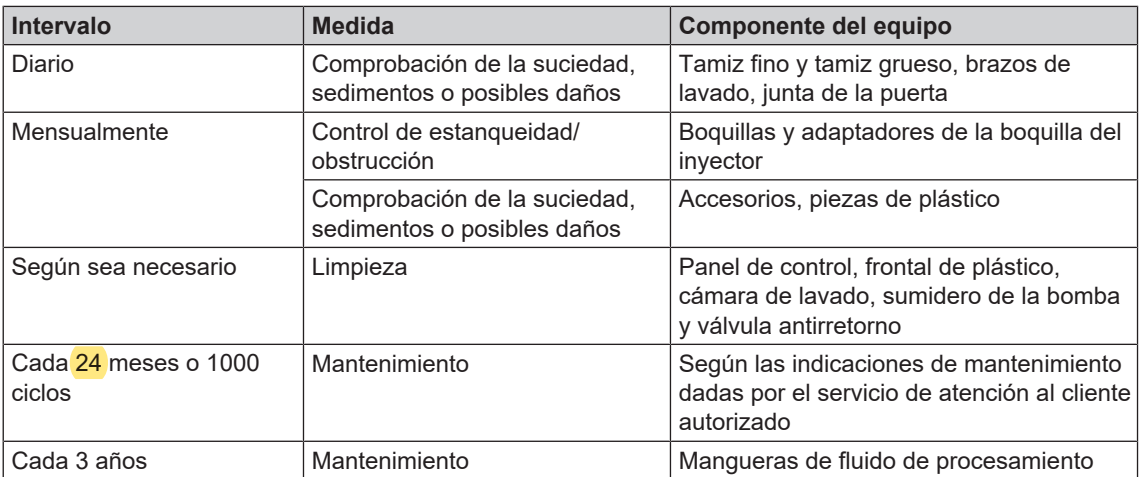

## <span id="page-46-1"></span>**Inspección y limpieza regulares**

**AVISO**

**Una limpieza incorrecta puede dañar las superficies y las superficies de sellado. Las superficies rayadas o dañadas y las superficies de sellado con fugas pueden provocar depósitos de suciedad y corrosión en la cámara de lavado.**

■ Es imprescindible que observe las instrucciones para la limpieza de las partes relevantes.

## **AVISO**

**Si faltan el filtro grueso y fino, pueden entrar residuos en el circuito de enjuague y perjudicar el funcionamiento del aparato.**

■ Asegúrese de que los filtros grueso y fino estén insertados antes de iniciar el programa.

#### *Comprobación de los filtros en la cámara de lavado*

En la cámara de lavado hay un filtro grueso y un filtro fino. Las bandejas se utilizan para retener partículas de suciedad o residuos caídos que se han desprendido de los instrumentos, por ejemplo, y que pueden atascarse con el tiempo.

- **1.** Revise diariamente el filtro grueso y el fino para ver si hay suciedad y piezas pequeñas que hayan caído en él.
- **2.** Gire el filtro grueso por el mango en sentido contrario a las agujas del reloj hasta que se detenga y retírelo hacia arriba.

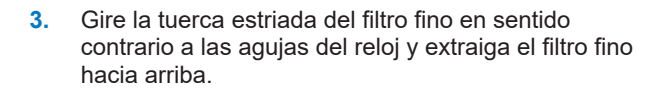

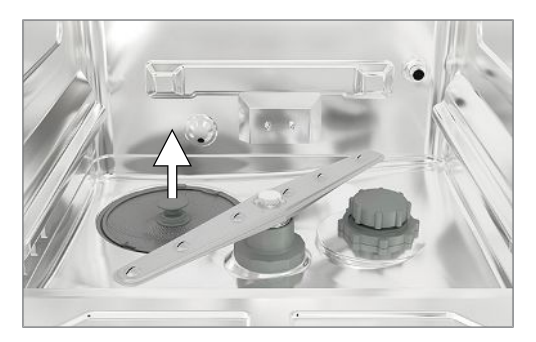

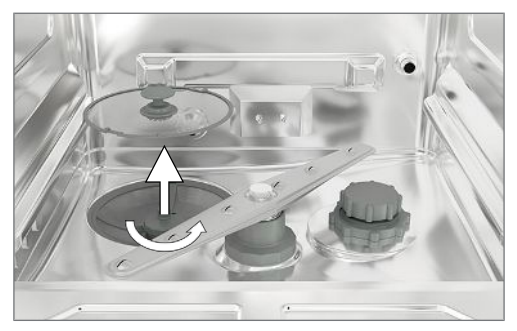

- **4.** Compruebe que los filtros grueso y fino no estén sucios.
- **5.** Enjuague los filtros sucios con agua corriente. ¡No utilice detergente! Elimine los residuos con un cepillo suave.

#### *Comprobación de los brazos de lavado*

Las partículas de suciedad pueden obstruir las boquillas de los brazos de lavado. Compruebe ambos brazos de lavado con regularidad y enjuague las boquillas con agua corriente si es necesario.

- **1.** Compruebe si el filtro grueso y el fino están insertados.
- **2.** Gire la tuerca estriada del brazo de lavado en sentido contrario a las agujas del reloj y retire el brazo de lavado.

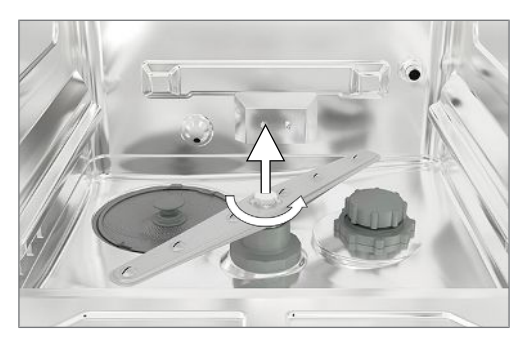

**3.** Limpie las boquillas obstruidas con un objeto fino y puntiagudo.

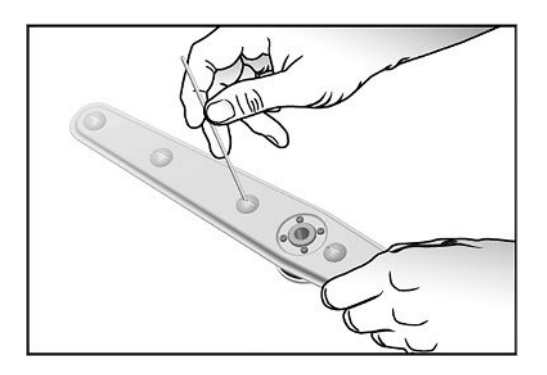

**4.** Después de la reinstalación, compruebe que los brazos de lavado se mueven con facilidad y libertad.

#### *Comprobación de la junta de la puerta*

Compruebe diariamente si hay contaminación, residuos o daños en la junta de la puerta. En caso necesario, limpie la junta de la puerta con un paño húmedo y sin pelusas y con un detergente líquido neutro de uso corriente.

#### *Comprobación de estanqueidad de las boquillas y los adaptadores del carril del inyector*

MELAG recomienda comprobar la estanqueidad de las boquillas y los adaptadores del carril del inyector cada mes.

Para comprobar si las boquillas y los adaptadores del carril del inyector están obstruidas, sujete las boquillas y los adaptadores verticalmente bajo un chorro de agua corriente. Si el agua fluye libremente fuera de las boquillas o de los adaptadores, no están obstruidos.

#### *Comprobación de los accesorios*

Compruebe mensualmente si los accesorios utilizados, en particular sus partes de plástico (p. ej., los insertos), presentan daños, residuos y suciedad, en la medida en que no existan especificaciones diferentes en el documento "Instructions for the use and care of the accessories" [Indicaciones sobre el uso y el cuidado de los accesorio].

### <span id="page-48-0"></span>**Limpieza si es necesario**

#### *Unidad de control y frontal de plástico*

Tenga en cuenta lo siguiente para la limpieza:

- Utilice un paño suave y sin pelusas.
- Utilice detergentes sin cloro y sin alcohol o un limpiador de plásticos.
- Compruebe la compatibilidad del material antes de su uso.
- Nunca utilice disolventes o bencina para la limpieza.
- Utilice desinfectantes de superficie adecuados para plásticos. Tenga en cuenta las instrucciones del fabricante para el desinfectante de superficies correspondiente.

#### *Cámara de lavado*

Tenga en cuenta lo siguiente para la limpieza:

- La cámara de lavado está hecha de acero inoxidable de alta aleación, pero tiene una superficie sensible a los arañazos.
- u Para la limpieza, utilice un agente limpiador de acero inoxidable disponible comercialmente sin componentes abrasivos (no use líquidos agresivos).
- u Elimine las vetas que puedan quedar en la superficie después de limpiar con un spray de pulido estándar para acero inoxidable.
- Utilice un paño suave que no suelte pelusa y sin elementos abrasivos (no use esponjas abrasivas).

#### *Sumidero de la bomba y válvula antirretorno*

Si el agua de enjuague no se ha bombeado completamente después de ejecutar un programa, debe limpiarse la válvula antirretorno.

- **1.** Retire el filtro grueso y fino y elimine los residuos y depósitos del sumidero de la bomba.
- **2.** Extraiga la válvula de retención hacia arriba del sumidero de la bomba por la empuñadura.

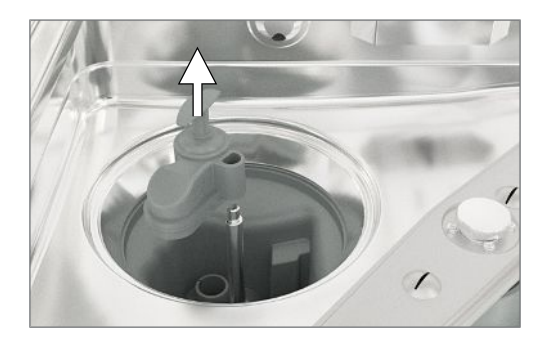

- **3.** Limpie la válvula de retención con agua corriente. ¡No utilice detergente!
- **4.** Vuelva a colocar la válvula antirretorno y el filtro fino y grueso en el sumidero de la bomba.
- **5.** Vuelva a iniciar el programa "Enjuagar".

### **Evitar manchas**

Pueden aparecer manchas en los instrumentos o en el equipo debido a la mala calidad del agua. La contaminación por metales pesados o cloruros, en particular, puede provocar manchas y corrosión. Para evitar manchas o corrosión en los instrumentos o en la cámara de lavado, MELAG recomienda un enjuague final con agua desionizada. Todas las partes del equipo que contienen agua están fabricadas con materiales inoxidables. Esto evita la formación de manchas u herrumbre causadas por el equipo. A menudo un instrumento separador de óxido es suficiente para provocar oxidación extraña en otros instrumentos. Para más información, consulte el folleto rojo actualizado "Tratamiento del instrumental - Método correcto para el tratamiento del instrumental" de AKI, ver el capítulo "Alteraciones superficiales: Depósitos, modificaciones del color, corrosión, envejecimiento, hinchamiento y grietas de tensión".

### <span id="page-49-0"></span>**Sustitución del filtro en el ventilador de secado**

Si se sobrepasa el grado admisible de obstrucción, el resultado del secado puede deteriorarse. Por esta razón, la unidad comprueba automáticamente el grado de obstrucción. Si se excede este nivel, aparece un mensaje en la pantalla correspondiente.

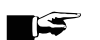

#### **IMPORTANTE**

**Por razones higiénicas, los filtros pre y HEPA se sustituyen durante el mantenimiento.**

**1.** Tire de la bandeja para extraer los fluidos de procesamiento.

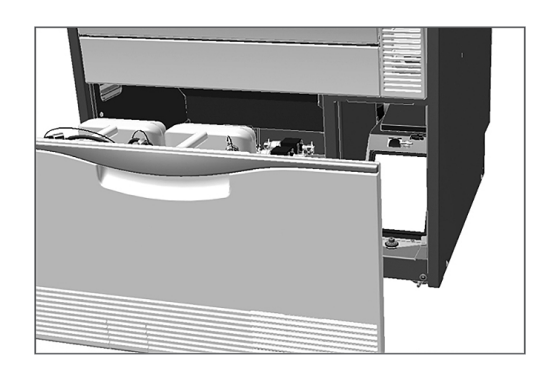

**2.** Gire a mano el tornillo de la tapa de la sopladora de secado y levante la tapa de la secadora.

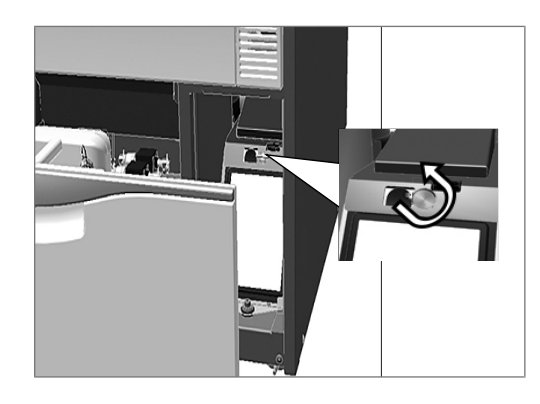

- **3.** Tire del prefiltro hacia arriba y reemplácelo.
- **4.** Retire el filtro HEPA de la parte superior y reemplácelo.

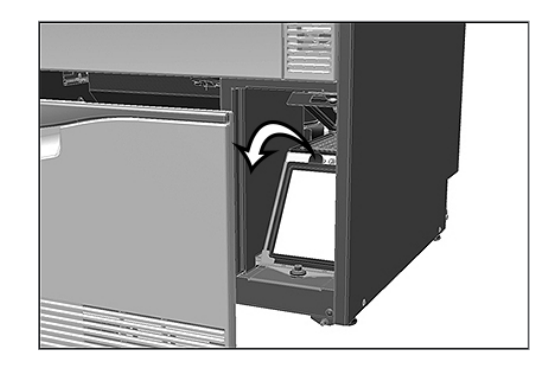

**5.** Cierre la tapa y apriete el tornillo a mano.

### **Mantenimiento**

**AVISO**

- **¡Si se prosigue la operación más allá del intervalo de mantenimiento, pueden aparecer fallos en el equipo!**
	- El mantenimiento únicamente debe ser realizado por técnicos de servicio al ciente o técnicos especializados entrenados y autorizados.
	- Cumpla con los intervalos de mantenimiento predeterminados.

El mantenimiento periódico es indispensable para conservar el buen estado y la operación fiable del equipo en la práctica. Durante el mantenimiento, todos los componentes funcionales y relevantes para la seguridad y las instalaciones eléctricas deberán ser revisados y reemplazados si es necesario. El mantenimiento será realizado siguiendo las indicaciones de mantenimiento de un servicio de atención al cliente/ técnico de una tienda especializada autorizados. En el caso de un aparato de libre acceso la duración total del mantenimiento es de aprox. 3-4 h más la marcha de prueba y los posibles trabajos que vayan más allá del plan de mantenimiento.

El mantenimiento debe realizarse regularmente después de 1000 ciclos o en el último 24 meses.

### **Validación (de proceso)**

Un resultado de limpieza y desinfección reproducible solo se puede garantizar con un funcionamiento correcto (incluyendo el uso de accesorios adecuados). Es responsabilidad del operador de la consulta garantizar la reproducibilidad mediante el uso de controles de lotes, controles de rutina y/o pruebas periódicas (p. ej., validación).

En Alemania, este requisito se establece, por ejemplo, en la Ordenanza de Operadores de Dispositivos Médicos (§ 8, párrafo 2 MPBetreibV), en las directrices de DGKH, DGSV y AKI y en las recomendaciones del Instituto Robert Koch. Este requisito también se hace a nivel internacional. La base para ello es la norma EN ISO 15883, que también se aplica en Alemania.

Tenga en cuenta las normas y disposiciones nacionales que le son aplicables. En caso de duda, póngase en contacto con su representante profesional responsable.

- Utilice únicamente las muestras de carga especificadas y aprobadas durante la validación. Si se cambian los patrones de carga y/o los accesorios, será necesaria una revalidación.
- El uso de fluidos de procesamiento no recomendados por MELAG (ver [Fluidos de procesamiento](#page-9-0) [[}](#page-9-0) [página 10\]\)](#page-9-0), puede suponer un mayor esfuerzo en la certificación de validación/nuevas prestaciones.
- Para accesorios hechos por terceros no se puede otorgar ninguna garantía, incluso con una validación exitosa.
- El portal de servicio MELAG ofrece al validador y al servicio técnico una "Recommendations for the validation of MELAtherm 10" [Recomendación para la validación de MELAtherm 10] (doc: AS\_001-17) para su descarga.

# **11 Pausas de funcionamiento**

#### **Tutorial en vídeo**

Consulte también "Washer-disinfector pause times" [Pausas de funcionamiento].

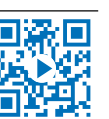

Después de pausas de dos días (p. ej., después del fin de semana), antes del tratamiento hay que arrancar dos veces el programa "Enjuagar".

En oftalmología, después de pausas superiores a dos días hay que hacer un [lote vacío](#page-74-1) en Programa Oftálmico para garantizar la calidad del agua necesaria.

#### *Pausas de funcionamiento más prolongadas (más de dos semanas)*

▪ En el caso de tiempos de parada que superan las dos semanas hay que poner el equipo fuera de servicio.

### **Puesta fuera de servicio**

#### *Preparación para un transporte*

La parada como preparación para un transporte fuera de la consulta solo puede ser realizada por personas autorizadas por MELAG.

#### *Durante largos períodos de inactividad*

Si desea apagar el aparato durante una pausa más larga (p. ej., durante las vacaciones), proceda de la siguiente manera:

- **1. ¡ADVERTENCIA! Riesgo de quemaduras químicas por sustancias irritantes.** Retire las lanzas de succión de los bidones y colóquelas en un recipiente con agua. Se debe sumergir al menos el 80 % de las lanzas de succión.
- **2.** Ejecute el programa "Airear" para eliminar los fluidos del sistema de dosificación.
- **3.** Vuelva a colocar las lanzas de succión en el fluido y atorníllelas.
- **4.** La cámara de lavado debe estar seca.
- **5.** Desconecte el equipo con el interruptor de red.
- **6.** Saque la clavija del cable del enchufe.
- **7.** Cierre la entrada de agua.

#### *Puesta en marcha del equipo*

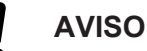

**Antes del primer programa de tratamiento, se debe ejecutar el programa "Airear" dos veces. ¡A continuación, inicie el programa de tratamiento habitual con un lote vacío!**

Para una nueva puesta en servicio, ver el capítulo [Primeros pasos](#page-17-0) [▶ [página 18\]](#page-17-0).

## **Transporte dentro de la consulta**

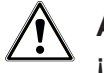

### **ATENCIÓN**

**¡Peligro de lesiones debido a un transporte incorrecto!**

**Levantar y transportar objetos demasiado pesados puede provocar daños en la columna vertebral. La inobservancia de las instrucciones también puede provocar aplastamiento.**

n Observe las condiciones de salud y seguridad en el trabajo de la asociación de seguros de responsabilidad civil de su empleador que se aplican a su caso.

Observe las siguientes instrucciones para el transporte dentro de la consulta:

- Vacíe la unidad completamente.
- Retire los insertos y la cesta básica.
- Cierre las mangueras de entrada de agua.
- Cierre la puerta antes de mover el aparato.
- Evite vibraciones fuertes.

#### *Protección contra las heladas*

Por regla general, el aparato debe funcionar sin heladas. Si, a pesar de todo, se congelan los líquidos residuales que quedan en la unidad, ésta debe dejarse a temperatura ambiente durante al menos dos horas antes de volver a arrancar para que los líquidos residuales puedan descongelarse.

#### *Reinicio depues de reubicacion*

Al volver a poner en marcha el aparato después de haberlo desplazado, proceda de la misma manera que para la primera puesta en marcha (ver el capítulo [Primeros pasos](#page-17-0) [[}](#page-17-0) [página 18\]](#page-17-0)).

# **12 Fallos de funcionamiento**

#### **Solución de problemas online**

Encontrará una explicación de todos los mensajes en el portal de solución de problemas (Troubleshooting) del sitio web de MELAG.

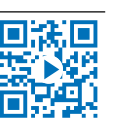

la pantalla con un número de evento. Este número se utiliza con fines de identificación para la asistencia No todos los mensajes que aparecen en la pantalla son mensajes de fallo. Los mensajes se muestran en en la página web de MELAG (Servicio > Troubleshooting [Solución de problemas]), en la aplicación MELAconnect y en el servicio de atención al cliente autorizado o en el técnico del comercio especializado.

Las advertencias se indican en la pantalla con una **W** y los mensajes de fallo con una **F**. Siga las instrucciones relacionadas con una advertencia o un mensaje de fallo que aparecen en la pantalla del equipo.

#### *Eventos generales*

Los eventos generales son información y le ayudan a manejar el equipo. Es posible manejar el equipo sin fallos.

#### *Advertencia*

Una advertencia le ayuda a garantizar su buen funcionamiento y a reconocer situaciones no deseadas. En caso de advertencia actúe con rapidez para evitar posibles fallos resultantes de la misma.

#### *Mensaje de fallo*

Si no se garantiza el funcionamiento seguro o una limpieza y esterilización seguras, se muestra un mensaje de fallo. Estos pueden aparecer después de la conexión del equipo o en la pantalla durante una ejecución de programa. Si durante la ejecución del programa se produce un fallo, el programa se interrumpe y se considera que no se ha realizado correctamente.

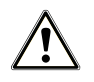

### **ADVERTENCIA**

**¡Riesgo de contaminación por interrupción del programa!**

**Si un programa se interrumpe antes de que comience la fase de secado, se considerará que la carga no se ha desinfectado. La salud del paciente y la del equipo de la clínica están en peligro.**

### **Eventos generales**

En las siguientes tablas encontrará las posibles causas de los eventos y las correspondientes instrucciones para solucionarlas. Si no encuentra el evento correspondiente en las tablas siguientes o si sus medidas no conducen al éxito, póngase en contacto con su distribuidor especializado o con el servicio de atención al cliente autorizado de MELAG. Tenga a mano el número de serie de su dispositivo, el número de evento y/o una descripción detallada del mensaje.

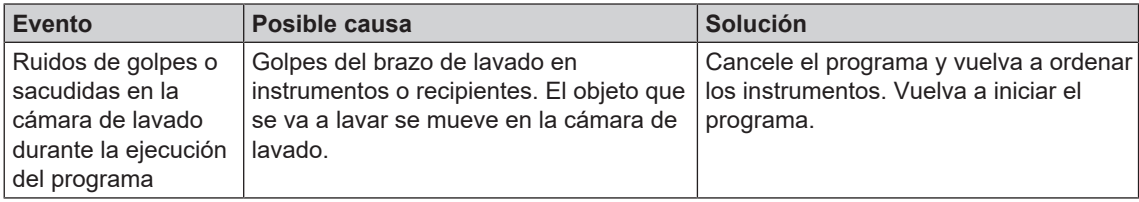

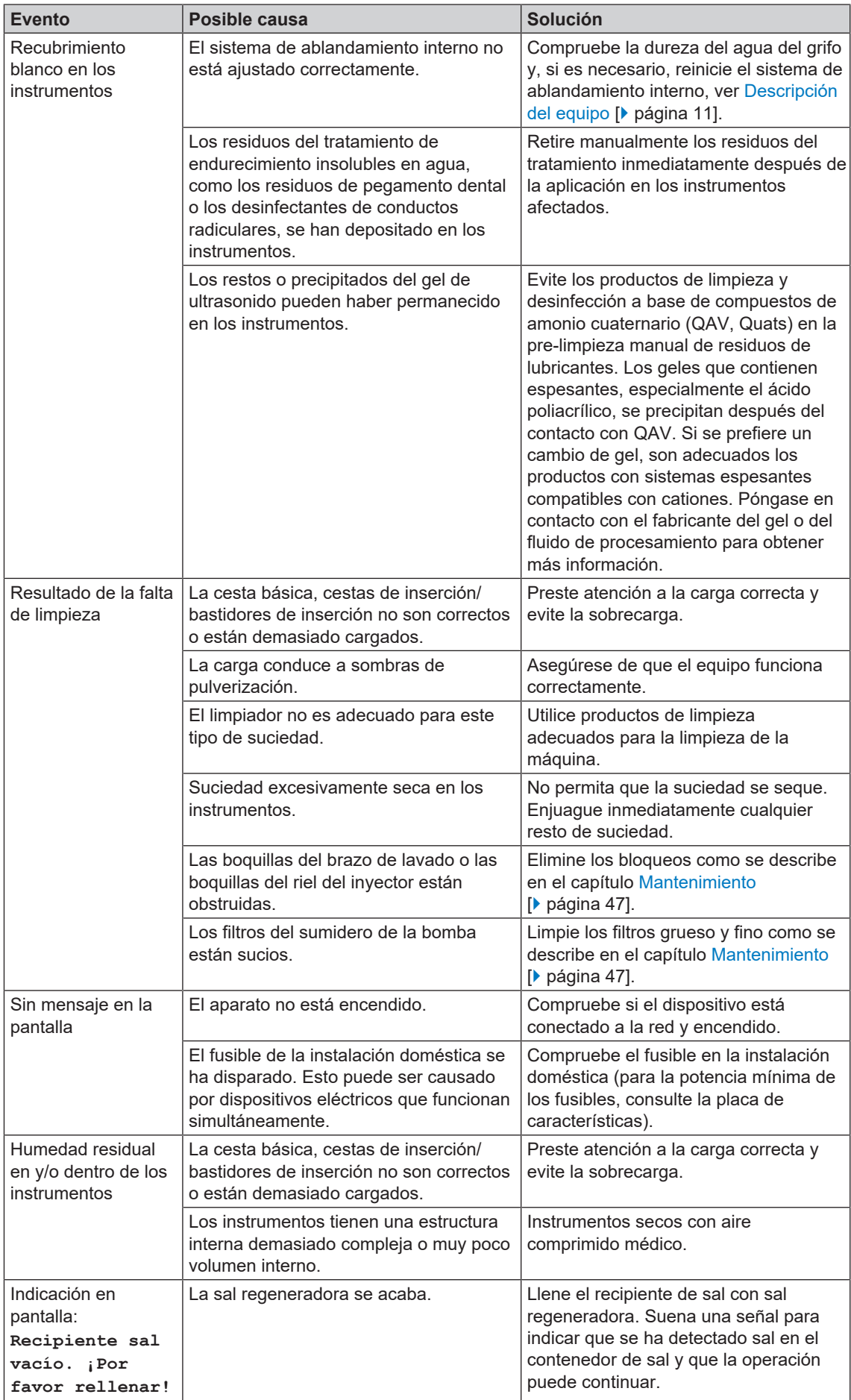

## **Advertencias**

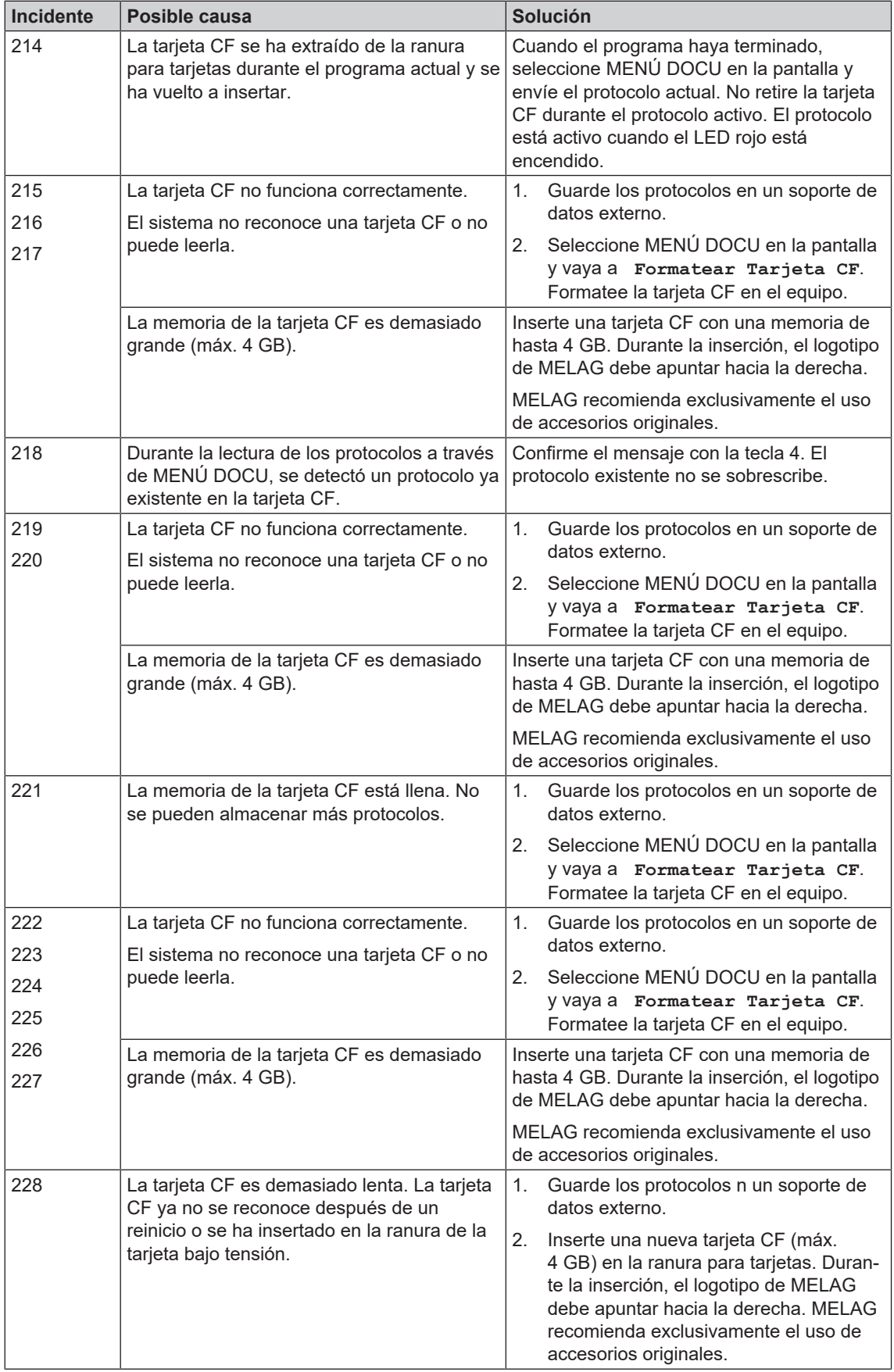

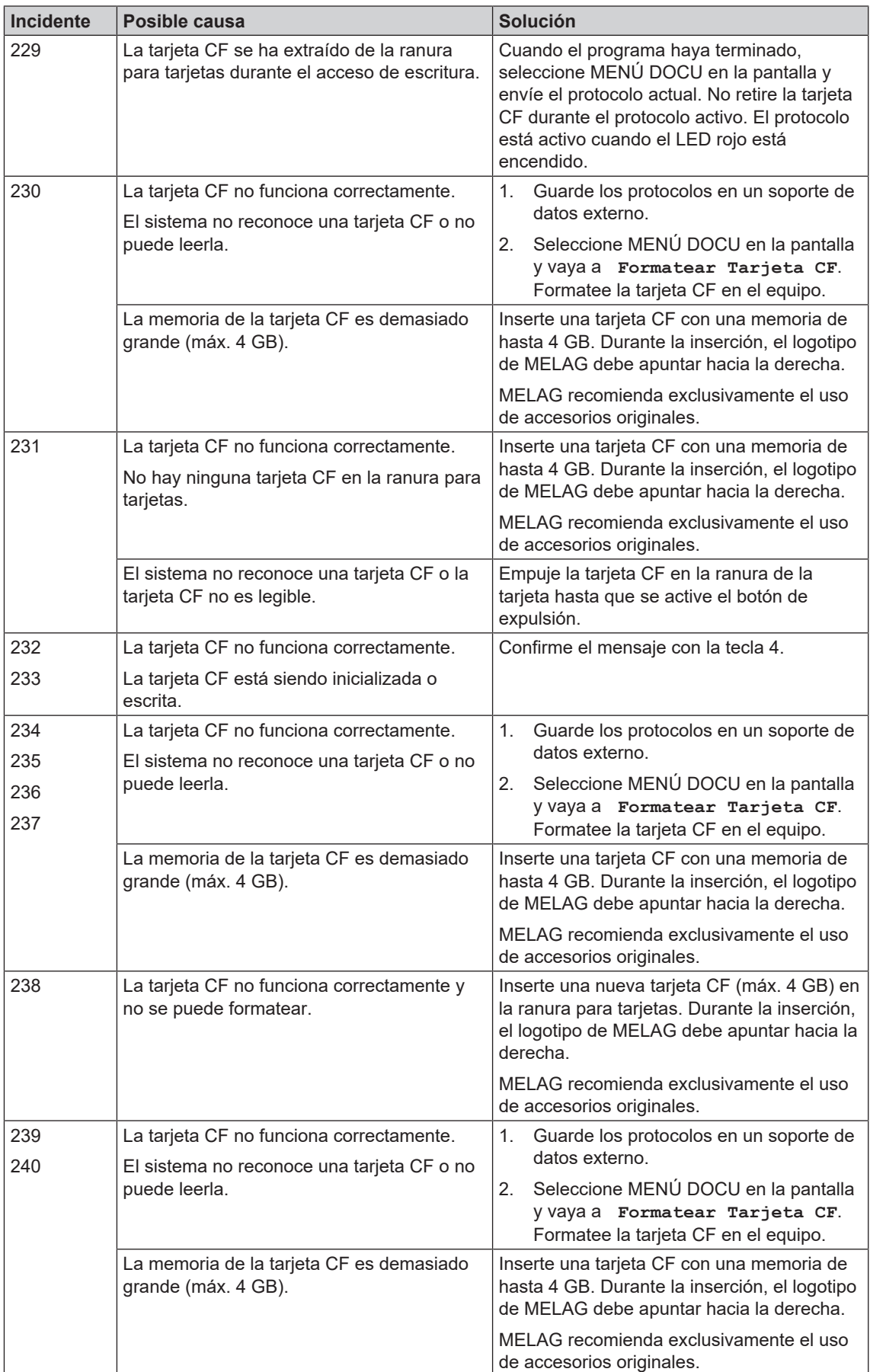

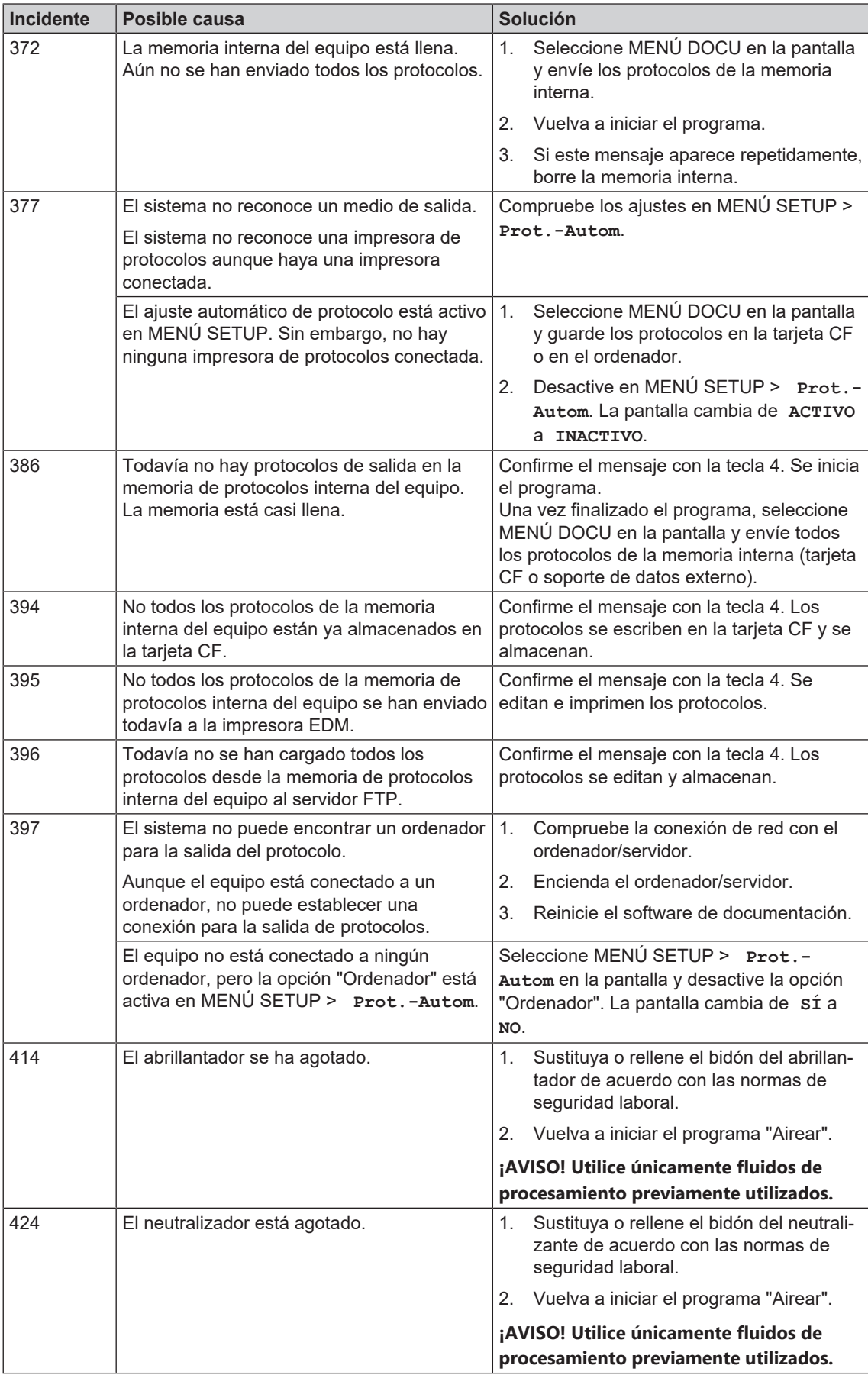

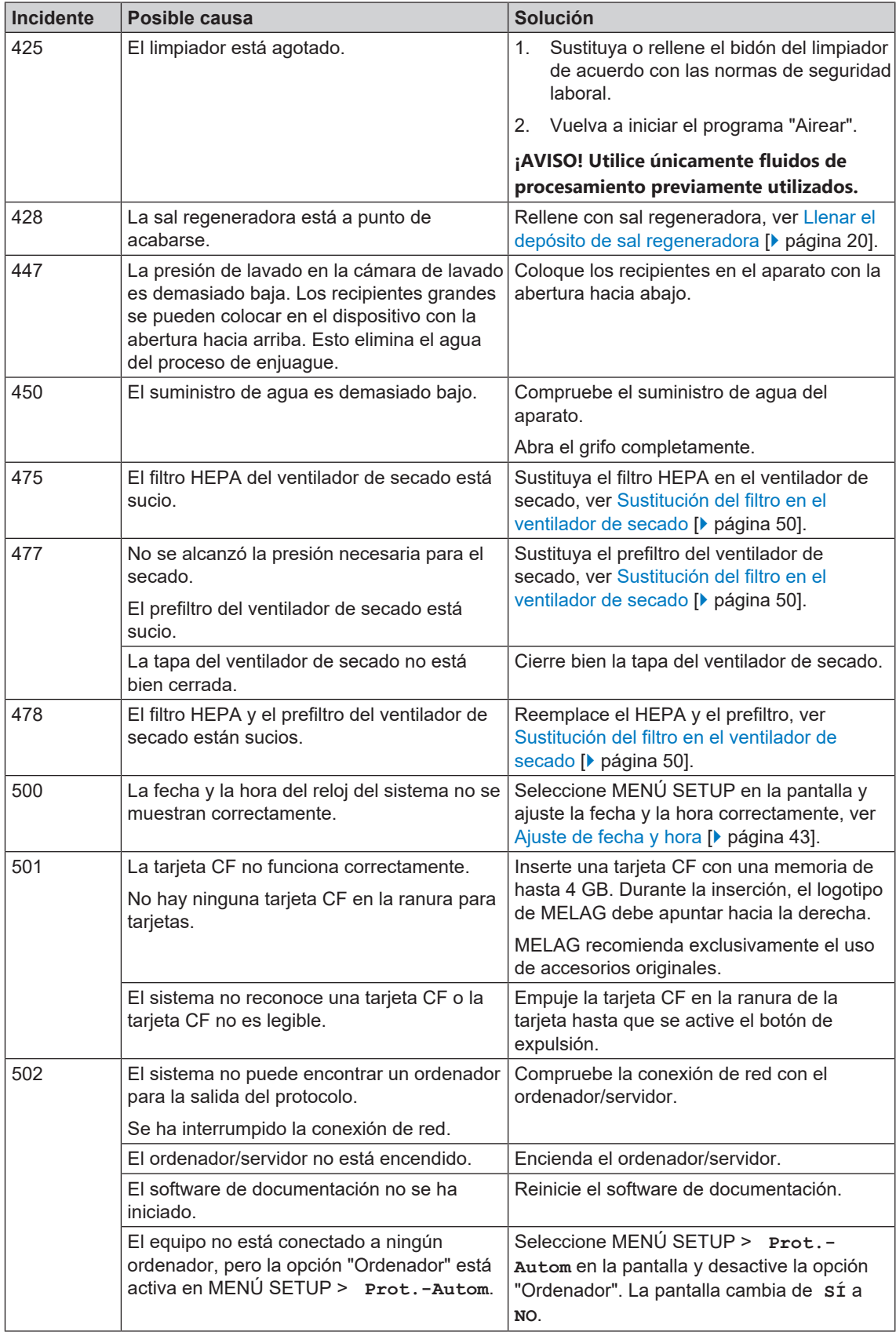

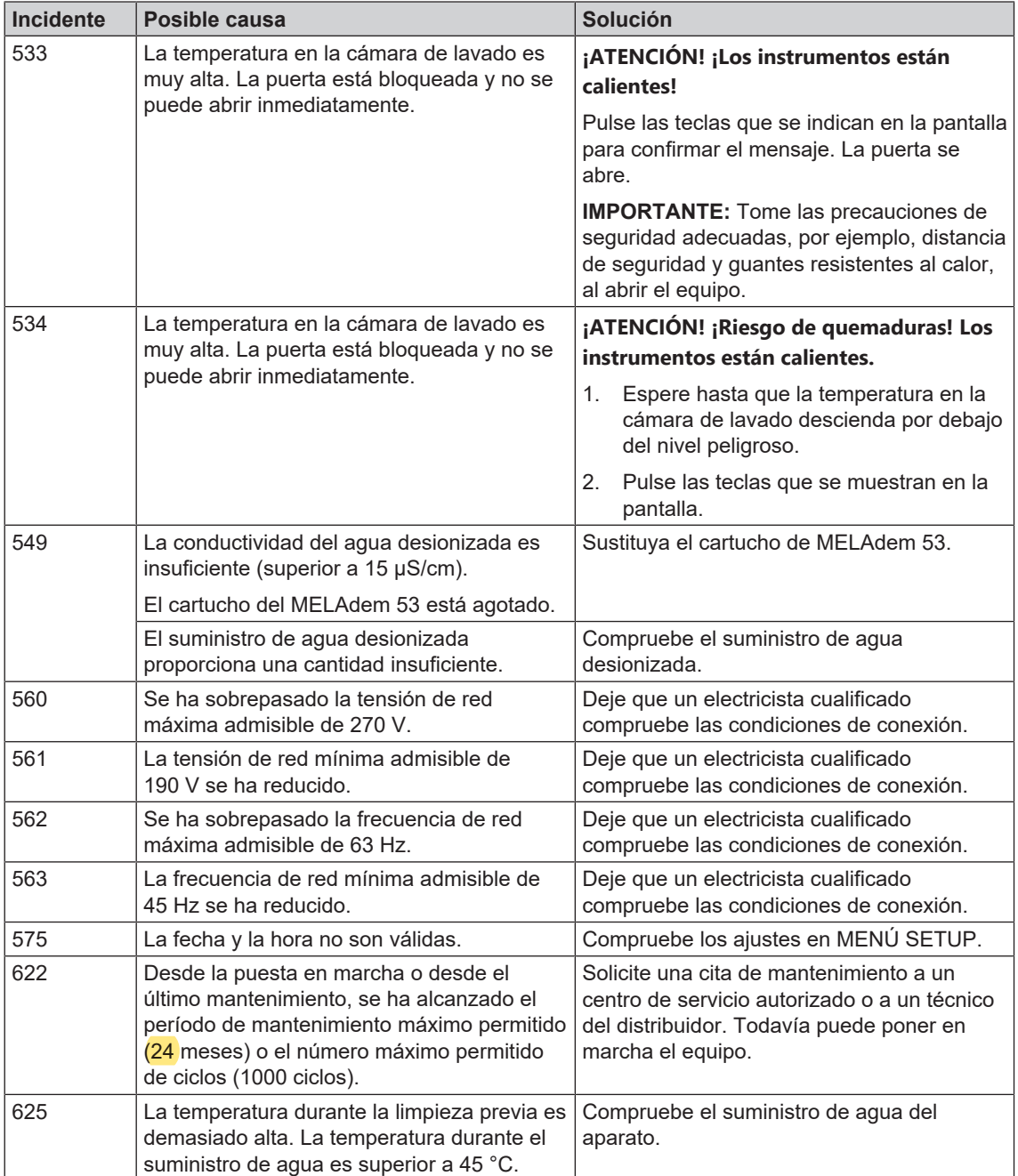

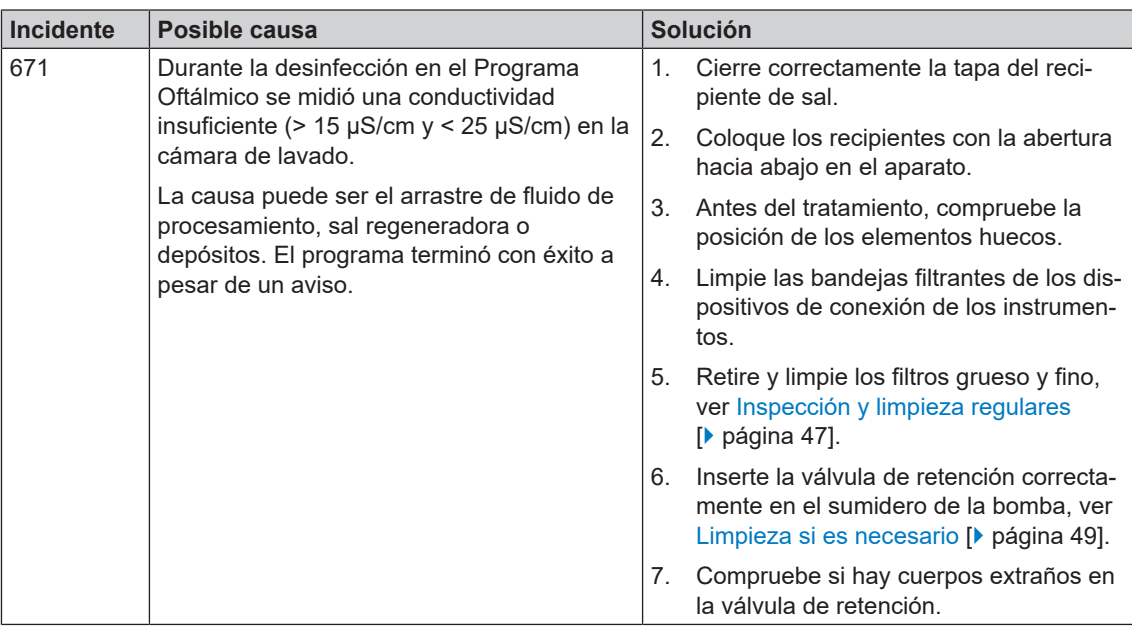

# **Mensajes de fallo**

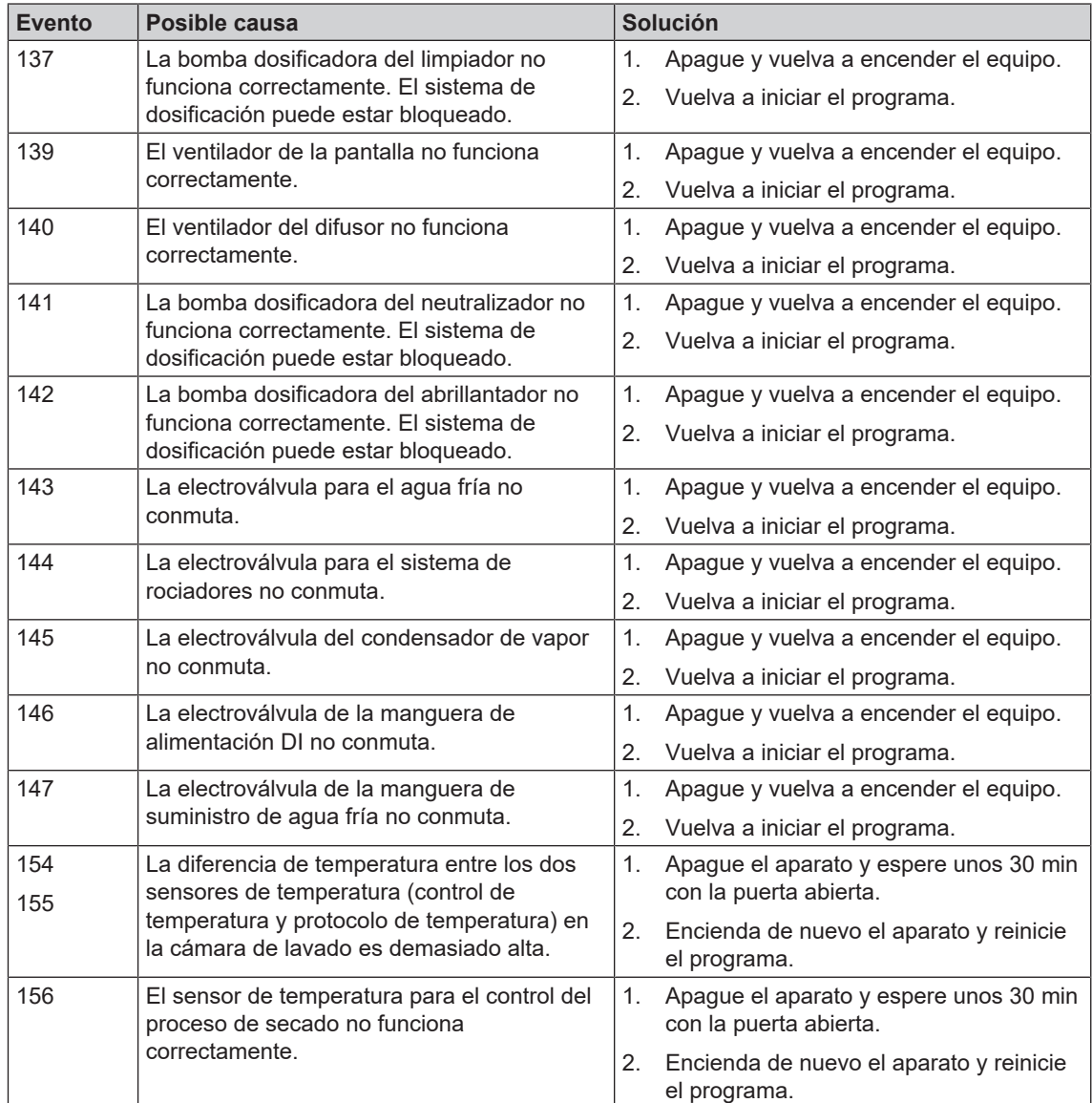

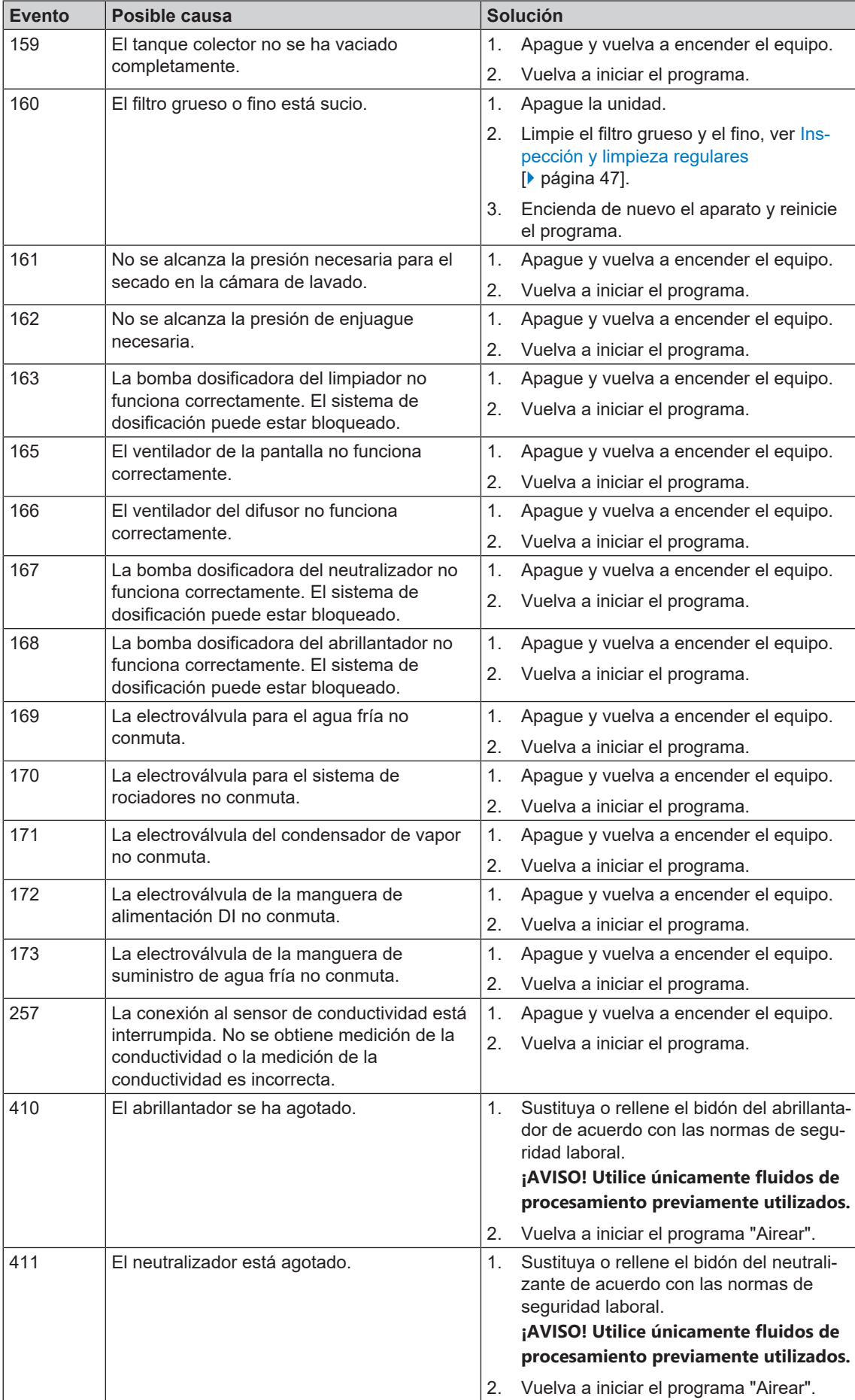

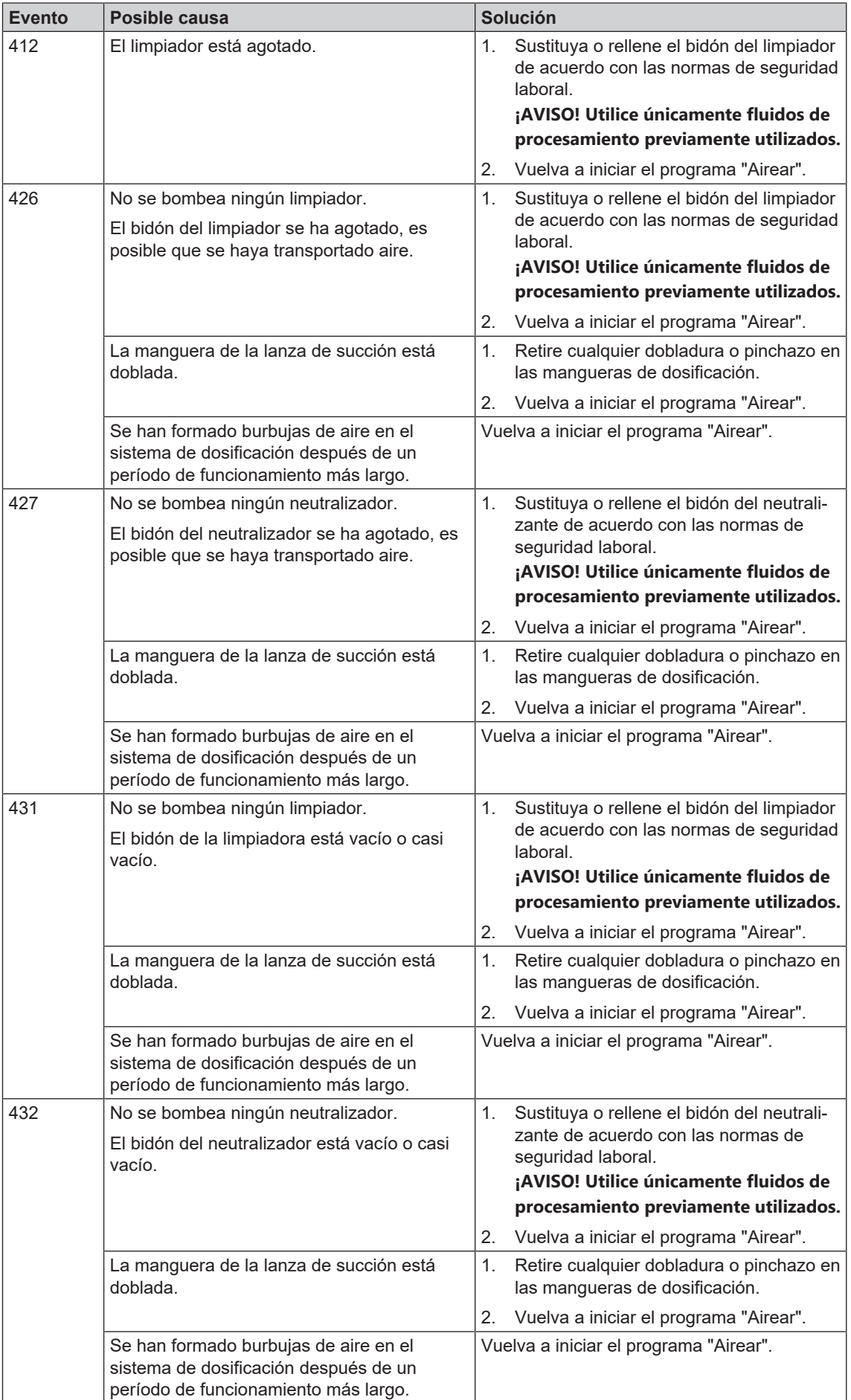

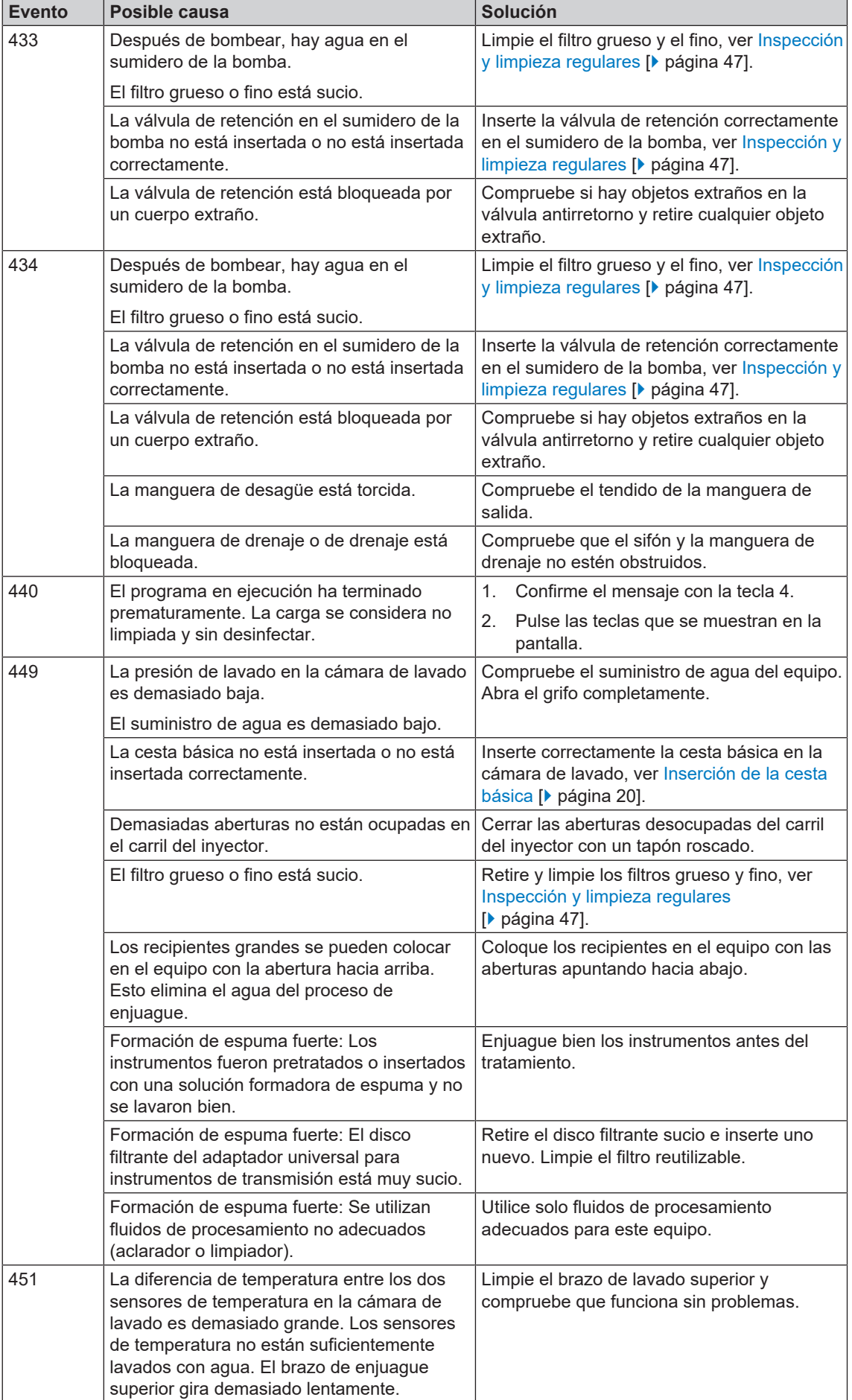

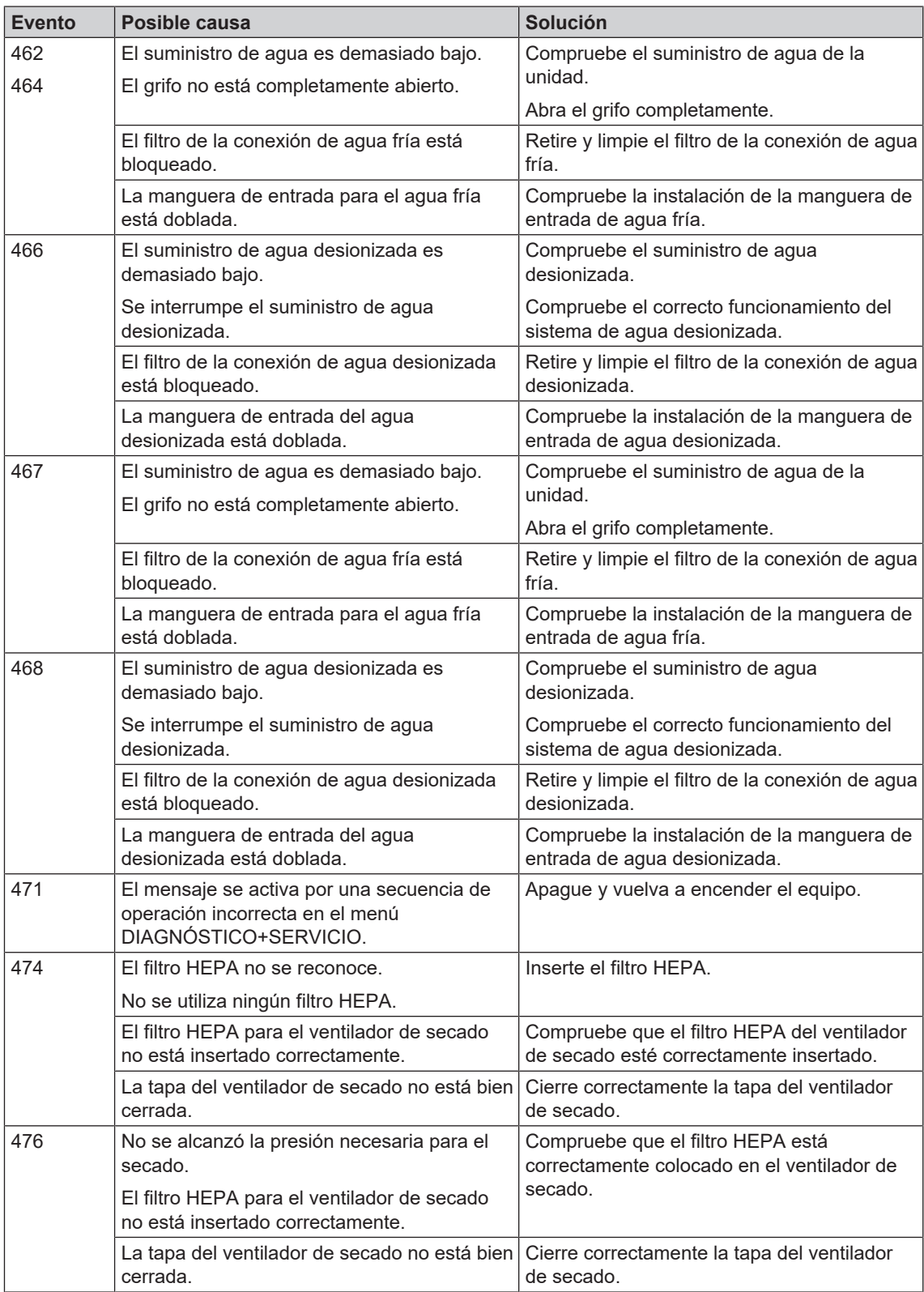

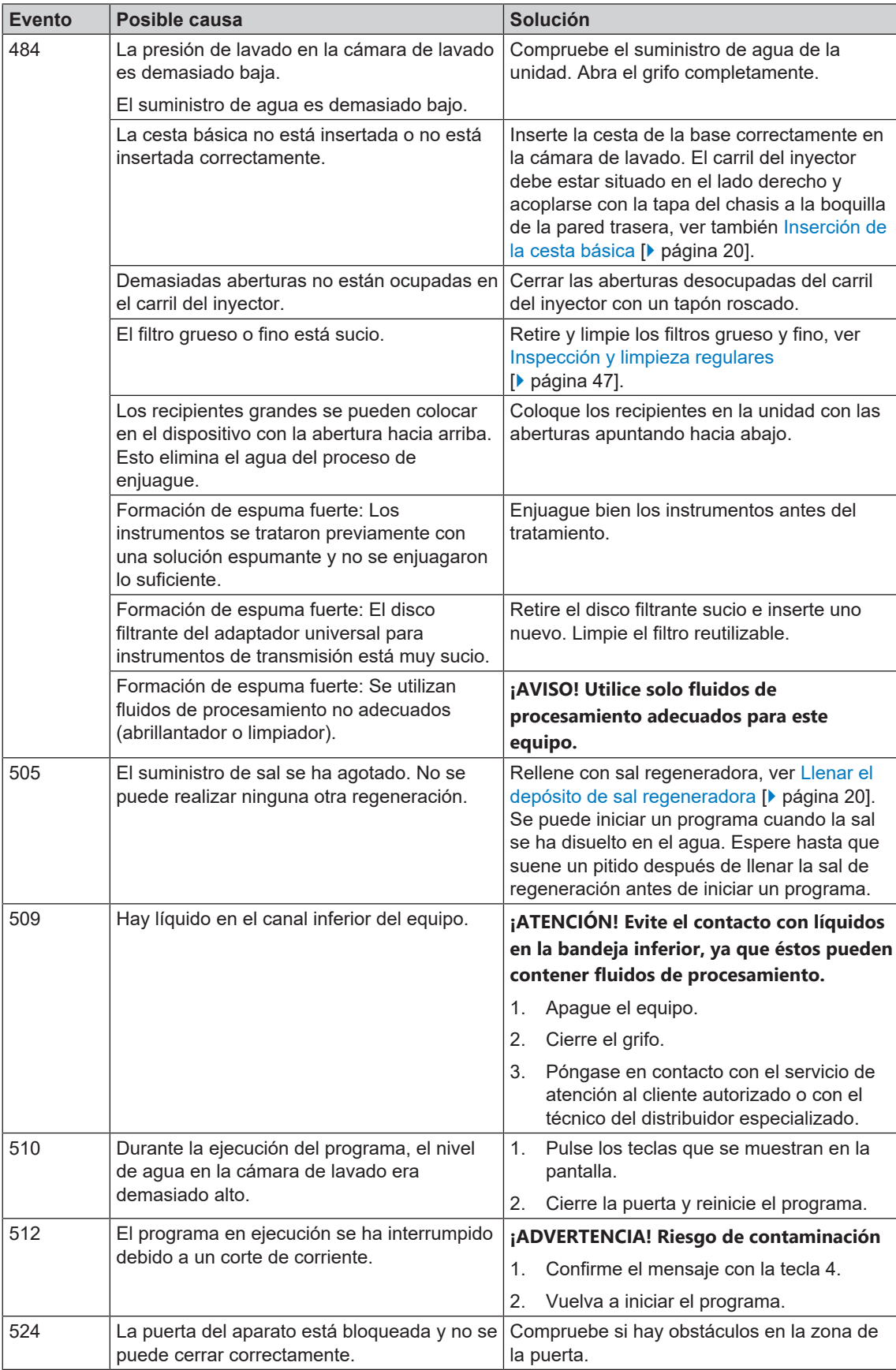

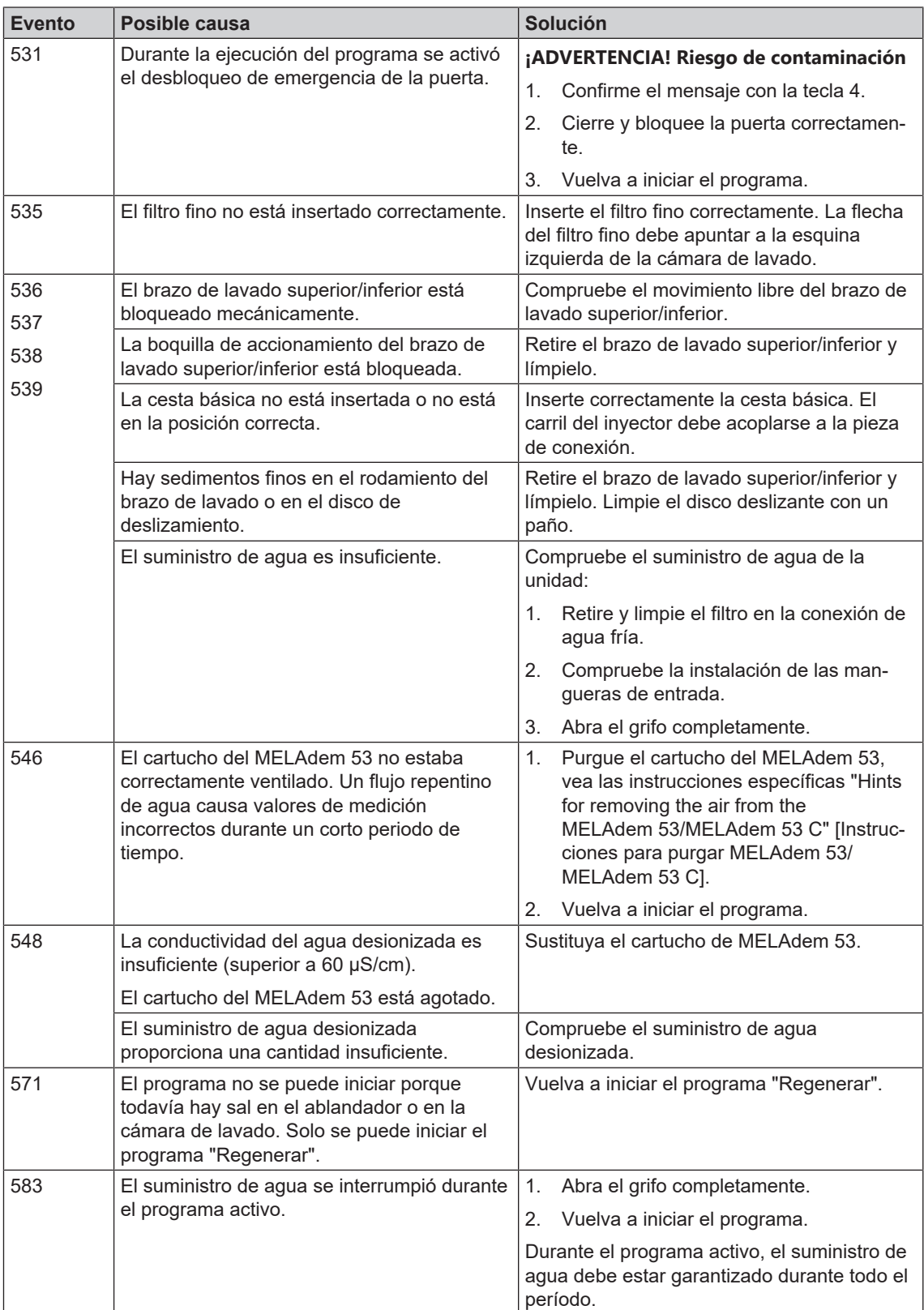

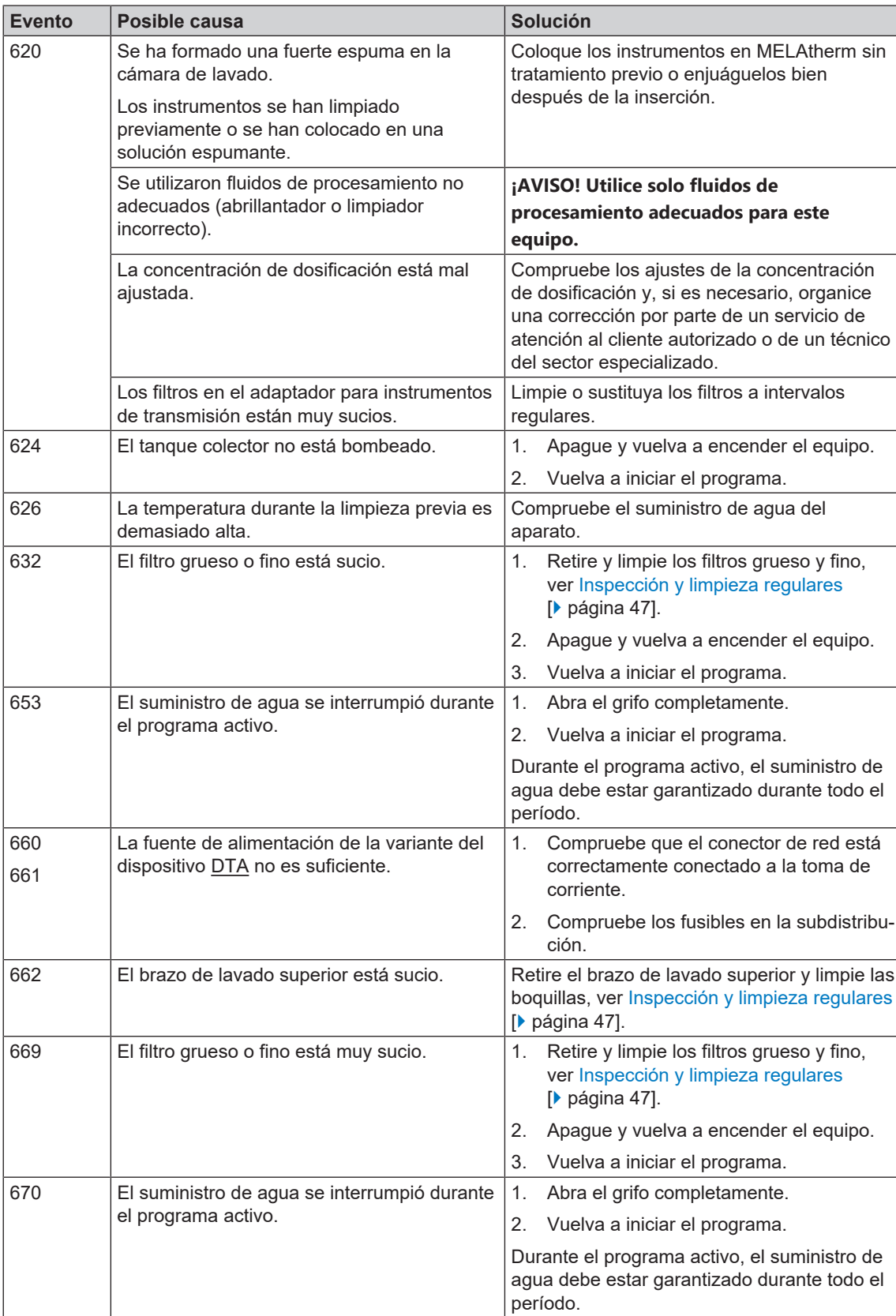

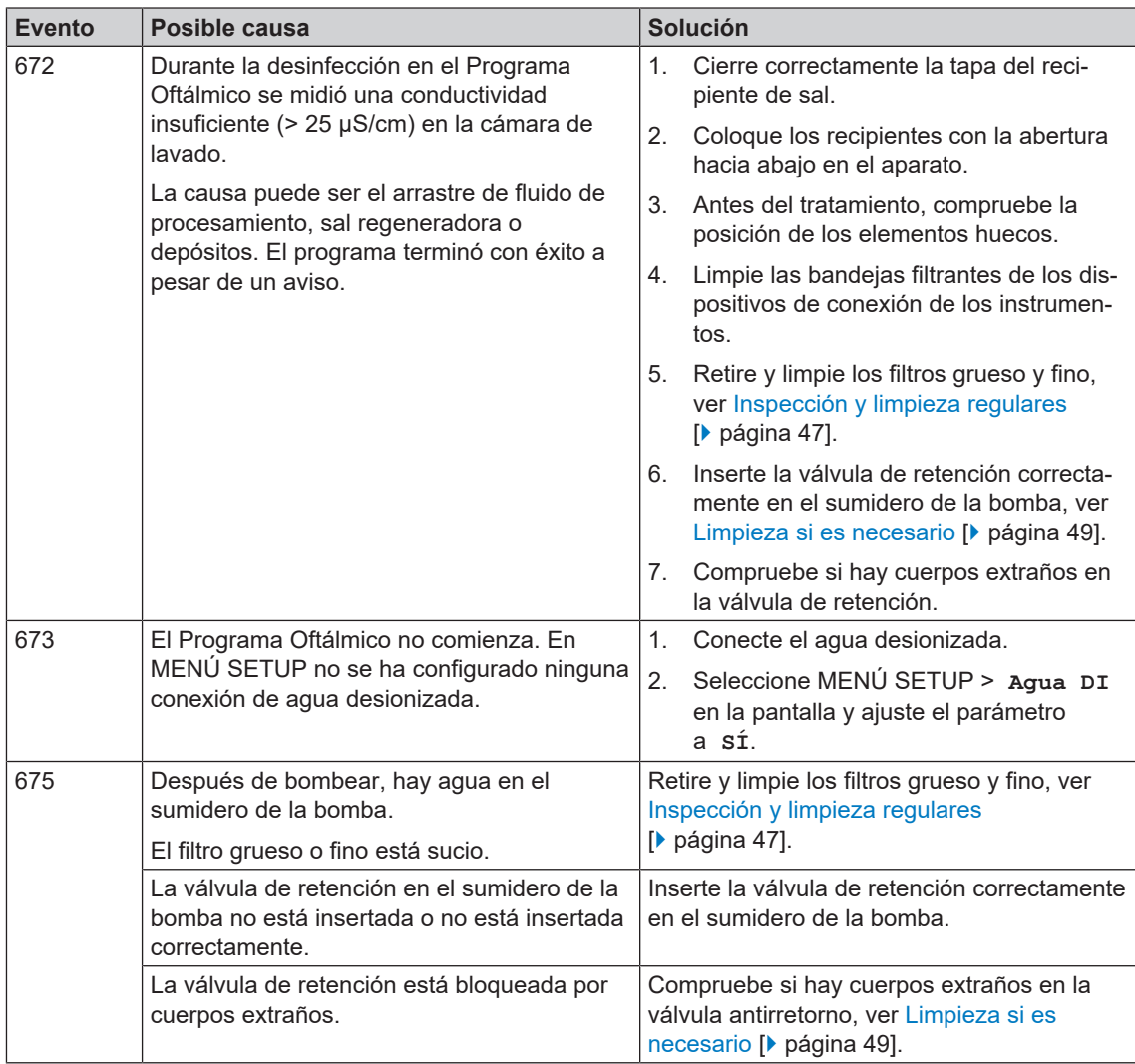

# **13 Datos técnicos**

#### *Dimensiones del equipo MELAtherm 10 DTA/DTB*

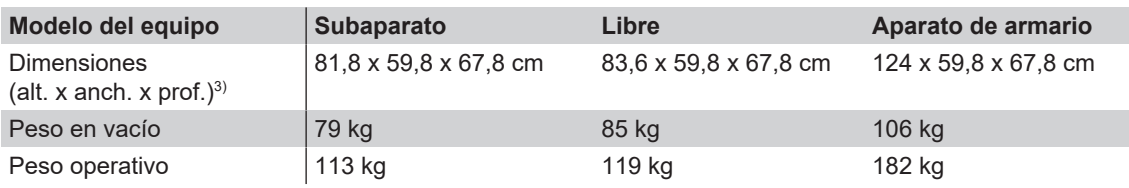

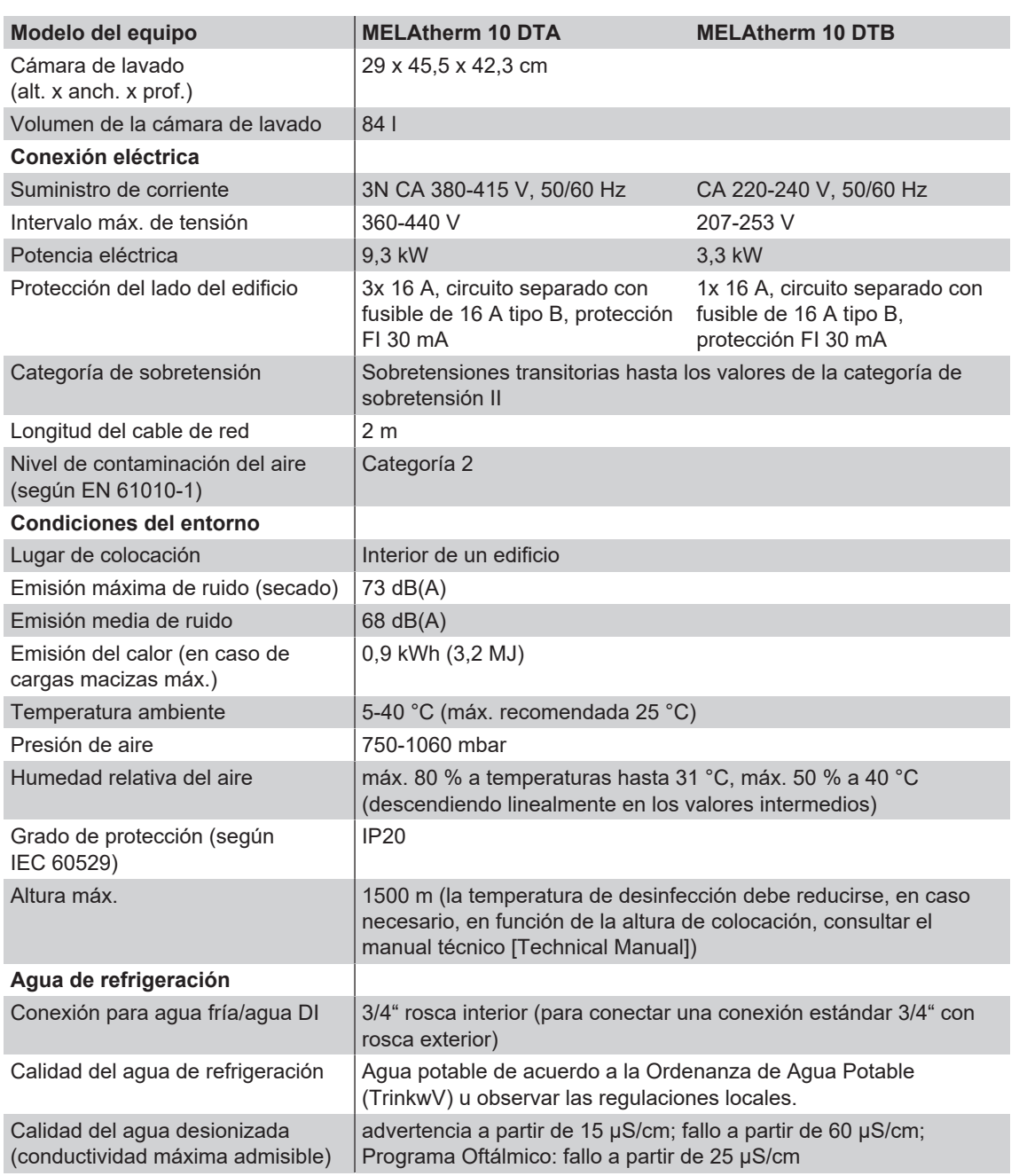

<sup>3)</sup> Aptas para una línea de trabajo con una profundidad de 60 cm

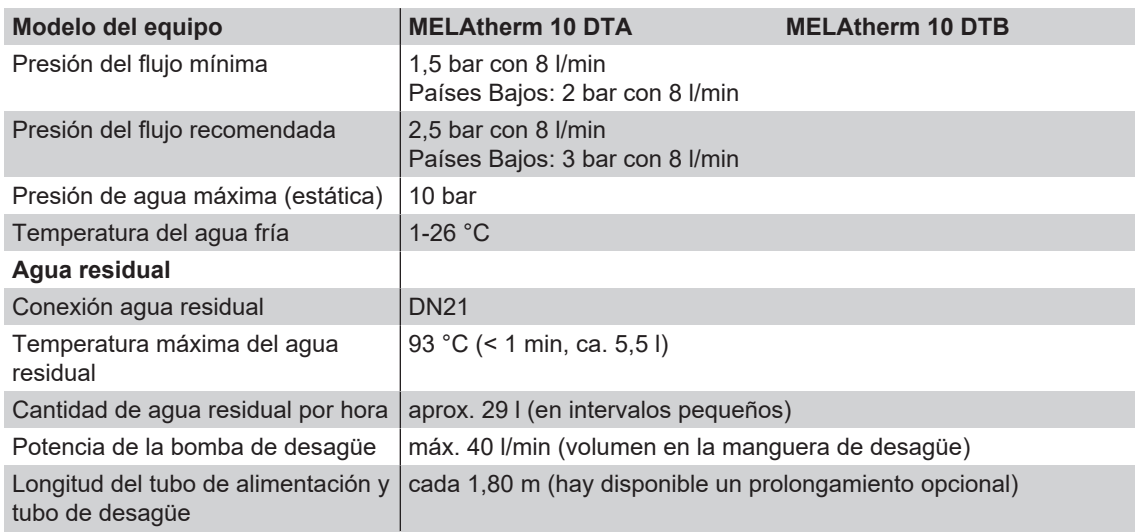
## **14 Accesorios y piezas de repuesto**

Todos los artículos catalogados, así como un resumen de otros accesorios, están disponibles en los comercios especializados. Para más información sobre los accesorios para el tratamiento de instrumentos, consulte la lista de precios actual de MELAG.

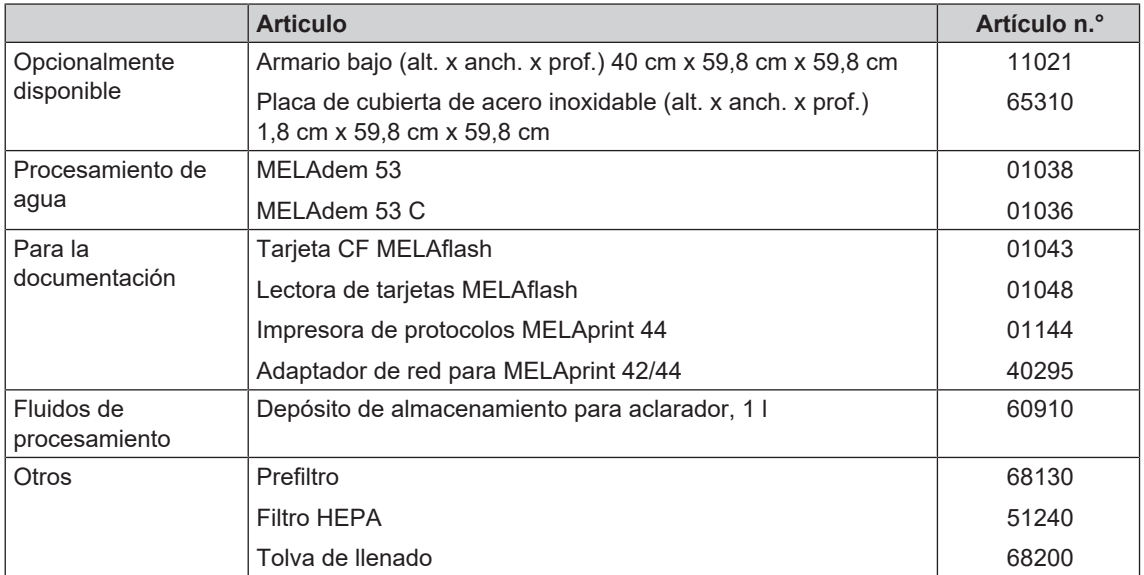

# **15 Documentación y publicación**

### **Tutorial en vídeo**

Consulte también "Batch approval" [Liberación de lote].

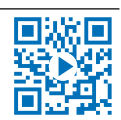

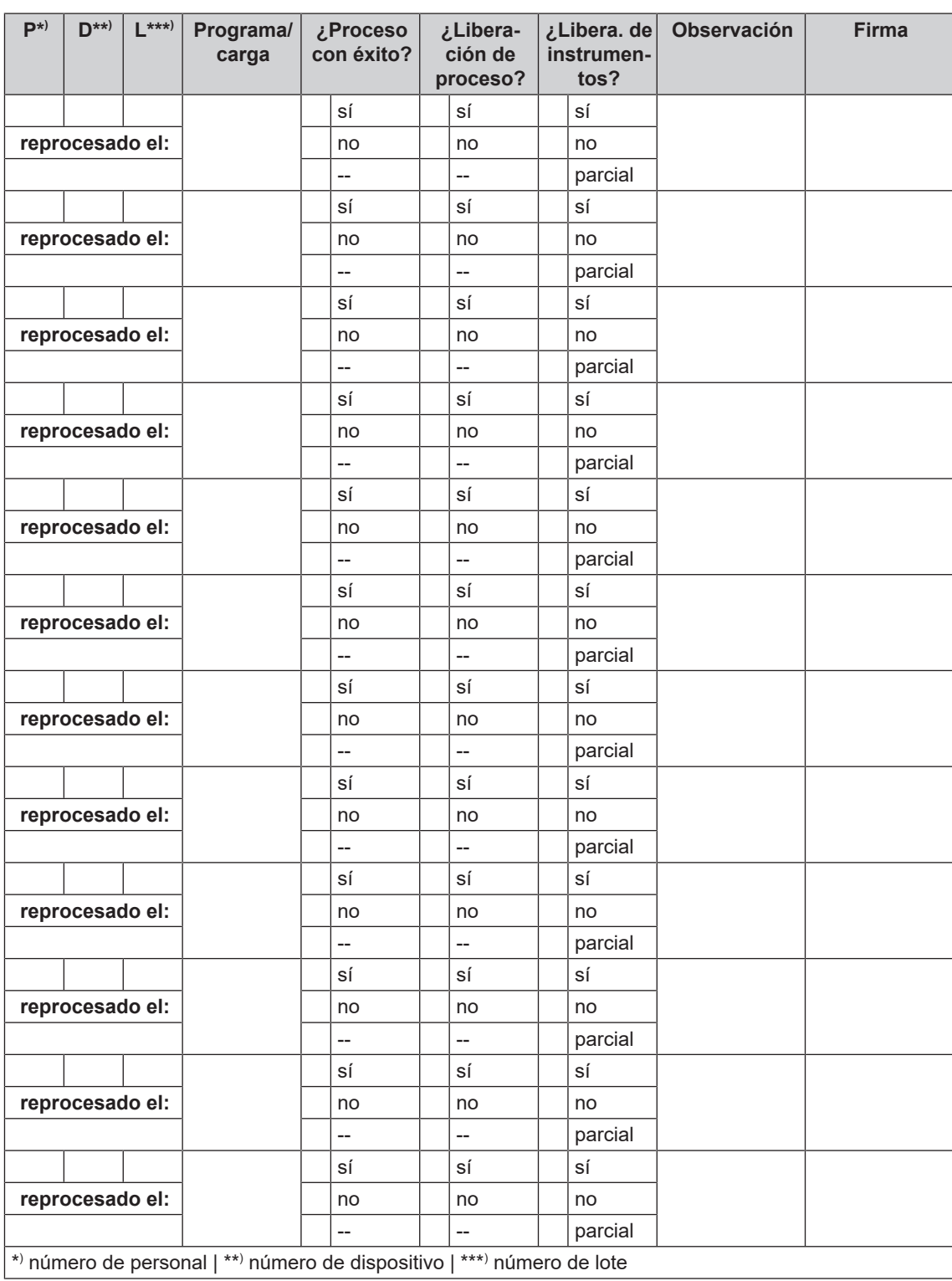

#### *Aclarador*

El abrillantador es una mezcla de sustancias químicas que se añaden al último agua de enjuague de un proceso de tratamiento mecánico para conseguir un secado mejor y más rápido. Las sustancias activas contenidas en el agente de enjuague reducen la tensión interfacial del agua de enjuague y minimizan así la humedad residual.

#### *Agua DI*

El agua desionizada es agua (H2O) sin las sales que se encuentran en el agua normal de manantial y de grifo, que se disuelven en forma de aniones y cationes.

#### *AKI*

AKI es el acrónimo alemán del "Arbeitskreis Instrumentenaufbereitung" [Grupo de trabajo - Tratamiento de Instrumental]

#### *Conductividad*

La conductividad es la capacidad de una sustancia química o mezcla de sustancias para conducir o transferir energía u otras sustancias o partículas en el espacio.

#### *Detergente*

Un detergente es una sustancia o mezcla de sustancias químicas que facilitan la limpieza de los dispositivos médicos.

#### *Filtro HEPA*

El filtro HEPA es un elemento filtrante del grupo H (filtro HEPA), según EN 1822-1. Este grupo se divide en dos clases H13 y H14. Los elementos filtrantes se clasifican según su capacidad de filtración. El filtro HEPA se utiliza en el sector médico para limpiar el aire de partículas microbiológicas en suspensión.

#### *Fluido de procesamiento*

Un fluido de procesamiento es una combinación de compuestos químicos para el tratamiento de, por ejemplo, instrumental médico. Los fluidos de procesamiento utilizados en una lavadora desinfectadora son un limpiador, neutralizante y aclarador.

#### *Lote*

El lote es el conjunto de la carga que ha sido sometida a un mismo proceso de tratamiento.

#### *Lote vacío*

Desarrollo del programa sin carga o accesorios (solo con cesta básica).

Glosario

#### *Neutralizador*

El neutralizador es un agente ácido a base de ácido cítrico (p. ej., MEtherm 55) o ácido fosfórico (p. ej., MEtherm 56), que se puede añadir al primer agua de enjuague después de una limpieza alcalina para neutralizar la alcalinidad y mejorar la capacidad de enjuague del limpiador.

#### *Tarjeta CF*

La tarieta CF es un medio de almacenamiento para datos digitales; Compact Flash es un estándar normalizado, es decir, estas tarjetas de memoria se pueden utilizar en cualquier dispositivo con una ranura adecuada. La tarjeta CF puede ser leída y, si es necesario, escrita por cualquier dispositivo que admita el estándar.

#### *Técnico autorizado*

Un técnico autorizado es una persona formada y autorizada por MELAG de un servicio de atención al cliente o de un distribuidor especializado. Los trabajos de reparación e instalación de los aparatos MELAG sólo pueden ser realizados por este técnico.

#### *Valor A0*

El valor A0 representa un punto de referencia para la eliminación de microorganismos y la inactivación de virus en procesos de desinfección con calor húmedo. El valor A0 depende de la temperatura y el tiempo.

#### *Valor pH*

El valor pH es una medida que determina el efecto ácido o alcalino de una solución acuosa.

### MELAG Medizintechnik GmbH & Co. KG

Geneststraße 6-10 10829 Berlin **Germany** 

Email: info@melag.com Web: www.melag.com

Manual original

Responsable del contenido: MELAG Medizintechnik GmbH & Co. KG Reservados todos los derechos de modificación

Su distribuidor